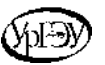

## **МИНИСТЕРСТВО НАУКИ И ВЫСШЕГО ОБРАЗОВАНИЯРОССИЙСКОЙ ФЕДЕРАЦИИ**

**Федеральное государственное бюджетное образовательное учреждение высшего образования**

**«Уральский государственный экономический университет»**

**(УрГЭУ)**

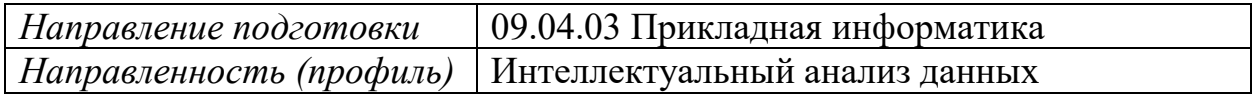

## **ВЫПУСКНАЯ КВАЛИФИКАЦИОННАЯ РАБОТА (МАГИСТРАТУРА)**

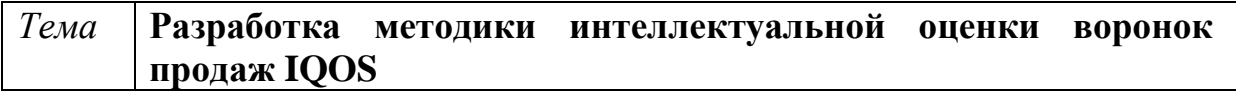

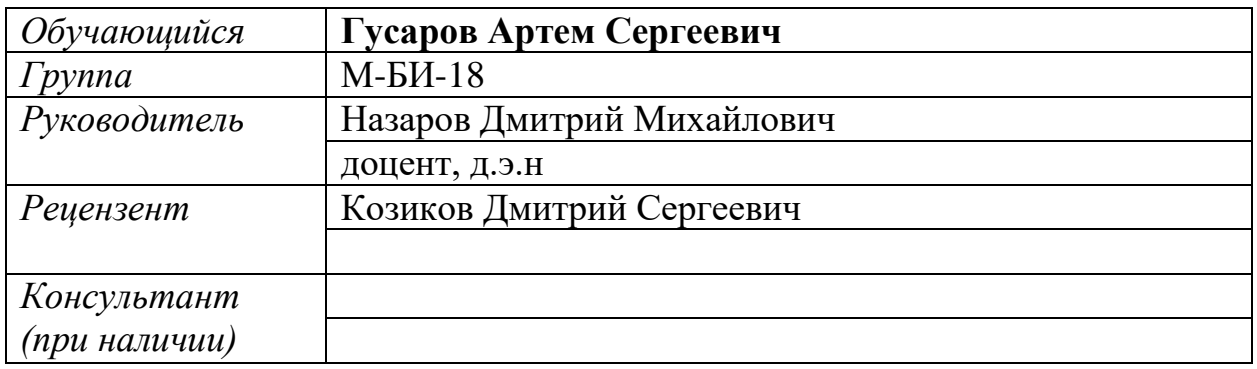

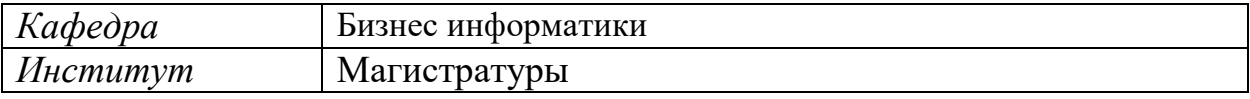

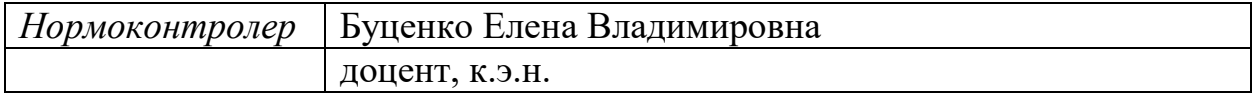

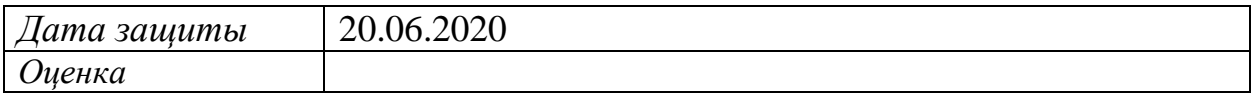

Екатеринбург 2020 г.

# СОДЕРЖАНИЕ

<span id="page-1-0"></span>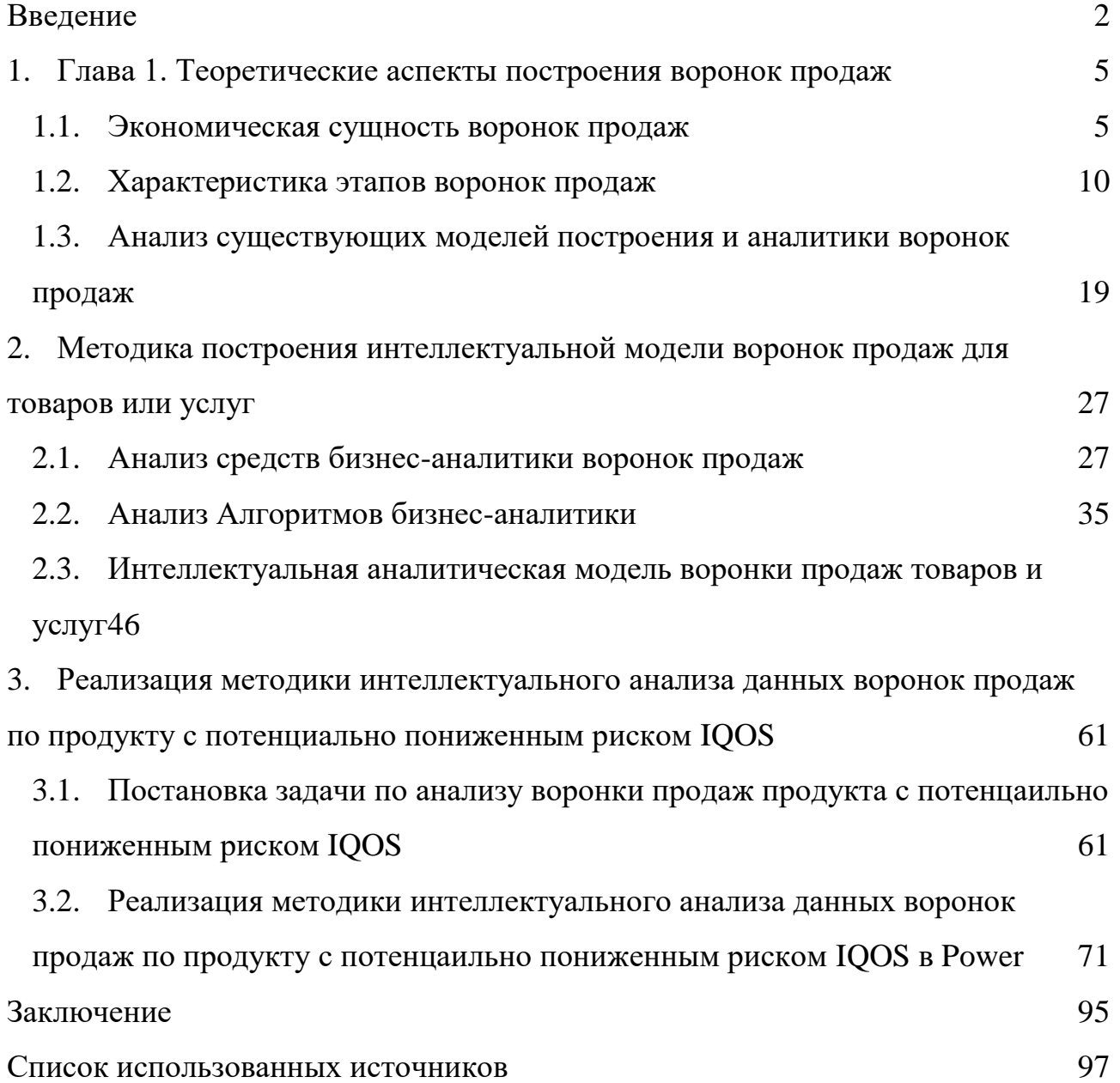

#### ВВЕДЕНИЕ

Переход от привычного рынка табачной продукции к рынку продуктов с потенциально пониженным риском – сложный и долгий процесс. Данный продукт открывает огромные возможности роста для производителей. Для любой компании важно грамотно вести свои маркетинговые исследования для привлечения большего количества пользователей. Более того, необходимо понимать во сколько обходится привлечение и удержание нового пользователя продукта с потенциально пониженным риском для компании в денежном эквиваленте.

В связи с этим, компании активно переходят к созданию новых каналов продаж и расчету доходности этих каналов. Лучшим способом оценить эффективность – составить воронку продаж. С ее помощью можно измерить эффективность процессов в каналах, рассчитать и спланировать инвестиции для развития, учитывать такой показатель, как возврат на инвестированные средства, стоимость привлечения клиента, стоимость удержания клиента и т.д.

Проблема исследования заключается в том, что рынок продукции с потенциально пониженным риском делится среди многочисленных компаний конкурентов. И количество таких компаний будет расти с каждым годом, тем самым создавая значительные трудности при выстраивании маркетинговых компаний и аналитики продаж. Анализ позволяет сокращать расходы на привлечение новых пользователей продукции с потенциально пониженным риском. Более того, анализ воронки продаж позволяет понять какие бизнес процессы являются эффективными, а какие убыточными. Данный анализ позволяет грамотно распределять бюджеты и человеческий капитал компании.

Цель выпускной квалификационной работы – разработать аналитический модуль для оценки продаж продукции с потенциально пониженным риском IQOS на основе PowerBI.

Для достижения поставленной цели определены следующие задачи:

Определить экономическую сущность воронок продаж в маркетинге;

Описать структуру воронок продаж, этапы и построение;

Провести анализ средств аналитики;

Разработать интеллектуальную модель аналитики воронок продаж;

 Провести описание данных для анализа воронок продаж продукта с потенциально пониженным риском IQOS;

 Реализовать аналитический модуль в PowerBI воронок продаж продукта IQOS.

Степень разработанности темы: исследованиями в области маркетинга и продаж являются такие мировые специалисты как Филип Котлер, Джим Коллинз, Рене Моборн, Александр Остервальдер, Федор Панкратов и другие, в области бизнес анализа - Элияху Голдрат, Джеймс Харрингтон, Карл Андерсон и другие.

Практическая значимость данной работы заключается в том, что созданная методика оценки воронки продаж и разработанный модуль позволит компании улучшать бизнес-процессы, позволит выявить зоны роста и снизить расходы, повысить эффективность деятельности компании, позволит создать панель мониторинга основных показателей.

Информационной базой исследования являются статистические данные о продажах компании ООО «Филип Моррис Сэилз энд Маркетинг», общедоступные информационные ресурсы сети Интернет, работы специалистов в области аналитики продаж, а также наработки аналитиков департамента коммерческого планирования продукции с потенциально пониженным риском.

Научная новизна состоит в разработке интеллектуальной оценки воронок продаж с использованием вектора критериев, основанных на вычислении скорости и эластичности продаж, позволяющей оценить эффективность бизнеспроцессов компании, и принимать управленческие решения на основе ежедневных показателей продаж, открывая возможность упрощения планирования бюджетов и увеличения доходности компании.

Объектом исследования является источники информации о продажах и маркетинговых кампаниях, дающие возможность оценить воронку продаж.

Предметом исследования являются данные о продажах продукта с потенциально пониженным риском IQOS.

В соответствии с поставленной целью и задачами исследования магистерская диссертация состоит из введения, трех глав, состоящих из 9 параграфов, заключения, списка литературы, изложенных на 98 станицах, содержит 50 рисунков и 3 таблицы.

В первой главе будет рассмотрены теоретические аспекты построения воронок продаж. Будет проанализирована экономическая сущность воронок продаж, описана структура воронок продаж, а также этапы и способы построения. В этой главе рассматриваются уже существующие модели построения аналитики воронок продаж.

Во второй главе раскрывается тема методики построения интеллектуальной модели. Для этого в данной главе проведен анализ средств для аналитики, описан алгоритм аналитики, а также модель аналитики. Для создания модуля выбрана аналитическая платформа Microsoft Power BI, произведено описание платформы и обоснование выбора.

В третьей главе более подробно описан объект исследования. Произведено описание данных, которые буду использоваться при реализации модели. И непосредственно в этой главе описан процесс создания аналитического модуля.

# <span id="page-5-0"></span>1. ГЛАВА 1. ТЕОРЕТИЧЕСКИЕ АСПЕКТЫ ПОСТРОЕНИЯ ВОРОНОК ПРОДАЖ

### 1.1. ЭКОНОМИЧЕСКАЯ СУЩНОСТЬ ВОРОНОК ПРОДАЖ

<span id="page-5-1"></span>Современный бизнес требует уделять максимум внимания каждому этапу взаимодействия с клиентами от первого знакомства до покупки или отказа от нее. Понимание сути процесса поможет сделать работу с потребителями эффективнее.

Любая компания сталкивается с определенными проблемами при работе со своей клиентурой: отсутствие четкой системы работы с клиентами; отсутствие понимание степени эффективности работы маркетингового подразделения; отсутствие грамотной сегментации аудитории, следствие – отсутствие нормальной работы с потенциальными потребителями и постоянными клиентами. Не допустить появление или избавиться от этих проблем, уйти от рутинной работы и наладить взаимодействие с клиентами поможет воронка продаж. Этот инструмент способствует многократному росту прибыли, увеличению конверсии каналов продаж и т.д. Воронка продаж эффективно работает и в онлайн, и офлайн бизнесе.

В настоящее время предложение товаров на рынке иногда превышает спрос, и привлекать потребителей становится все сложнее, в особенности напрямую. Грамотный анализ воронки продаж способствует воздействовать на потенциальных покупателей ненавязчивым способом, даже незаметно, подстраиваясь под их потребности [22].

Воронка продаж – это путь, который потребитель продукции или услуг проходит, начиная с этапа привлечения его внимания к предложению и заканчивая приобретением.

Основная задача воронки продаж – это учет всех потребностей, мотивов, жалоб, вопросов и возражений клиента, которые появляются на протяжении всего процесса. Продажи – это искусство, умение понимать и чувствовать

потребителей, изучать его проблемы и вовремя предлагать их эффективное решение.

Особенности воронки продаж: все стадии воронки легко сочетаются с бизнес-процессами компании; отдельную воронку продаж можно построить под каждый продукт и каждое направление деятельности предприятия; воронка продаж может быть представлена в табличной форме в Excel и в виде графика (см. рисунок 1); воронка продаж каждой компании неодинаковая, отличие зависит от сегмента рынка, типа клиентов, вида производимой продукции, маркетинговой стратегии и т.д. в воронку продаж можно вносить периодически корректировки для облегчения процесса управления продажами.

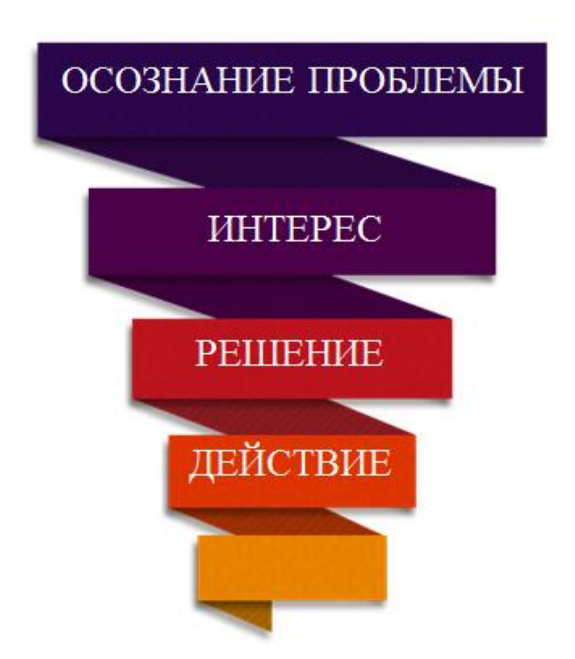

Рисунок 1 – Визуальный пример воронки продаж<sup>1</sup>

Верхняя, широкая часть воронки — это все те люди, которые находятся на этапе осознания того, что им интересен определенный продукт (согласно нашему примеру — транспортное средство). На этом этапе потенциальные покупатели стремятся узнать информацию о продукте в общих чертах и пытаются разузнать,

 $1$  Разработано автором

какие аналоги данного продукта существуют на рынке (самолет, автомобиль, мотоцикл). Конечно, процесс знакомства потенциальных покупателей с такой информацией будет отличаться в зависимости от направленности бизнеса. Но в целом здесь все равно действует один алгоритм: сделать так, чтобы люди узнали о продукте компании и заинтересовались им.

Получив первую информацию о продукте, человек уже начинает испытывать определенный интерес к тому или иному бренду, тщательнее подходит к процессу выбора [50]. На этом этапе происходит сравнение продуктов на основе их ключевых характеристик, вроде существенных преимуществ, более удачного дизайна или сильных технических характеристик.

Если клиент принял решение приобрести продукт, значит, он перешел на следующую ступень воронки, где чёткость и ясность контента играют очень важную роль. Именно контент может, как убедить человека добавить товар в корзину, так и стать барьером для этого.

И, наконец, самая узкая часть воронки — это момент, когда неопределенный человек становится непосредственно покупателем. Кстати, если воронка была организована хорошо, то клиент снова приобретет товар в этом же месте.

Для оценки воронок продаж используют такое понятие, как конверсия, о котором было упомянуто ранее. Конверсия – отношение выполнения потенциальный покупателей определенного действия к общему числу покупателей, выраженное в процентах. Приведу пример. К нам в магазин зашло 10 покупателей за день, из них только 3 покупателя совершили покупку. Значит конверсия продаж – отношение трех совершивших покупку к десяти покупателям, то есть 0.3%.

Если говорить про воронку продаж, то экономический смысл остается аналогичным примеру, описанному выше. Это и есть самый простой пример воронки продаж. При его анализе можно понять, что в компании, или как в моем примере, выдуманной точке продаж, есть определенные трудности с продажами. Для любого руководителя станет понятно, что необходимо изменить с целью

увеличения продаж. Например, избавится от отсутствия востребованной продукции на складе, закупив необходимое количество, увеличить количество продавцов, изменить цены и т.д.

И еще лет 20 назад этого было достаточно, чтобы развивать коммерческий бизнес. Однако сейчас в постоянно меняющемся мире, увеличении конкуренции и нестабильности экономики такой примитивный метод не подходит. Дело в том, что из тех самых 10 клиентов из примера, описанного выше, половина может уйти к конкуренту, магазину, которые совсем недавно открылся на против.

И здесь уже появляется понимание того, что необходимо полностью описать процесс совершения покупки покупателем с целью оценить, а почему наши продажи в количественном эквиваленте не равны тем показателям, которые были раньше или которые были обозначены в планах. Такой процесс называют путь клиента (Customer Journey). Этот путь – совокупность этапов, которые необходимо совершить потенциальному покупателю. Именно на основе его выстраивается воронка продаж.

Приведу пример. Клиент узнает из рекламы об акции в магазине на его любимые продукты питания. Потенциальный клиент приходит в магазин, находит интересующий его товар, совершает покупку. Получается, что у данного примера 3 этапа: извещение через рекламу, посещение магазина и совершение сделки или проще говоря покупка интересующей продукции. Не стоит забывать, что сценарий может отличаться от реальности, и скорее всего так и будет. Клиент может не узнать об акции в магазине, не прийти в магазин, не совершить покупку.

Тогда владельцу бизнеса необходимо оценить, а стоит ли вообще вкладываться в рекламу? Или может быть реклама сработала хорошо, но вот товар закончился или продавец заболел. Где теряется клиент определяется исключительно в цифровом анализе воронок продаж. Более того, воронка продаж позволяет понять, сколько стоит конкретное действие клиента. Каждый этап пути клиента можно оцифровать не только с точки зрения количества прошедших клиентов, но и с точки зрения, а сколько это стоило бизнесу.

Предположим, что владелец бизнеса вложил в рекламу 10000 рублей. Рекламу увидели 1000 человек, пришли в магазин 100 человек, и только 10 человек совершили покупку. Возвращаясь к понятию, конверсия, то в данном примере конверсия от ознакомления к продаже составляет 1%, от просмотра рекламы к посещению магазина – 10%.

Самое важное с точки зрения анализа экономической эффективности, то, что этот 1% конверсии или 10 продаж владельцу бизнеса стоили 10000 рублей. А значит, что стоимость одной продажи составляет 1000 рублей. Можно рассчитать аналогичным образом стоимость действия на каждом этапе. За каждый визит в магазин при бюджете в 10000 рублей собственник заплатил 100 рублей. А за каждый просмотр рекламы 10 рублей.

Для оценки эффективности воронки продаж используют не только понятие конверсия, как показатель ширины воронки в том или ином этапе пути клиента при совершении покупки, но и такой показатель как возврат на инвестированные средства (ROI – return on investments). Вычисляется данный показатель по формуле:

$$
ROI = \frac{v_f - v_i}{v_i} \tag{1}
$$

где  $V_f$  – объем инвестиции по окончании расчетного периода;

 $V_i$  – начальный объем инвестиции.

Данный показатель позволяет понять, а вообще те или иные бизнес процессы компании приносят прибыль или нет, насколько собственнику бизнеса вообще интересно инвестировать средства.

Вернемся к описанному примеру с магазином и рекламой акции на некоторые продукты. Предположим, что продажи после проведения акции принесли нам прибыли в 18000 рублей. Достаточно просто посчитать какой показатель возврата на инвестированные средства. ROI будет 0.8 или 80%, что означает для собственника следующее: на каждый вложенный рубль он получит 1 рубль 80 копеек. Оценка, опять же, очень поверхностная, однако уже показывает эффективность вложенных средств. А что, если прибыль составит не 18000 рублей, а, например, 8000 рублей. Тогда ROI будет составлять уже отрицательное значение -0.2 или -20%. В свою очередь это будет означать, что на каждый вложенный рубль собственник не только не заработает, но еще и потеряет 20 копеек. Такой бизнес-процесс считается неэффективным.

В данном примере я разобрал только лишь поверхностный анализ данной воронки продаж. По факту любой бизнес-процесс в компании стоит определенных денег. Это будет фонд оплаты труда, аренда помещения, закупка, логистика и др. Любой процесс компании можно оцифровать и представить в виде воронки продаж. Цель любой коммерческой организации – прибыль. И прибыль генерируется покупателем. И тут не играет роли, будь то рынок услуг или товаров, как в сегменте продаж рынка частных покупателей ( $B2C - \text{business}$ to customer) или в сегменте рынка продаж для других организаций (В2В business to business).

Получается, что любая организация - набор определенных бизнеспроцессов, которые формируются тем путем, который формирует покупатель от ознакомления до покупки. И все бизнес-процессы необходимо анализировать на предмет надобности и эффективности, затрат на реализацию и получения потенциальной прибыли. Для этого существую воронки продаж, которые позволяют определить экономическую эффективность того или иного предприятия.

#### ХАРАКТЕРИСТИКА ЭТАПОВ ВОРОНОК ПРОДАЖ  $12<sub>2</sub>$

<span id="page-10-0"></span>Как уже говорилось ранее, воронка продаж строится по одному принципу - пути покупателя или иначе customer journey. Любое построение воронки существует для одной простой и очевидной цели - увеличение прибыли.

Customer Journey («кастомер джорней», в переводе — карта пути клиента) - это графическое представление точек контакта пользователя с компанией с момента первого соприкосновения.

Customer Journey Map (CJM) простыми словами — это методология развития продукта, которая визуально отображается как карта, на которой представлены различные варианты путей клиента.

Если подойти к делу ответственно — построить карту, осознавая, что это не законченная работа, а только руководство по построению продукта или оптимизации процесса оказания услуг, можно добиться хороших результатов:

оптимизировать путь потребителя с учетом бизнес-процессов компании;

 устранить барьеры и слабые места при взаимодействии клиентов с услугой;

 повысить общую удовлетворенность потребителей продуктом, заслужить их лояльность.

Приведу пример того, как реализован карта пути клиента в международном сеервисе Yahoo (рисунок 2).

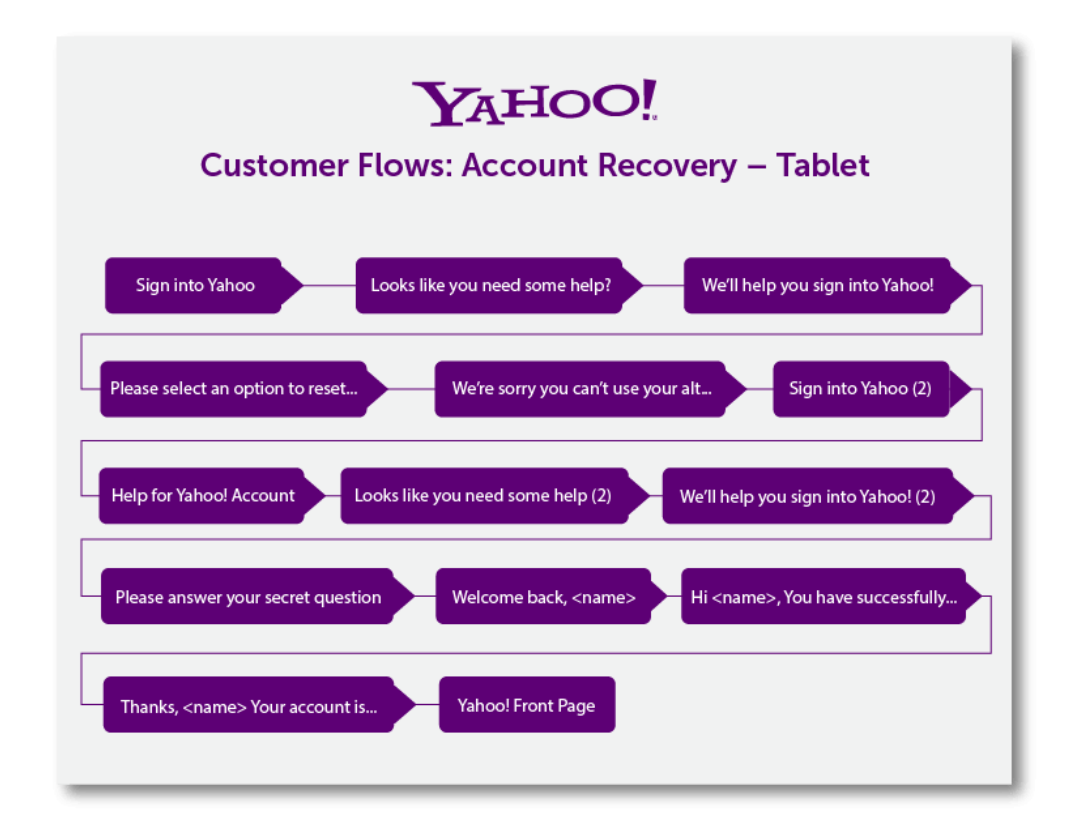

Рисунок 2 – Карта пути клиента Yahoo<sup>2</sup>

<sup>2</sup> Разработано автором

Если мы представим данную карту пути клиента в виде воронки, то необходимо считать этапом или сужением воронки каждый из указанных шагов пути клиента. И тут стоить отметить, что данный пример иллюстрирует лишь этап регистрации пользователя на сайте.

Каждый клиент при регистрации проходит довольно большое количество действий. К примеру, один из пользователей может начать регистрацию, но не закончить ее, бросив процесс на пол пути. Причина тому может быть в сложности самого процесса или его большой продолжительности. И так может быть со всеми клиентами. Кто-то с первого раза пройдет все этапы, кто-то нет. Для анализа процесса это яркий пример и индикатор необходимости изменений или поддержания существующего пути клиента.

Важно отметить, что воронок продаж может быть несколько. Для каждого канала привлечения клиентов необходимо выстраивать свою карту пути клиента и строить воронку индивидуально. Так происходит по простой причине – бизнеспроцессы по работе в разных каналах продаж будут отличаться. Даже несмотря на то, что некоторые этапы воронок могут совпадать, объединять воронки действие крайне нелогичное и опасное с точки зрения последующего анализа и изменения бизнес-процессов компании.

Далее будет рассмотрен пример того, как строится воронка продаж для вымышленного предприятия. Предположим, что существует некоторая компания, которая производит мебель и продает ее исключительно через интернет.

С первого взгляда бизнес-процессы компании будут выглядеть, как нахождение клиента и продажа. Этапами воронки будут пришедшие клиенты, как результат работы рекламы и продажи, как результат работы менеджера. Тогда воронка продаж может выглядеть следующим образом (рисунок 3).

## Входящие клиенты

Продажи

Рисунок 3 – Первичная воронка продаж<sup>3</sup>

Однако данный пример слишком простой и не отражает реальной картины продаж. Отмечу, что это лишь только начало построения воронки продаж. Далее мы рассмотрим два этих этапа более подробно.

Как уже описано ранее, компания привлекает клиентов через интернет. Рассмотрим вариант, когда привлечение клиентов происходит путем покупки рекламы в поисковых сервисах, например, Яндекс. Тогда путь клиента увеличивается достаточно серьезно. После того, как клиент решается приобрести мебель, вбивает запрос в интернете он находит множество предложений конкурентов. Тогда клиент видит ваше предложение, но в это же время видит и предложение других компаний. Соответственно первым этапом пути клиента будет просмотр, далее переход по привлекательному для него объявлению. Тогда воронка продаж будет выглядеть следующим образом (рисунок 4).

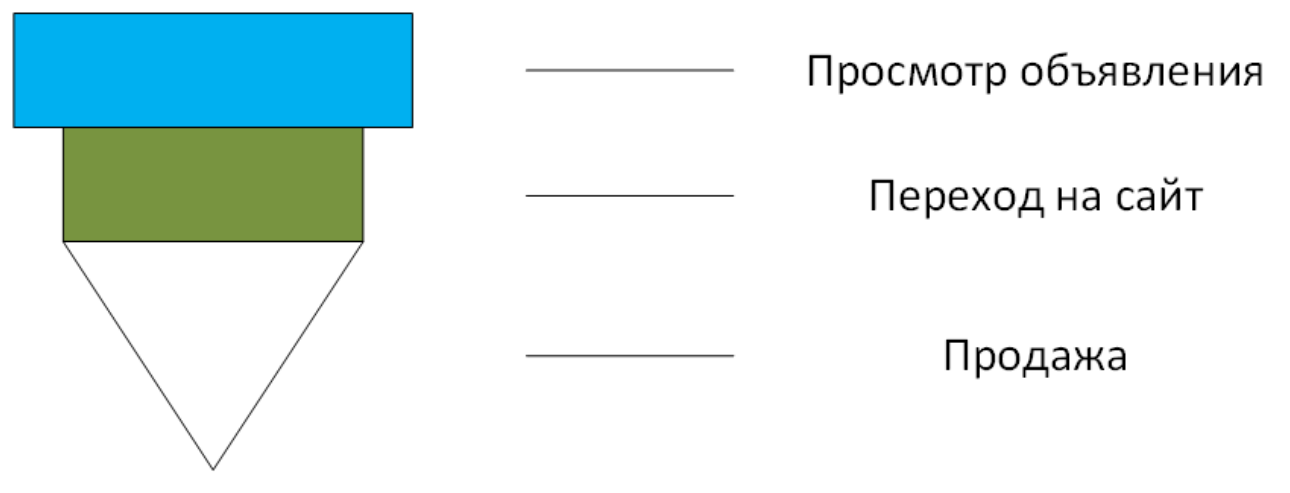

Рисунок 4 – Воронка продаж с учетом внедрения рекламы<sup>4</sup>

<sup>3</sup> Разработано автором

<sup>4</sup> Разработано автором

Очевидно, что после перехода на сайт, клиент рассматривает предложение компании, подбирая себе варианты из наличия или обращая внимание на предложение компании, к примеру, производства мебели по индивидуальному заказу. Сайт обладает конверсией аналогично любому этапу. То есть как и в случае рекламы, клиент видит предложение компании, но может не найти интересующий его вариант и уйти. Воронка сужается. Однако для построения добавляется следующий этап - анализ предложения. Клиент выбирает понравившийся ему товар и производит какое-то действие, например, добавляет товар в корзину. Воронка будет выглядеть следующим образом (рисунок 5).

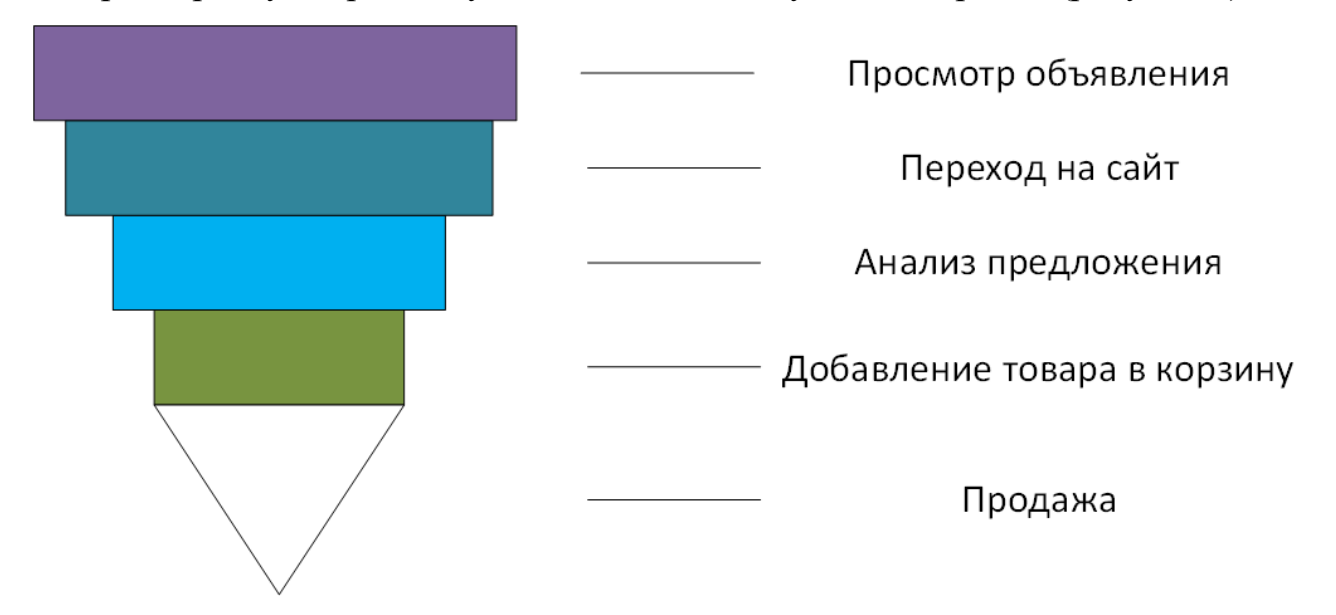

Рисунок 5 – Воронка продаж с учетом анализа предложения<sup>5</sup>

Порой и правда случает, что после анализа предложения на сайте клиент сразу покупает интересующий его товар. Такие случаи встречаются крайне редко и скорее всего для товаров первой необходимости. В случае перехода к продаже чаще всего клиенту необходимо поработать с менеджером по продажам. Это следующий этап воронки продаж. Более того, до этапа взаимодействия с менеджером была часть работы именно рекламы. Уже на данном этапе можно построить экономическую модель расчета стоимости как перехода по объявлению, так и перехода на этап добавления товара в корзину. Все эти этапы можно оцифровать в стоимостном эквиваленте для расчета эффективности [9].

<sup>&</sup>lt;sup>5</sup> Разработано автором

Клиент связывается с менеджером и обсуждает детали заказа. Тут может быть разные варианты развития событий. Клиенту необходима доставка в другой город, но у компании нет такой возможности или товар закончился, не устраивают сроки, а может вообще менеджер не ответил на звонок. Причин ухода клиента множество. И их определенно нужно анализировать. Например, следующим этапом карты пути клиента может быть оформление кредита, оформление доставки, индивидуальный заказ, выезд замерщика, отправка индивидуального предложения на почту, если это большой заказ для юридического лица. И в идеале нужно выстраивать воронки для каждого процесса. Только так можно определить, что работает хорошо, принося прибыль и демонстрируя высокий показатель ROI, а также, какой процесс неэффективен и нуждается либо в изменении, либо в модернизации. Для упрощения примера построения воронки продаж укажем этот этап, как консультация менеджера. Тогда воронка продаж будет выглядеть следующим образом (рисунок 6).

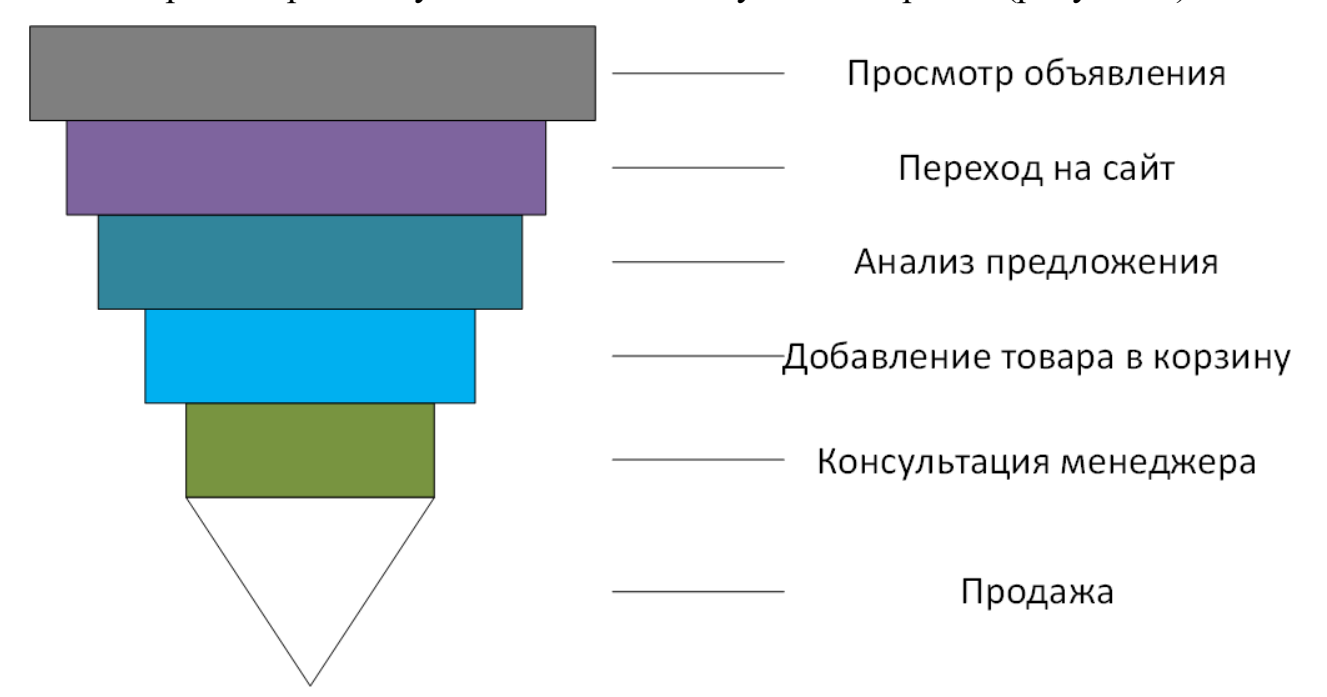

Рисунок 6 – Воронка продаж с учетом консультации менеджера<sup>6</sup>

Логично предположить, что консультация менеджера является последним этапом в карте пути клиента. Однако в случае интернет продаж особенно важно ввести такой пункт, как выставление счета и оплата. Психология покупателя в

<sup>6</sup> Разработано автором

интернете значительно отличается между продажей офлайн и онлайн. В случае онлайн продажи после выставления счета клиент может отказаться от оплаты, просто решив оценить предложения других компаний, производящих мебель. Выставление счета и оплата — это полноценный этап в карте пути клиента, особенно важный при работе через онлайн каналы. В случае большого процента потери клиентов, компании необходимо изменить бизнес-процесс, связанный с этим. Возможно это будет изменение подхода на оплату после установки или пр. Тогда в любом случае появится новый этап перед продажей, такой как, например, доставка и оплата.

Это очень важный момент в построении воронки продаж, который лишь кажется дублированием этапа продажи. Однако для компании важно получить деньги клиента и сам факт платежа, как я уже описал ранее является важным в карте пути клиента. Учитывая новый этап воронки продаж, она в свою очередь примет следующий вид (рисунок 7).

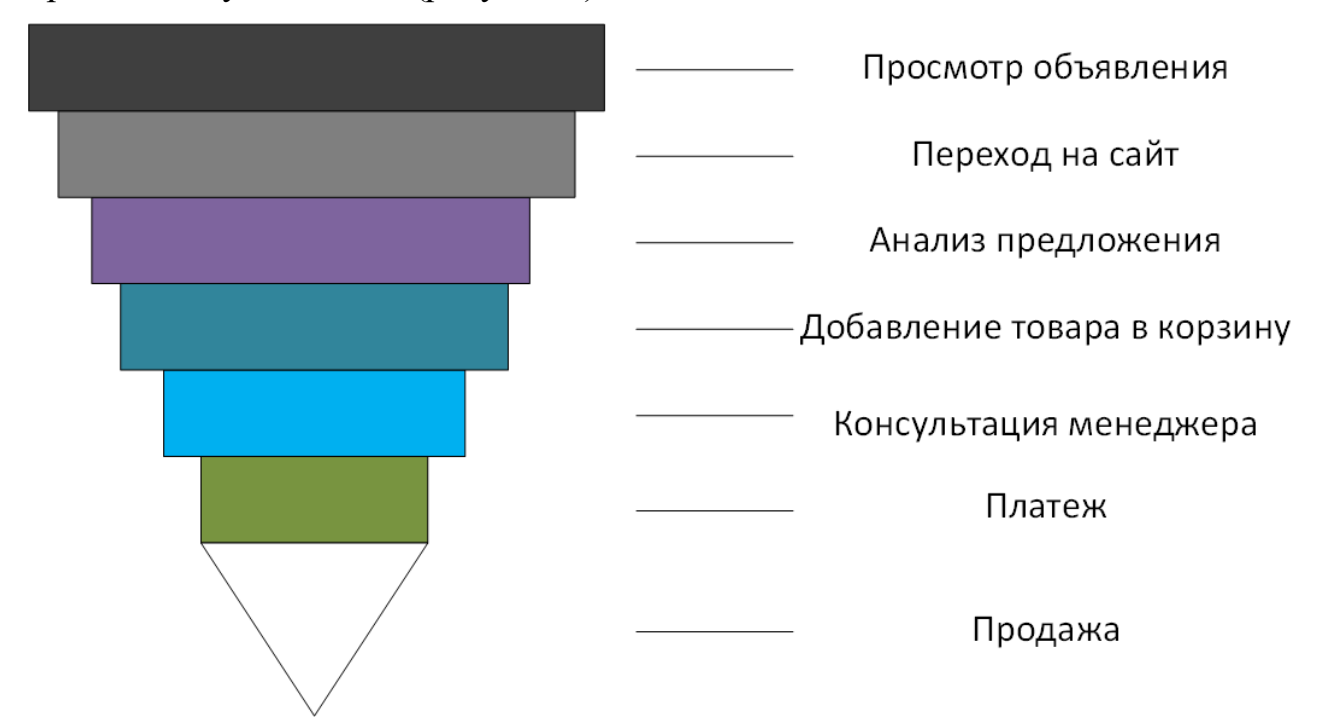

Рисунок 7 – Воронка продаж с учетом этапа платежа<sup>7</sup>

Если мы говорили про то, что первые этапы, а именно просмотр объявления, переход на сайт, анализ предложения и добавление товара в корзину – это результат работы нашей рекламы, то последующие этапы – результат

<sup>7</sup> Разработано автором

работы отдела продаж. Более того, в блоке результатов рекламы можно выделить еще и такие разделения, как работа конкретного вида рекламы, в нашем случае рекламы через поисковую сеть Яндекса, является примером digital маркетинга, то этапы, связанные с сайтом это уже работа иной сферы маркетинга, отвечающих за позиционирование и ценообразование. Вот так воронка продаж включает в себя все бизнес-процессы компании в простом и наглядном виде.

В этапах построения воронки продаж можно углубляться еще больше, добавляя все новые этапы, отображающие бизнес-процессы, направленные как я описывал ранее, на получение прибыли, как самоцели любой коммерческой организации. Для примера построения воронки продаж этого достаточно. Однако это не конец.

Существует еще и такой вид воронки, как обратная воронка продаж (рисунок 8). Ее смысл достаточно прост. Дело в том, что клиенты часто возвращаются за повторной покупкой. Такое встречается очень часто в различных компаниях. Основная цель обратной воронки продаж заключается в том, чтобы сделать клиента лояльным и продавать ему новые товары, минуя некоторые этапы воронки продаж. Тем самым возможно увеличить количество продаж, создать лояльную базу покупателей, которая уже в свою очередь будет генерировать новых покупателей, которые придут по их рекомендации.

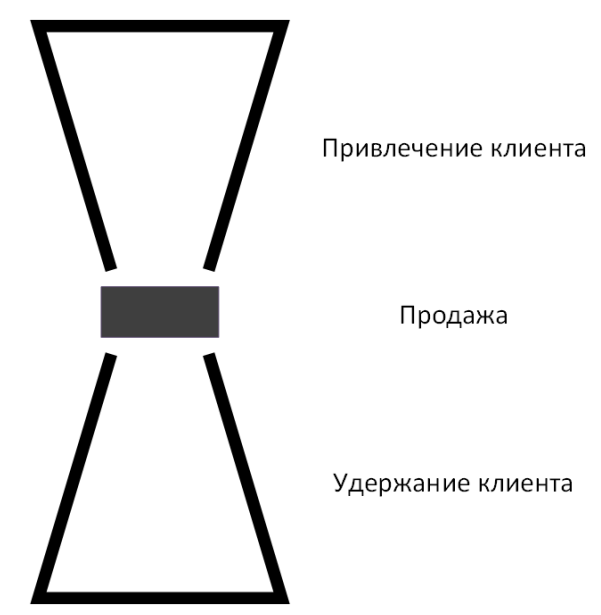

Рисунок 8 – Пример обратной воронки продаж<sup>8</sup>

Принцип построения обратной воронки продаж мало чем отличается от обычной воронки. Основой опять же будет служить карта пути клиента. Это может путь, в котором клиент получает определяет определенную цепочку писем, привлекающую его сделать покупку новой мебели по индивидуальным условиям. Затем клиент совершает покупку снова. Причем даже цепочку писем можно представить в виде воронки продаж. С точки зрения маркетинга и продаж это не совсем эффективно, однако случае бывают разные.

Такую воронку продаж часто называют автоворонкой продаж по простой причне, что она начинает работает на компанию, в отличие от изначально проделанной работы, когда все действия совершаются компанией. Безусловно компания вовлечена в работу и с обратной воронкой, однако условия работы и поход совершенно разный.

Более того, обратная воронка продажа или автоворонка продаж может начинаться с любого этапа прямой воронки продаж. Дело в том, что для увеличения числа продаж и увеличения эффективности всех бизнес-процессов компании, клиент, который отказался от компании на этапе, к примеру, оценки предложения, может попасть в обратную воронку продаж, получая уникальные предложения от компании, привлекая его снова пройти путь для совершения сделки или продажи. Особенно это хорошо работает в совокупности работы различных инструментов, которых сейчас доступно огромное количество.

Таким образом, можно с уверенностью сказать, что, зная карту пути потенциального клиента или уже существующего, можно построить воронку продаж. Зная все этапы можно максимально подробно выстроить систему анализа работы компании, рассчитать стоимость каждого этапа, его эффективность. Проведя анализ этапов воронки продаж, можно изменять бизнеспроцессы компании.

Более того, современные компании выстраивают воронку продаж не только исходя из того, какие действия хочет совершать клиент, а также исходя

<sup>8</sup> Разработано автором

из того, какие действия должен совершать клиент по желанию компании. Воронка продаж может способствовать построению максимально эффективного пути работы с клиентом. И выгода будет как для клиента, так и для компании, экономя время и деньги обеих сторон процесса.

# <span id="page-19-0"></span>1.3. АНАЛИЗ СУЩЕСТВУЮЩИХ МОДЕЛЕЙ ПОСТРОЕНИЯ И АНАЛИТИКИ ВОРОНОК ПРОДАЖ

Этап аналитики воронок продаж бесспорно является очень важным. Именно благодаря аналитике можно изменить, улучшить, добавить или убрать некоторые процессы внутри любой компании. Именно благодаря аналитике можно понять, какой путь совершает клиент для заключения сделки. Можно понять, какой путь клиента компания хочет создать с целью упрощения как внутренних бизнес-процессов компании, так и внешних, в основном связанных с клиентом и партнерами.

Воронки продаж придуманы достаточно давно. Безусловно уже существуют некоторые системы, позволяющие анализировать бизнес-процессы внутри компании и выстраивать этапы пути клиента до совершения сделки, формирую тем самым воронку продаж.

Наиболее популярными системами аналитики воронок продаж являются CRM системы, а также различные программные сервисы, узкой направленности, такие как, например, Google Analytics, Яндекс.Метрика и др. Стоит отметить, что система должна быть максимально доступной и понятной, легко настраиваемой и гибкой для нестандартных задач бизнеса.

Яндекс.Метрика — это инструмент веб-аналитики, который помогает получать наглядные отчеты, видеозаписи действий посетителей, отслеживать источники трафика и оценивать эффективность онлайн- и офлайн-рекламы. Как я уже описывал ранее, этот инструмент имеет очень узкую направленность. В основном Яндекс.Метрика используется для анализа работы рекламы внутри поискового сервиса Яндекс. Однако этот инструмент не позволяет увидеть все

процессы компании и выстроить воронку согласно всей карты пути потенциального или уже существующего клиента.

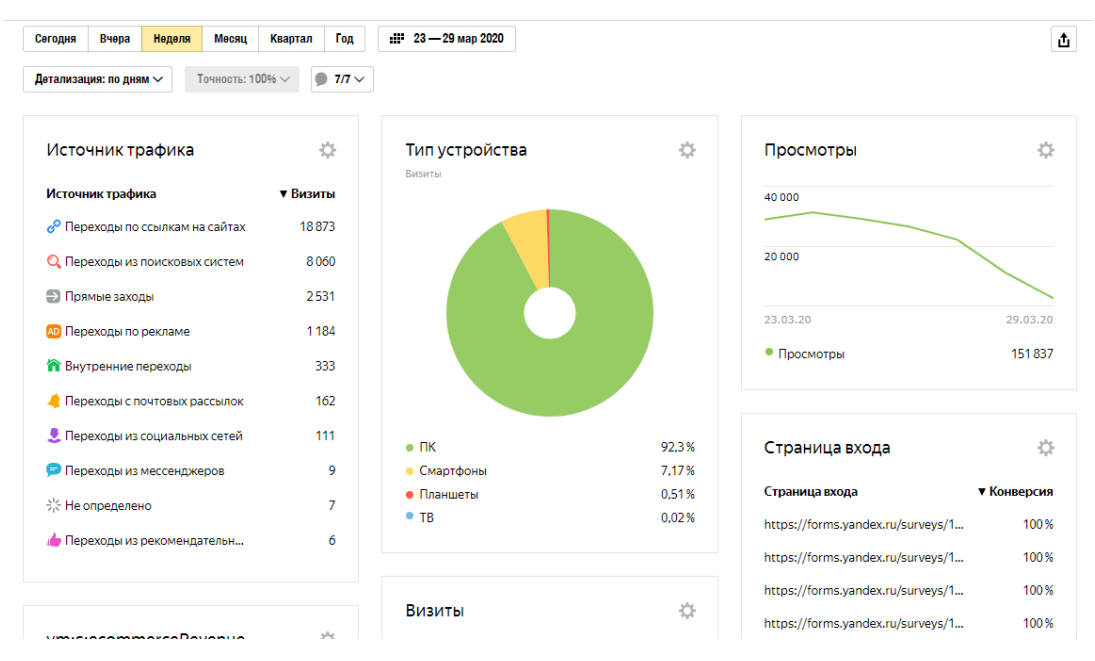

Рисунок 9 – Яндекс. Метрика в демонстрационном режиме<sup>9</sup>

Как видно из рисунка 9, Яндекс.Метрика позволяет провести глубокую аналитику работы рекламной компании внутри поискового сервиса Яндекс. Это очень важный и базовый инструмент для работы с продажами исключительно через интернет. Для аналитики воронок продаж офлайн данный инструмент не подходит.

Работа ЯМ осуществляется с помощью специального счетчика, который устанавливается на сайт и который собирает всю информацию о трафике (откуда пришел посетитель, какие действия выполнял, какими характеристиками обладает и т. д.).

Сам счетчик представляет собой небольшой фрагмент кода. Он вписывается в код html-страницы. На практике чаще всего он добавляется в шапку сайта (между открывающим и закрывающим тегами head). Это позволяет ему загружаться сразу при посещении страницы и собирать всю необходимую информацию. Если же счетчик разместить, допустим, в конце html-документа (в футере), он может не успеть загрузиться до того, как пользователь закроет вкладку. И никаких данных о таком визите не соберет.

<sup>9</sup> Разработано автором

Помимо отслеживания базовых показателей (кликабельность, конверсия, глубина просмотров и пр.) «Яндекс.Метрика» умеет отслеживать конкретные цели. Целью называется целевое действие посетителя. Каждый вебмастер сам определяет, какие именно действия для него будут являться целью. Например, для интернет-магазина это может быть добавление товара в корзину или попадание пользователя на страницу «Спасибо за покупку!». Для информационного портала целью может быть переход пользователя по ссылке, размещенной в статье. Целей может быть много. Одни отслеживают конверсии и продажи, другие – поведение пользователей, а третьи и вовсе используются для сбора аудиторий ретаргетинга. Настройка целей в «Метрике» происходит следующим образом:

О преимуществах сервиса «Яндекс.Метрика» стоит говорить в контексте сравнения с другой системой веб-аналитики. Ее наиболее явным конкурентом среди русскоязычных вебмастеров является Google Analytics (GA). Именно с ним и будет проводиться сравнение. Итак, преимущества ЯМ следующие:

 более широкие возможности сегментации аудитории по различным параметрам;

настройка целей осуществляется проще;

 ЯМ обладает вебвизором, что позволяет гораздо эффективнее анализировать поведение посетителей;

 «Метрика» лучше анализирует трафик из «Яндекса»: данные более точные (хотя GA лучше анализирует гугловский трафик).

Последний пункт будет являться преимуществом только для тех вебресурсов, которые получают основную долю трафика именно из поисковой системы «Яндекс». Но, несмотря на преимущества «Метрики» над Analytics, назвать ее однозначно лучшей нельзя. У GA есть и свои достоинства. В итоге плюсы одного сервиса компенсируют минусы другого, и наоборот. Большинство же специалистов сходятся во мнении, что наилучший вариант – это использование обоих сервисов сразу. Это позволяет получить более точную картину происходящего.

Google Analytics – это аналитический сервис от поисковой системы Google, который собирает статистику о посетителях сайта после установки на нем специального счетчика. Бесплатная версия системы по функционалу подходит даже для решения масштабных задач.

Гугл Аналитикс обрабатывает полученную с сайта информацию, показывая в отчетах данные о посещениях, конверсиях, геолокации, провайдере, источнике трафика, операционной системе и других параметрах. Сервис включает в себя десятки фильтров, около 100 видов отчетов и множество опций, что позволяет настроить аналитику для проекта любой сложности.

Сервис предлагает два типа данных – параметры и метрики. Инструментами аналитики измеряются различные параметры посещений. К ним относятся: геолокация пользователя, источник трафика и многое другое. Эта информация располагается в левом столбце отчета. Метрики показывают числовые значения измеряемых параметров. Например, процент отказов, длительность сеанса, количество пользователей и другие данные.

В Гугл Аналитикс все отчеты кастомизируются, то есть настраиваются под конкретные задачи проекта. Любой фильтр легко добавить и также просто удалить из таблицы. Метрик и параметров в системе около 300 видов, поэтому рассмотрим только основные:

Источники трафика (Acquisition). Инструмент фиксирует трафик, поступающий на сайт с различных источников (source) и каналов (medium). Эти метрики помогают анализировать количество посещений;

Поведенческие факторы (Behavior). Отчет показывает вовлеченность посетителей в проект, что помогает косвенно определить успешность проекта. Основные замеры здесь – показатель отказов, средняя длительность сеанса, количество просмотренных страниц за одно посещение, события/действия пользователя. Конверсии (Conversions). Данные, которые показывают эффективность сайта в процессе убеждения посетителя совершить целевое действие – позвонить, отправить заявку, купить, заказать консультацию и другое.

Главные метрики – количество достигнутых целей, коэффициент конверсии, ROI.

Эту «троицу» инструментов Google Analytics чаще других используют в работе, поэтому они получили сокращенное название – метрики ABC.

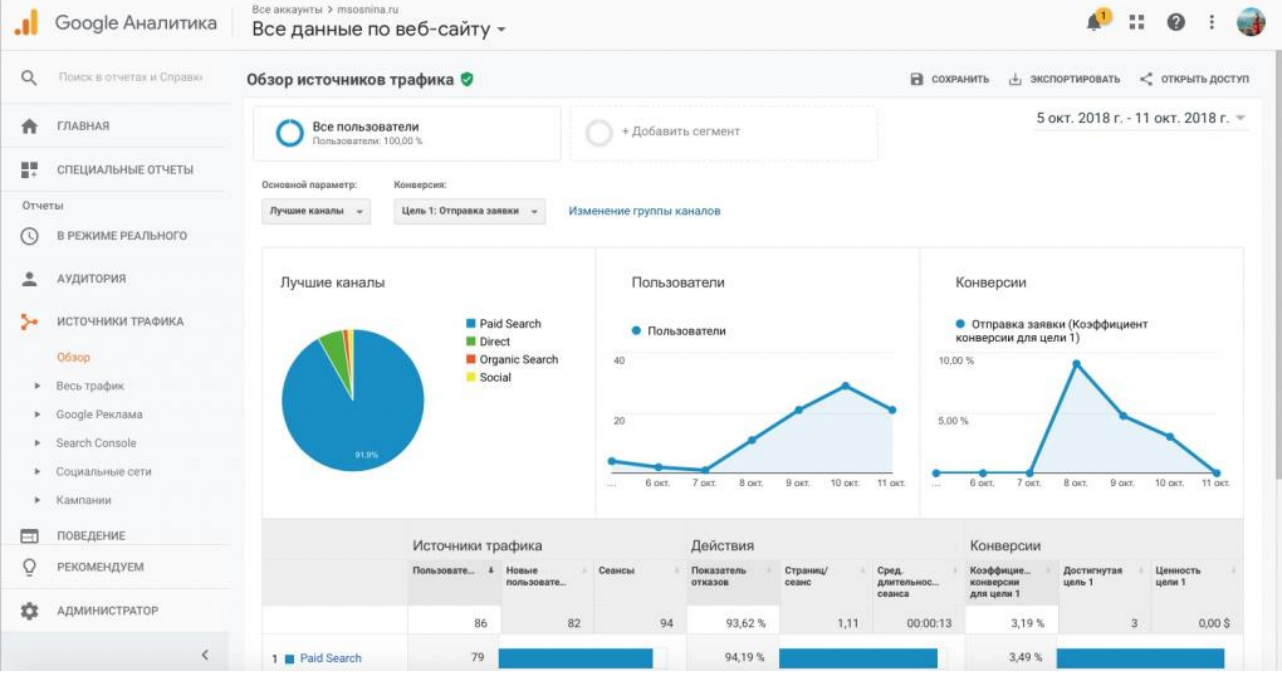

Рисунок  $10 - \Pi$ ример аналитики Google Analytics<sup>10</sup>

Как нетрудно заметить из рисунка 10, данные сервисы не позволяют нам построить аналитику воронок продаж. Возникает логичный вопрос необходимости в целом такого инструмента. В разделе 1.2 я уже писал о том, что всю аналитику воронок продаж можно разделить на несколько этапов. Один из них – работа с рекламными компаниями. Так вот два данных сервиса отлично подходят для данной аналитики. Можно посмотреть множество факторов, которые для собственника бизнеса и аналитика веб-местера будут являться ключевыми при оценке эффективности работы.

Более того, в узкоспециализированных инструментах есть свой плюс – глубокая аналитика. Дело в том, что другие системы и сервисы анализа воронок продаж часто не позволяют проводить столь глубокий анализ работы не только самой рекламы, но и работы сайта, как витриной магазина, любой компании в интернете. Дело в том, что данные сервисы могут быть интегрированы в другие,

<sup>10</sup> Разработано автором

например, в CRM системы, что в свою очередь уже позволит более точно определить эффективность воронки продаж.

CRM помогает сделать процесс общения с покупателем удобнее: для каждого клиента заводится карточка с деталями заказов, во время звонка она автоматически открывается. Весь процесс от звонка до заказа фиксируется системой и сотрудником.

В большинстве CRM уже есть встроенная функция воронки: вы можете выбрать этапы, рассчитать интеграцию. Недостаток платформы в том, что не все данные в CRM доступны: нет аналитики сайта — только эффективность общения с покупателями и количество заказов.

Для того, чтобы охватить все данные, можно использовать 1С. Система включат в себя большое количество сервисов, в том числе CRM и аналитику.

Чтобы настроить воронку, нужно перейти в раздел «CRM и маркетинг», затем кликнуть на гиперссылку «Отчёты по CRM и маркетингу», «Воронка продаж» (рисунок 11).

Преимущество 1С в том, что это интуитивная система, в которой можно разобраться самостоятельно или быстро найти специалиста поддержки. Процессы автоматизированы, поэтому единовременной настройки достаточно. Главное – определить этапы достижения цели и исключить всё лишнее.

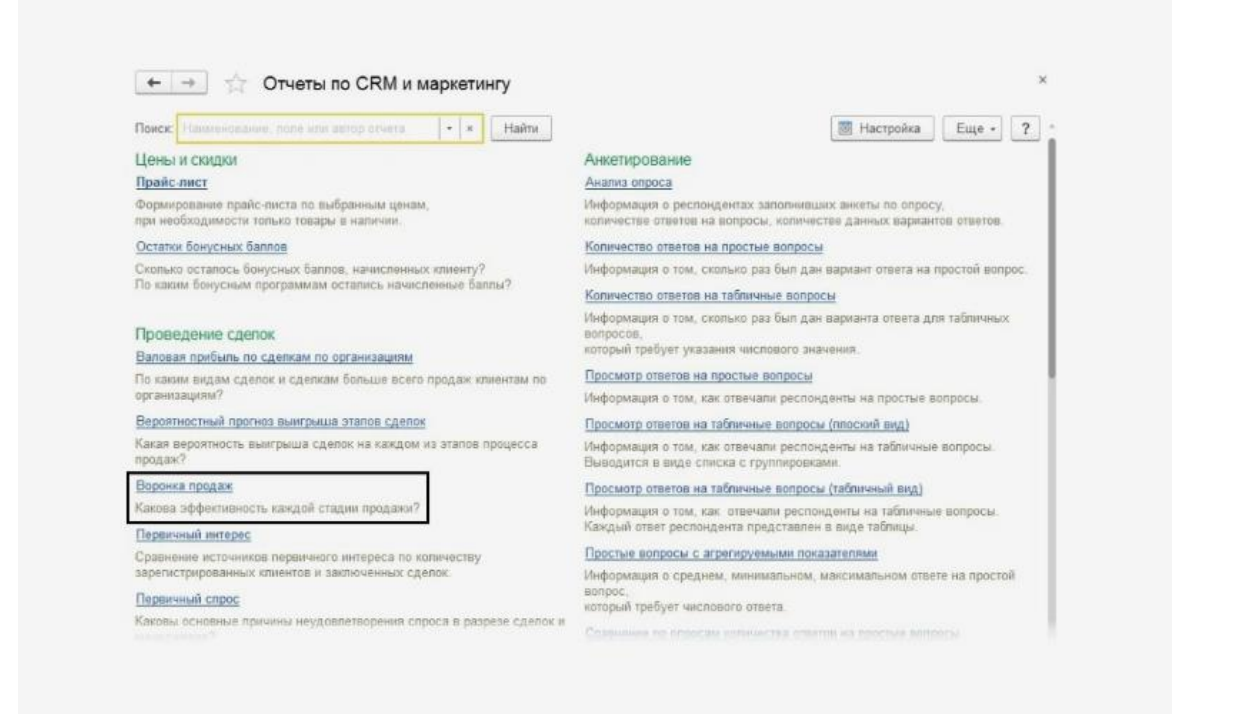

Рисунок 11 – Возможность для аналитики воронки продаж в  $1C^{11}$ 

Для работы небольшой компании или стартапа можно использовать и другие сервисы. Создать воронку продаж можно и другими способами: с помощью отдельных сервисов для небольших компаний или стартапов, например Draw.io, «Битрикс» или специальных платформ для автоворонок.

Draw.io – бесплатное приложение для google-диска, которое позволяет создавать различные графические элементы. Вы можете сделать не только воронку, но и схему. Приложение подойдёт для презентаций и сможет заменить Excel.

«Битрикс» – это СRM-система поддержки сайта, а также платформа для постановки задач и коммуникации с сотрудниками. В ней возможна интеграция с другими сервисами, в том числе с 1С. Этой программой могут бесплатно пользоваться до 12 человек.

Существуют платформы для автоворонок – это сервисы, для настройки которых нужно потратить 30 минут, а потом уже воронка «действует» самостоятельно. Такие платформы интегрируются с другими программами. Минус подобных систем — высокая цена.

<sup>11</sup> Разработано автором

В любом случае выбор того или иного обеспечения лежит исключительно на лице принимающим решение в той или иной компании. Возможно будет использован только подход к аналитике с помощью сервисов Яндекс.Метрика или Google Analytics. Возможно это будет комбинация из нескольких сервисов. А для кого-то подойдет одна из CRM систем. Выбор индивидуален. Опираться нужно на цели компании, средства для покупки различных систем и найма сотрудников, их обучения. Ценность каждой системы должна отражаться прежде всего на эффективность по управлению бизнес-процессов компании, которые в свою очередь должны быть построены от карты пути клиента и способствовать упрощению работы как с клиентом потенциальным или уже существующим, так и клиенту с компанией.

# <span id="page-27-0"></span>2. МЕТОДИКА ПОСТРОЕНИЯ ИНТЕЛЛЕКТУАЛЬНОЙ МОДЕЛИ ВОРОНОК ПРОДАЖ ДЛЯ ТОВАРОВ ИЛИ УСЛУГ

## <span id="page-27-1"></span>2.1. АНАЛИЗ СРЕДСТВ БИЗНЕС-АНАЛИТИКИ ВОРОНОК ПРОДАЖ

Microsoft Power BI – это коллекция программных служб, приложений и соединителей, которые взаимодействуют друг с другом, чтобы превратить разрозненные источники данных в согласованные, визуально иммерсивные и интерактивные аналитические сведения.

Большая часть пользователей Power BI начинает свой путь с создания визуализаций для плоских Excel табличек, которые уже обладают всей нужной информацией. Но рано или поздно этого перестает хватать, появляется желание загрузить больше таблиц, которые в идеале должны взаимодействовать друг с другом. Вот тут и начинается моделирование данных.

Представлены ли данные простой книгой Microsoft Excel или коллекцией облачных и локальных гибридных хранилищ данных, Power BI позволяет легко подключаться к источникам данных, визуализировать (или выявлять) важные аспекты и предоставлять общий доступ к результатам всем, кому это необходимо (рисунок 12).

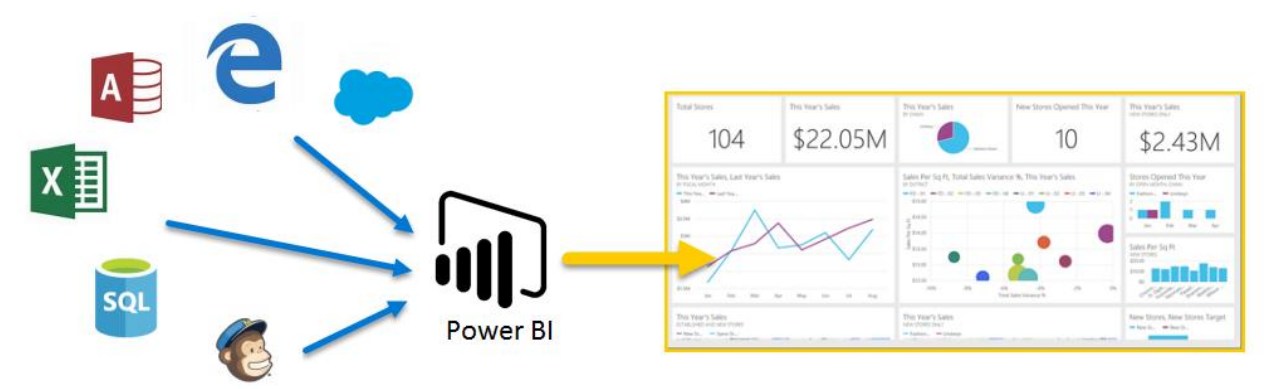

Рисунок 12 – Объединение данных для аналитики Power  $BI^{12}$ 

Power BI может работать просто и быстро, формируя краткие аналитические сведения на базе книги Excel или локальной базы данных. Однако Power BI также является надежным продуктом корпоративного уровня, который

<sup>12</sup> Разработано автором

пригоден не только для масштабного моделирования в режиме реального времени, а также для разработки индивидуальных решений. Таким образом, он может выступать в качестве личного средства визуализации и ведения отчетов, а также служить подсистемой бизнес-аналитики и принятия решений для групповых проектов, отделений или целых организаций.

Power BI состоит из классического приложения для Microsoft Windows – Power BI Desktop, веб-службы SaaS (программное обеспечение как услуга), называемой службой Power BI, и мобильных приложений Power BI, доступных на смартфонах и планшетах Windows, а также на устройствах Apple iOS и Google Android.

Power BI предлагает 2 варианта размещения аналитических данных:

 облачный. Пользователь может загрузить туда созданные отчеты, и они будут доступны из любой точки мира;

 локальный. В этом варианте данные и отчеты хранятся на рабочем месте пользователя, доступ к ним возможен через Microsoft Excel.

Специальные приложения Power BI Mobile для Windows, iOS и Android дают возможность мобильным пользователям мгновенно обращаться к аналитическим отчетам, созданным с помощью Power BI. Механизм оповещений информирует пользователей о любых изменениях их данных. Панель настроек позволяет изменять представление данных: настраивать фильтры и срезы, комбинировать с другими таблицами.

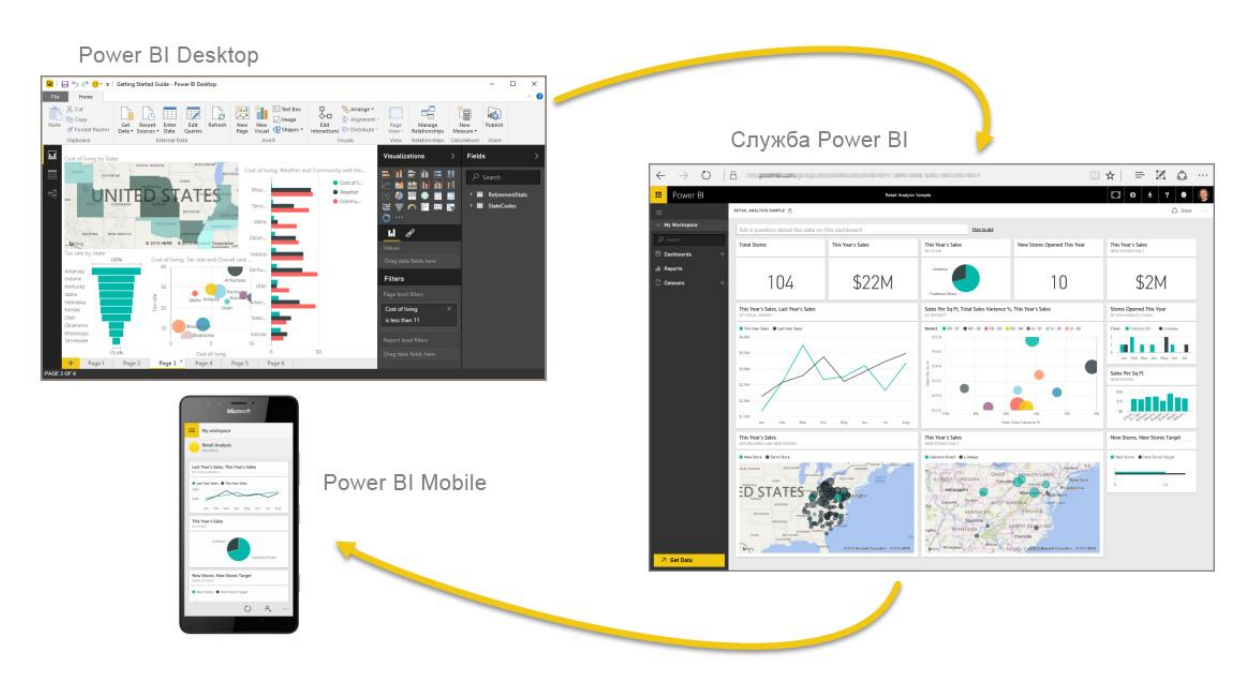

## Рисунок 13 – компоненты Power  $BI^{13}$

Эти три элемента (Desktop, служба и мобильные приложения) позволяют людям создавать, использовать аналитические бизнес-сведения и обмениваться ими наиболее эффективно с точки зрения личных или служебных задач (рисунок  $13)$ .

Подход к использованию Power BI может зависеть от поставленных задач в каком-то конкретном проекте или в рабочей группе. Другие проекты, рабочие группы, отделы и люди, занимающие другие должности, не связанные друг с другом, могут использовать Power BI по-разному, и в этом нет ничего страшного.

Например, сотрудник одного департамента может просматривать отчеты и информационные панели в службе Power BI, и, возможно, этим его использование Power BI ограничится. А другой коллега, занимающийся обработкой числовых данных и составлением бизнес-отчетов, может активно использовать Power BI Desktop (и публиковать отчеты в службу Power BI, которые, например, его руководитель затем просматривает). Другой сотрудник из отдела продаж может отдавать предпочтение приложению Power BI для телефона, отслеживая ход выполнения своего плана продаж и изучая новые данные о потенциальных клиентах.

<sup>13</sup> Разработано автором

Также есть возможность использовать каждый из элементов Power BI в разное время в зависимости от поставленных целей в проекте или прилагаемых усилий.

Например, можно просматривать сведения о запасах и ходе производства с помощью информационной панели реального времени в службе, а также создавать в Power BI Desktop статистические отчеты для своей команды о взаимодействии с клиентами. Подход к использованию Power BI может зависеть от того, какой компонент или какая функция Power BI являются оптимальными в сложившейся ситуации. При этом, всегда доступны все компоненты Power BI, что и делает этот продукт таким гибким и привлекательным.

Общая последовательность работы в Power BI начинается с Power BI Desktop, где создается отчет. Затем этот отчет публикуется в службе Power BI, после чего с этими данными могут работать пользователи мобильных приложений Power BI Mobile.

Теперь, когда мы получили общее представление в модуле о продукте Power BI и трех его основных элементах, давайте посмотрим, как именно строится работа с Power BI.

Данные в Power BI хранятся в виде отдельных таблиц между которыми можно создавать связи. Организованная структура этих таблиц и связей между ними и называется моделью данных. Модель является основой отчета, поэтому к ее разработке необходимо подходить максимально ответственно, неправильная организация данных может сильно усложнить вычисления DAX, или даже привести к некорректному отображению данных, что далее будет сложно отследить на этапе визуализации.

На сегодняшний день большинство экспертов в один голос утверждают, что наиболее оптимальная модель в Power BI это Звезда.

Схема Звезда – это способ организации данных, основанный на логическом разделении их на два типа, для хранения которых используются таблицы измерений и таблицы фактов. Таблицы измерений содержат набор описательных атрибутов, характеризующих объект. Это могут такие сведения как категория

объекта, его название, какие-то физические характеристики объекта и т.д. Таблицы фактов содержат сведения о событиях, в которые вовлечены те или иные объекты. На практике это выглядит как связи с таблицами измерений в виде внешних ключей и цифровые показатели, характеризующие событие, такие как цена, количество и т.д.

В качестве примера рассмотрим модель, созданную на основе выгрузки данных по рекламе из сервиса Яндекс.Директ:

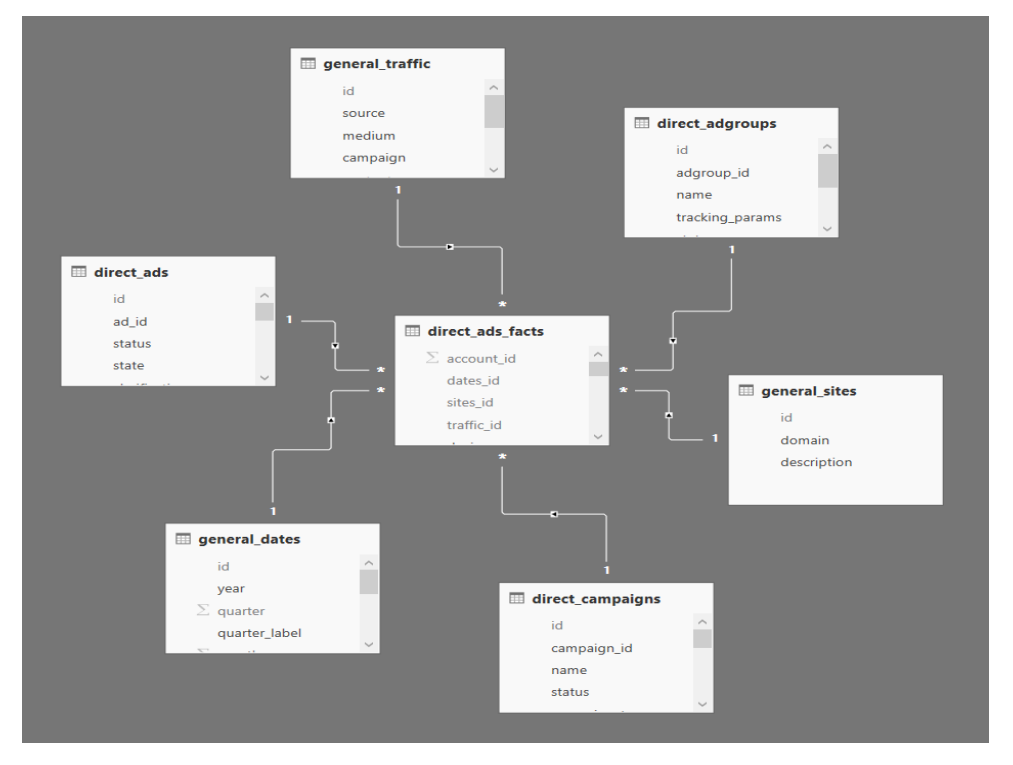

Рисунок 14 – Модель связи данных «Звезда»<sup>14</sup>

На рисунке 14 представлена классическая Звезда, в центре которой находится таблица фактов, вокруг которой размещены таблицы измерений. Если говорить именно о этом примере, то в таблицах измерений содержатся следующие сведения:

- параметры кампаний;
- параметры групп объявлений;
- параметры объявлений;
- домены;
- UTM-метки;

<sup>14</sup> Разработано автором

#### $-$  даты.

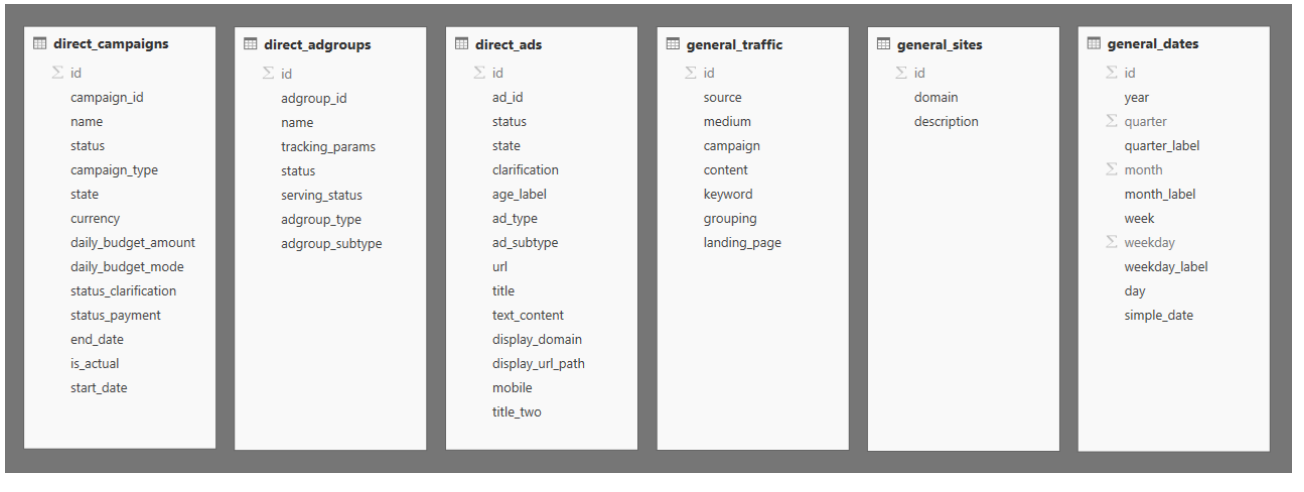

Рисунок 15 - Таблица факторов<sup>15</sup>

На рисунке 15 в таблице фактов содержатся ссылки на таблицы измерений и статистика по объявлениям:

- показы на поиске и в рекламной сети;
- клики на поиске и в рекламной сети;
- расходы на поиске и в рекламной сети;
- средняя позиция показа;
- средняя позиция клика.

Основной принцип, который нельзя нарушать: таблицы измерений не могут иметь связи между собой. Это необходимо соблюдать всегда. К примеру, если решить связать таблицы содержащие сведения о кампаниях и группах объявлений - это кажется вполне логичным, но это может вызвать неоднозначность в связях (что запрещено в Power BI) или просто ограничить работу в использовании данных, находящихся в одной из этих таблиц. Все связи между разными объектами реализуются только через таблицы фактов.

Всё, конечно, начинается с них – с данных. Облачные хранилища, базы данных, экселевские таблицы - достаточно просто создать в Power Bi отчёт (кстати, при добавлении некоторых типов данных отчёты создаются автоматически) и далее, перейдя в режим правки, можно создавать визуализации и управлять ими. Собственно, отчёт в Power BI - суть есть набор визуализаций,

<sup>&</sup>lt;sup>15</sup> Разработано автором

с которыми можно работать. Их может быть несколько, а может быть много всё зависит от конкретных потребностей. При этом всегда возможно закрепить выбранную визуализацию на информационной панели в качестве плитки, просто кликнув на соответствующий значок. Или удалить за ненадобностью.

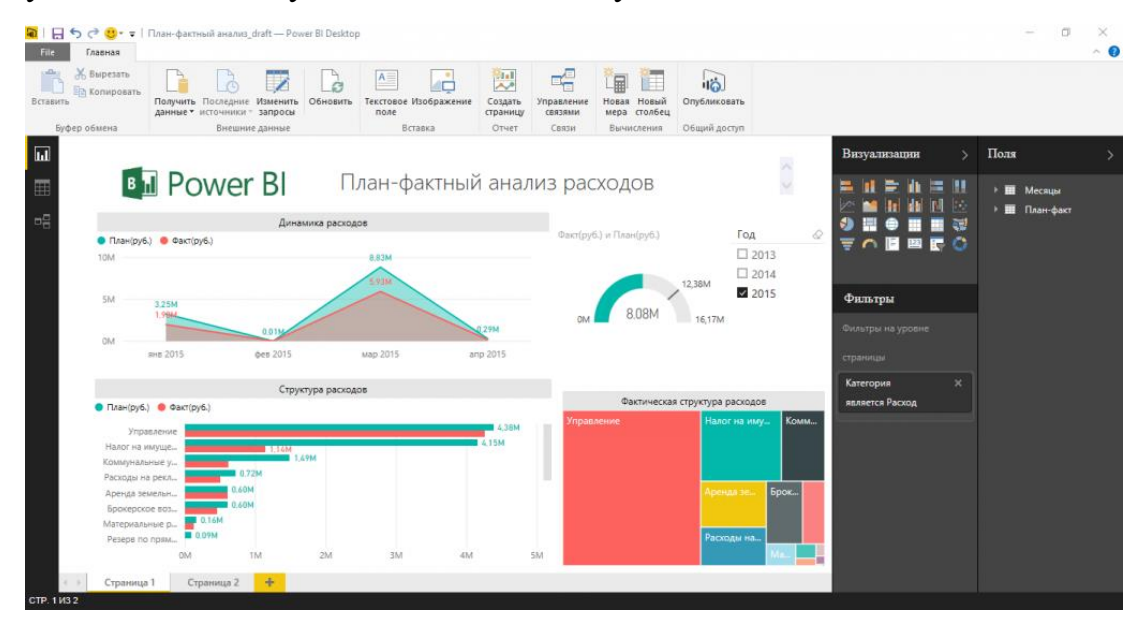

Рисунок 16 – Пример визуализации с помощью Power  $BI^{16}$ 

А ещё визуализации можно изменять, подгоняя размер под удобный «здесь и сейчас», перемещать (просто двигая её мышкой туда, куда удобно), рассматривать более подробно (режим фокусировки разворачивает выбранную визуализацию на весь холст - не путать с полноэкранным режимом отчётов), копировать и вставлять, изменять порядок отображения данных внутри визуализаций (например – от А до Я или по именам точек продаж) и даже добавлять на ваши данные гиперссылки. Пример продемонстрирован на рисунке 16.

А ещё визуализации сильно зависят от контекста и данных. Т.е. для каждого типа данных есть свой тип отображения, а для каждой визуализации, в свою очередь, существует определённый тип настроек. Что, впрочем, не мешает эти настройки для некоторых визуализаций объединять - получаем некий формат «стилей» по аналогичному типу в Word и в других Microsoft-овских продуктах.

<sup>&</sup>lt;sup>16</sup> Разработано автором

Выбор визуализаций в Power BI не то, чтобы огромный, но точно включает в себя всё необходимое для более чем расширенного анализа данных – помимо знакомых с детства гистограмм и графиков, мы имеем обширный выбор самых различных диаграмм (базовые и воронкообразные, каскадные и индикаторные, комбинированные и пузырьковые и другие), матрицы, карты (базовые и картограммы), срезы, плоские деревья, а также изображения и просто карточки с одним числом. Т.е. всё, что нужно и даже немного больше.

Для тех же, кому мало и этого (хотя мы перечислили основные, но не все виды визуализаций), есть ещё «кастомные» или пользовательские продукты т.е. те, которые создают сами участники сообщества или отдельные работники Microsoft. По умолчанию они не присутствуют в вашем наборе, однако добавить их не сложнее, чем установить новые шрифты – необходимо просто скачать выбранные визуализации и добавить в отчеты служб Power BI и Power BI Desktop. В работе они ничем не отличаются от стандартных – их также можно перетаскивать по экрану, изменять, копировать, удалять, использовать совместно и т.д.

Помимо набора стандартных и пользовательских визуализаций, Power BI предоставляет возможность конечным пользователям самим создавать визуализации под конкретные нужды - если существуют специфические запросы или необычный бизнес, это может быть интересно.

Кроме того, Power BI Desktop довольно часто обновляется, что позволяет не только постоянно обновлять функционал сервиса, но и относительно часто видеть всё новые и новые визуализации, не входящие в стандартный пакет Power ВІ от сторонних разработчиков.

SAP Analytics Cloud (SAC) – это лучшее в своем классе SaaS-решение, которое объединяет все функции аналитики (планирование, прогнозирование, бизнес-аналитика и многие другие, такие как управление рисками и соответствие требованиям  $-$  GRC)  $B$ нормативным одном интуитивно ПОНЯТНОМ пользовательском интерфейсе, экономя время и усилия при принятии лучших решений.

SAC позволяет работать со множеством источников данных, включая:

SQL базы данных (Microsoft SQL Server, Oracle, MySQL, Postgress OpenEdge);

- $\equiv$ SAP HANA *u* HANA Express;
- сервисы Open Data Protocol (OData);

SAP BW, SAP S/4HANA, SAP Universe (компонент **SAP**  $\equiv$ BusinessObjects), SAP Success Factors;

- Salesforce:
- Google BigQuery, Google Диск, Google Таблицы;
- Apache Hive:  $\equiv$
- AWS:  $\equiv$
- другие сервисы и приложения SAP.

Основным преимуществом SAP Analytics Cloud является высокий показатель соотношения функциональных возможностей для анализа данных к стоимости сервиса. В сравнении с on-premise решениями для визуализации и анализа данных, стоимость лицензий на SAP Analytics Cloud отличается в разы в меньшую сторону. Более того, используя HANA Express (бесплатная версия СУБД SAP HANA), возможна реализация архитектуры хранения данных и формирования витрин на уровне НАНА с последующим созданием безопасного Live подключения из SAC к HANA.

Подводя итог, можно смело сказать, что PowerBI и SAP Analytics Cloud является очень персективным направлением для изучения и использования. Именно по приведенным выше преимуществам и возможностям для разработки аналитической модели мною выбран именно данный инструмент.

#### 2.2. АНАЛИЗ АЛГОРИТМОВ БИЗНЕС-АНАЛИТИКИ

<span id="page-35-0"></span>Алгоритм - математическая система операций (например, вычислений), применяемых  $\Pi$ <sup>O</sup> строго определенным правилам. которая после последовательного их выполнения приводит к решению поставленной задачи.
Алгоритм анализа информации - это последовательность операций, применяемая по определенным правилам, направленная на разложение сведений, уменьшающих неопределенность,  $\mathbf{c}$ целью ИХ изучения, систематизации и генерирования знания как для решения задач организации, так и для формирования коллективного знания организации, как, что, кто, когда и почему (зачем) должен делать.

В рамках данной работы алгоритм анализа воронок продаж чем-то схож с этапами построения воронки. Необходимо для начала построить воронку. Для этого нужно прописать полностью карту пути клиента с целью определения всех этапов. Этапы должны быть согласованы с бизнес-моделью или бизнеспроцессами компании.

Далее необходимо определить, сколько этапов в данной составленной воронке продаж. Исходя из этого, нужно понять к какому типу воронки принадлежит описываемая. Дело в том, что при работе с аналитикой воронки продаж разных компаний подход будет отличаться, в зависимости от этапов. Сама модель будет значительно отличаться при составлении воронки продаж на 3 этапа или воронки продаж на 6-8 этапов.

Принципиальное отличие заключается в наборе инструментов для анализа работы воронки продаж. Воронка продаж для офлайн канала может состоять из 3 этапов: знакомство – презентация – продажа. Для нее необходимо построить свою аналитическую модель, используя соответствующие показатели, такие как, например, конверсия и стоимость продажи исходя из стоимости этапов. Для офлайн канала важно рассчитать стоимость этапа, как я уже заметил ранее. Стоимость будет состоять из постоянных и переменных издержек компании, для обеспечения сбыта той или иной продукции.

В тоже время в рамках одной компании онлайн воронка продаж может значительно отличаться от офлайн варианта. Дело тут не только в количестве этапов, но и в количестве показателей, используемых, например, в рекламе. Такими показателями могут быть ROI (Return On Investment), о котором я писал ранее, CPV (Cost Per Visitor) – стоимость одного показа, CPC (Cost Per Click) —

стоимость клика, CPA (Cost Per Action) - стоимость целевого действия пользователей, CTR (Click Through Rate) - показатель того, как часто пользователи нажимают на ваше объявление после просмотра, Oxват (Reach) – общее число пользователей.

Стоит отметить, что воронка продаж может быть и комбинированной. Состоять из онлайн этапов, а также офлайн продаж. Такое встречается часто и это необходимо учитывать при разработке алгоритма анализа воронки продаж, и в свою очередь при составлении модели.

В связи с этим, я бы выделил 3 основных типа воронок:

1) Простая воронка, состоит из 1-3 этапов;

2) Средняя воронка, состоит из 3-5 этапов;

3) Сложная воронка, состоит из более чем 5 этапов.

Есть и еще два важных показателя, которые необходимо учитывать при аналитике. Они в большей степени будут показывать возможности для изменения воронки продаж - это скорость изменения функции и эластичность стоимости воронки. Про скорость изменения функции будет описано и разобрано в параграфе «Модель аналитики». Здесь остановимся подробнее на эластичности воронки.

Эластичность спроса - эластичность показывает, насколько спрос зависит от изменения цены. Если спрос на товар или услугу сильно зависит от цены, то он называется эластичным. Если изменение цены не влияет на спрос, то этот спрос является неэластичным.

Разрабатывая ассортиментную матрицу в соответствии со структурой потребительского спроса, необходимо понимать, что спрос потребителей – это изменчивая категория. В связи с этим необходимо постоянно отслеживать изменения в структуре спроса и в соответствии с ними оптимизировать ассортиментную структуру магазина.

Среди факторов, определяющих объем и структуру потребительского спроса, наиболее значимыми являются:

- цена товара;

- доходы потребителей;
- цены на сопряженные товары (взаимозаменяемые и взаимодополняющие);
- реклама;
- вкусы и предпочтения потребителей и др.

Каждый из этих факторов требует детального исследования, но чаще всего оценивают влияние на спрос цены товара, доходов покупателей и цен на сопряженные товары.

Для оценки влияния вышеуказанных факторов на спрос используют показатели эластичности. При этом различают три вида эластичности спроса:

ценовая эластичность спроса;

- эластичность спроса по доходу;
- перекрестная эластичность спроса.

Ценовая эластичность спроса – это степень чувствительности спроса в ответ на изменение цены товара. Для оценки степени ценовой эластичности спроса используют коэффициент эластичности спроса по цене. В зависимости от значения коэффициента выделяют следующие степени ценовой эластичности спроса:

1) эластичный спрос, это означает, что однопроцентное изменение цены приводит к изменению объема спроса более чем на 1%, т.е. потребители чутко реагируют на изменение цены;

2) неэластичный спрос, это означает, что однопроцентное изменение цены приводит к изменению объема спроса менее чем на 1%, т.е. в данном случае потребители нечутко реагируют на изменение цены;

3) спрос единичной эластичности;

4) абсолютно эластичный спрос;

5) абсолютно неэластичный спрос.

Расчет коэффициента ценовой эластичности спроса важен еще и потому, что степень эластичности спроса оказывает влияние на изменение размера выручки при изменении цены.

Так, если спрос на товар является эластичным по цене, то рост цены приводит к снижению выручки продавца, и наоборот. Если спрос на товар является неэластичным по цене, то рост цены на товар приводит к росту выручки продавца. И наконец, максимальная выручка достигается при единичной эластичности спроса на товар.

Этот аспект важно учитывать при принятии решения об изменении цены товара. Располагая данными о степени ценовой эластичности спроса на товар, продавец должен принимать в расчет, что если спрос на товар является неэластичным, то можно поднять цену на данный товар без ущерба для выручки магазина; при эластичном спросе, напротив, рост цены будет сопровождаться снижением объема продаж и выручки.

При этом необходимо понимать, что спрос на один и тот же товар, но в разных ценовых категориях может быть, как эластичным, так и неэластичным по цене.

Эластичность спроса по доходу – это степень чувствительности спроса в ответ на изменение доходов потребителей.

В зависимости от значения коэффициента эластичности спроса по доходу различают следующие категории товаров:

 товары высшей категории, т.е. товары, спрос на которые растет по мере роста доходов;

 товары низшей категории, т.е. товары, спрос на которые снижается по мере роста доходов;

 товары первой необходимости, т.е. товары, объем потребления которых практически не зависит от уровня доходов.

Эластичность можно посчитать с помощью некоторых, установленных человеком, статистических данных. Для это следует выбрать уровни цен, которые раньше были у товара или услуги и собрать статистику по продажам, сгруппировав их.

В качестве примера результатом такой манипуляции будет простая таблица, на основе которой, можно выполнить расчет ценовую эластичность товара или услуги.

Таблица 1. Пример статистической сборки продаж для расчета ценовой эластичности.

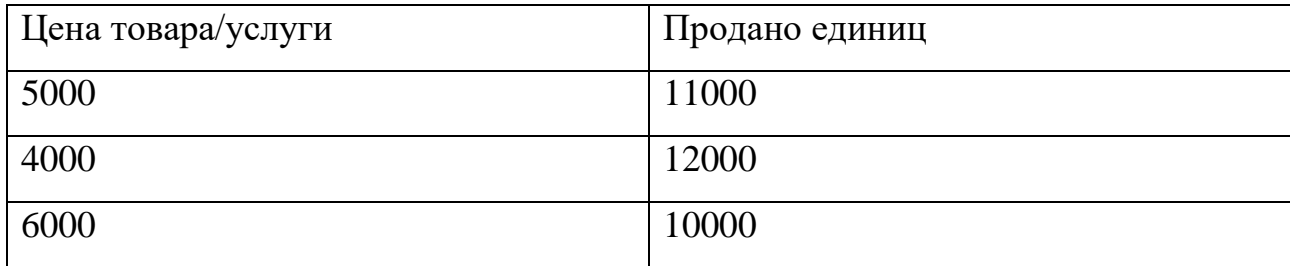

Проиллюстрируем эластичность спроса по цене с помощью кривых спроса. Рисунок 17 показывает, что в результате снижения цены на  $1/3$  — с 6 р. до 4 р. — объем спроса вырос в 2 раза — с 3 единиц товара до 6 единиц, что привело к росту дохода с 18 до 24р. Следовательно, спрос на данный товар оказался эластичным.

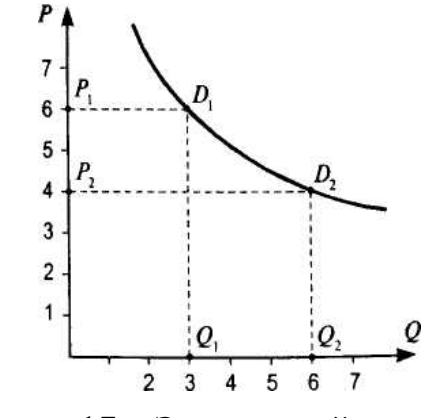

Рисунок 17 – Эластичный спрос [45]

На рисунке 18 мы имеем пример неэластичного спроса, так как снижение цены в 2 раза привело к незначительному увеличению спроса — всего на 1/3, поэтому общий доход производителей уменьшился с 18 до 12 р.

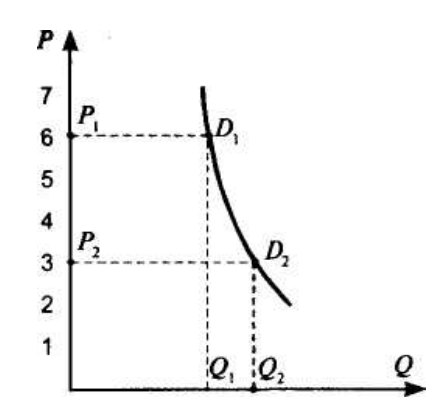

Рисунок 18 – Неэластичный спрос [45]

Особый случай представляет собой единичная эластичность спроса (рисунок 19). Она предполагает, что повышение цены товара на 1% ведет к тому, что величина спроса на него снижается на 1%. Следовательно, единичная эластичность подразумевает, что любое изменение цены товара или услуги сопровождается обратно пропорциональным изменением величины спроса на данный товар (услугу). Таким образом, при единичной эластичности  $PQ = Y_k$ , где  $Y_k$  — константа (неизменяющийся доход), а функциональная зависимость величины спроса от цены может быть представлена в виде:

$$
Q = \frac{Y_k}{P}
$$
 (2)

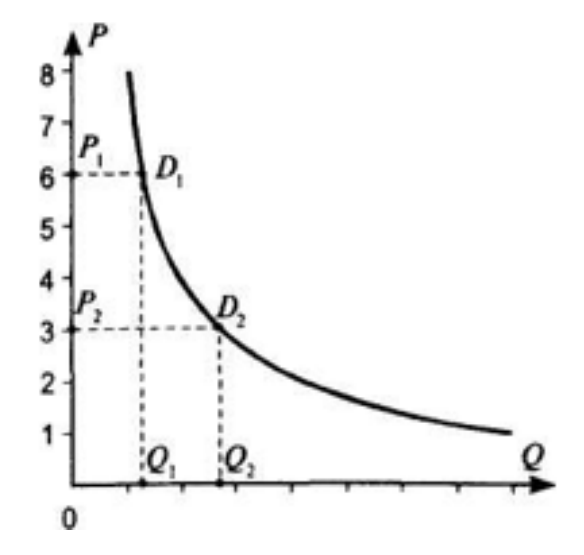

Рисунок 19 - Кривая спроса при единичной эластичности [45]

Сведем выводы, сделанные нами на основании анализа рисунков, в таблицу (см. табл. 1). Она дает основание сделать вывод о том, что, когда цены и доход изменяются в противоположных направлениях, следует говорить об эластичные относительны цены спросе. Если же доход и цены изменяются в одном направлении, спрос относительно цены неэластичен. В случае, когда изменение дохода не происходит при изменении цен, мы имеем дело со спросом, характеризующимся единичной эластичностью.

Таблица 2. Зависимость изменения цен и дохода от типа эластичности

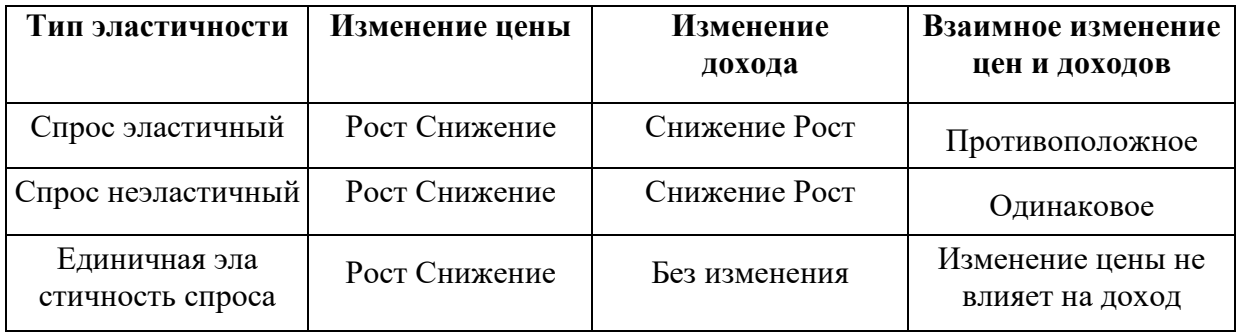

Такой расчет можно выполнить как для воронки продаж в целом, так и ее этапов по отдельности. Для этого нужно лишь получить данные с разных периодов, разных цен и т.п. Вычисление будет происходить аналогичным образом, что в свою очередь гарантирует и простоту для анализа и реализации для любой воронки продаж.

Эластичность этапов воронки продаж, как и всей воронки в целом позволяет принимать стратегические решения. Зная стоимость каждого стоимость и результат каждого этапа, можно спроектировать такой вариант работы воронки, а именно стоимости всех этапов и продукта в целом, пи котором будет достигаться максимальная прибыль компании. Если воронка неэластична, то стоимость продукции или услуг стоит увеличивать до тех пор, пока эластичность не станет равной единице. Это можно и нужно делать, используя эластичность каждого этапа, с целью экономии и оптимизации средств компании.

Эластичность по цене важный показатель. Существует так же показатель эластичности от доходов населения, о чем ранее уже упоминалось. Его следует учитывать при выстраивании маркетинговых кампаний и принятии

стратегических решений в целом. В совокупности эти два показателя способны давать аналитику по работу компании и потенциальных изменениях.

Альтернативный вариантом анализа воронки является расчет эластичности по цене. Он основан на том, как изменения доходов населения в той или иной части страны влияют на изменения продаж. Таким образом анализ различных периодов, стоимости продукции в эти периоды дает возможность быть более информированным  $\mathbf{o}$ потенциале компании, быть подготовленным  $\mathbf K$ организуемым маркетинговым кампаниям. Эластичность воронки продаж по доходам населения можно рассчитывать, как для воронки продаж целиком, так и для этапов этой воронки.

Эластичность спроса по доходу измеряется как отношение процентного изменения объема спроса на товар к процентному изменению доходов потребителей. Ее можно рассчитать по следующей формуле:

$$
E_{yd} = \frac{\Delta Q}{\Delta Y} * \frac{Y_1 + Y_2}{Q_1 + Q_2} \tag{3}
$$

 $Y$  – доход, или выручка от продажи товаров;  $P$  – цена единицы гле товара; Q - количество проданного товара.

Большее значение приобретает положительная или отрицательная реакция на изменение дохода. Поэтому знак «+» или «-» должен учитываться и величина коэффициента не должна оцениваться только по модулю. Объясняется это тем, что если мы имеем дело с «нормальными» товарами, такими, как качественная одежда, обувь, товары длительного пользования, ценные продукты, то рост доходов ведет к увеличению спроса на них, а значит, прямая зависимость объема спроса и доходов найдет отражение в положительном значении коэффициента эластичности. Таким образом, для «нормальных» товаров  $E_{vd} > 0$ . Если же речь идет о «низших» товарах, таких, как хлеб, крупы, макароны, «сэконд хэнд», рост доходов вызовет снижение объема спроса на них. Обратная зависимость спроса и доходов в этом случае найдет отражение в отрицательном значении

коэффициента эластичности спроса по доходу, т. е. для «низших» товаров  $E_{vd}$  <  $\overline{0}$ .

Алгоритм анализа воронки продаж будет состоять из следующих этапов:

- 1) построить функцию, описывающую воронку продаж;
- 2) рассчитать скорость изменения функции;
- 3) расчет ценовой эластичности и/или эластичности от доходов населения;
- 4) расчет показателей для онлайн части воронки продаж (маркетинговые кампании);
- 5) расчет показателей для офлайн части воронки продаж;
- 6) учет постоянных и переменных издержек;
- 7) расчет стоимости этапов воронки продаж;
- 8) анализ показателей.

Дело в том, что интеллектуальным анализом будет являться то, насколько воронка продаж является эффективной. Более того, показателем для анализа будет являться такой факт, как издержки. Время во многом определяет доходность предприятия, т.к. необходимо рассчитывать товарный запас, необходимый на складе, размер фонда оплаты труда, постоянные и переменные издержки. И именно количество этапов влияет на время совершения сделки.

Время напрямую зависит от того, сколько этапов содержит воронка продаж. Чем больше этапов, тем больше время от «знакомства» с клиентом до продажи. Поэтому важно разделять воронки продаж на группы онлайн и офлайн, в случае, если они задействованы вместе при построении продаж. Основное отличие будет заключаться в тех показателях или параметрах, необходимых для определения эффективности.

Так для простых воронок продаж, состоящих из 1-3 этапов важно определить основные переменные для анализа эффективности. Чаще всего такие воронки строятся для продажи простых или повседневных продуктов. Это может быть обычный продуктовый магазин, в котором не предусмотрен какой-то особый путь клиента от ознакомления до покупки. Стадия ознакомления вообще

может отсутствовать, как в примере продуктового магазина или быть минимальной.

При анализе воронки важно понимать не только уровень конверсии и показатель возврата на инвестированные средства. Главное показать сколько этот этап стоит и сколько времени занимает, насколько этот этап перегружен или недогружен, насколько изменение в оплате труда сотрудников повлияет на изменение ROI, скорости прохождения этапов и т.п. У каждого этапа будет несколько вовлеченных показателей, которые влияют на стоимость этого этапа.

Предположим, что у нас есть аптека. Мы хотим проанализировать воронку продаж, построив все этапы воронки: посещение аптеки покупателем, консультация с фармацевтом, покупка.

Когда сформирована воронка продаж на основании этапов, через которые проходит клиент, необходимо выполнить всю последовательность действий алгоритма анализа воронки продаж.

Это упрощенный вариант алгоритма анализа воронки продаж. Однако даже на таком примере можно выявить достаточно важные моменты. Мы предполагаем, что мы не ведем никаких рекламных компаний, а большое количество посещений аптеки происходит за счет ее выгодного расположения. Однако тут все равно можно заложить расходную часть в виде наружного оформления аптеки, работу уборщика, т.к. никто не захочет идти в неопрятную аптеку.

Продолжая рассматривать пример алгоритма анализа воронки продаж для аптеки стоит уделить особое внимание на то, что часть издержек не относится к какому-то определенному этапу, но в любом случае влияет на конечную прибыль компании. Это в основном постоянные издержки предприятия. Они не могут быть привязаны к конкретному этапу, как я уже упоминал ранее. Однако такие издержки будут сказываться на стоимости одной продажи и стоимости всего бизнес-процесса продажи товара. Есть некоторые издержки, которые могут быть применимы к этапам воронки. Это может быть налоги, выплачиваемые вместе с заработной платой. Их правильнее учитывать, если воронка будет рассчитывать

чистую прибыль компании. В других случаях такие издержки лучше не привязывать к какому-либо этапу.

Безусловно причины неэффективности любого этапа могут быть различны. Начиная от перегруженности сотрудников или наоборот их недостаточной загруженности. Во втором случае деньги будут расходоваться без пользы для бизнеса. Можно сказать, что деньги будут расходоваться на некоторый запас прочности предприятия. В случае скачка входящего потока заявок, предприятие будет готово к тому, чтобы его реализовать с компенсацией суммы, потраченной за предыдущие месяцы.

Таким образом понятна суть самого алгоритма. Она не будет отличаться формой в зависимости от вида воронки продаж, но будет значительно отличаться содержанием. Более того, несмотря на то, что алгоритм анализа воронки идентичен всем видам воронок, то модель анализа будет отличаться. И отличие будет в количестве показателей, как я, опять же, упоминал ранее.

Особо стоит отметить, что с ростом количества этапов, увеличивается и количество показателей оценок этих этапов. Дело в том, что как я уже говорил ранее, этапы можно разделять на некоторые блоки. У каждого блока эти показатели свои. Они нужны для понимания истинной причины имеющейся конверсии. О них я уже говорил в предыдущем разделе.

## 2.3. ИНТЕЛЛЕКТУАЛЬНАЯ АНАЛИТИЧЕСКАЯ МОДЕЛЬ ВОРОНКИ ПРОДАЖ ТОВАРОВ И УСЛУГ

Как уже упомяналось ранее, любая воронка это набор этапов, через которые проходит покупатель с целью совершения сделки (рисунок 20).

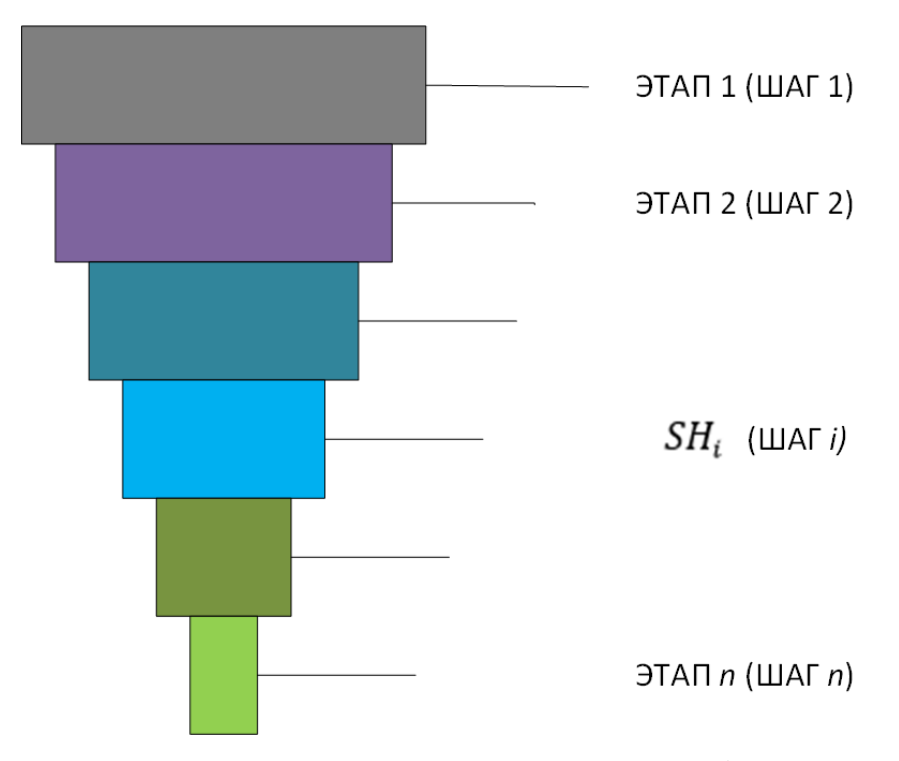

Рисунок 20 – воронка с описанием этапов<sup>17</sup>

Каждый шаг вронки продаж может характеризоваться вектором параметров:  $SH_i(P_{1i}; P_{2i}; ...; P_{ki})$ , где  $P_i$  — переменные параметра, такие как издержки, цена, время, количество персонала и так далее. Тогда общая модель будет выглядеть следующим образом:  $SH_i(q_{1i}; q_{2i}; ...; q_{ki})$ , где  $q_i$  – параметр результата, который может равнятся, например, значению проведенных встреч с покупателем или количеством заявок на сайте.

В таком случае воронка продаж может быть описана системой уравнений:

$$
\begin{cases}\nq_{1i} = f_1(P_{1i}; P_{2i}; \dots; P_{ki}) \\
q_{2i} = f_2(P_{1i}; P_{2i}; \dots; P_{ki}) \\
q_{ki} = f_k(P_{1i}; P_{2i}; \dots; P_{ki})\n\end{cases} \tag{4}
$$

Функции  $f_1 ... f_k$  – описывают и задают воронку продаж. То есть по воронке продаж мы можем построить многопараметрическую модель. Можно считать, что система функций  $f_1 ... f_k$ задает в некотором экономическом пространстве любую воронку продаж.

**.** 

<sup>17</sup> Разработано автором

Воронка может задаваться как вектором, состоящим из результатов этапой этой самой воронки, так и из стоимости результатов. Стоимость реультата рассчитывается как сумма издержек всех этапов до текущего, над которым выполняются вычисления, деленная на результат вычсляемого этапа.

Тогда параметр результата примет следующий вид:

$$
R = \frac{P_{ik}}{\sum q_{ik}}\tag{5}
$$

В таком случае вектор, задающий воронку на некоторой экономической плоскости примет следующий вид  $SH_i(R_{1i}; R_{2i}; ...; R_{ki})$ .

Для примера можно рассмотеть один из срезов воронки продаж в декартовой системе координат. По оси  $OY$  – параметр результат воронки. По оси  $OX$  – параметр переменной вороки (рисунок 21).

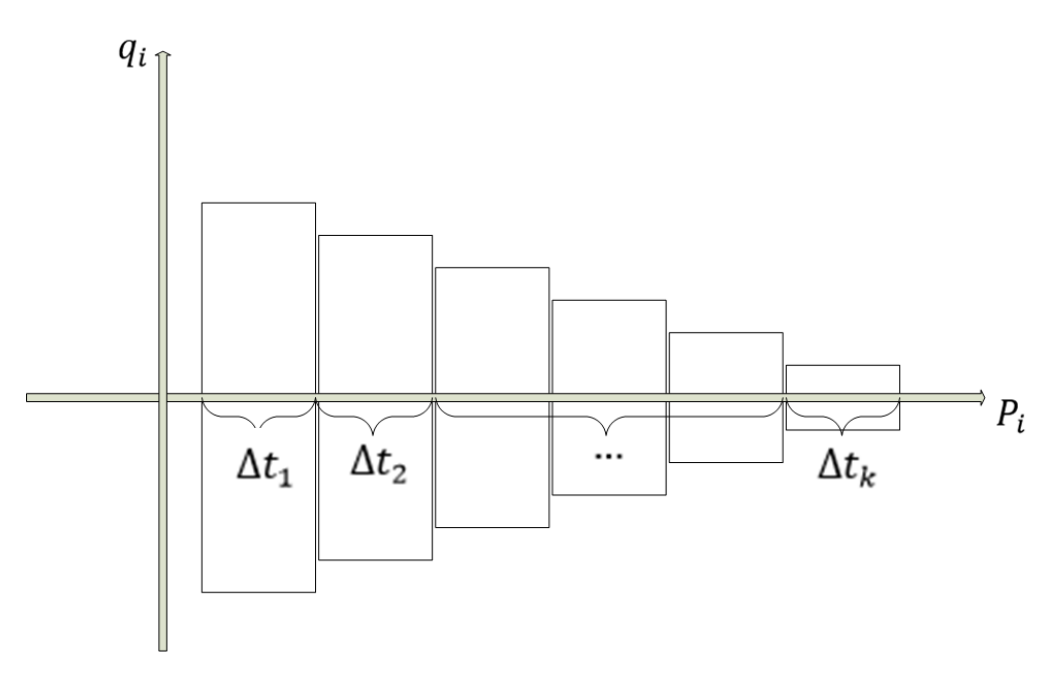

Рисунок 21 – Представление воронки на графике<sup>18</sup>

Для характеристики каждого этапа следует использовать скорость изменения функции и эластичность воронки.

Скорость изменения функции покажет, насколько быстро изменяются результаты этапов воронки или воронки целиком. Расчитывается она с помощью

<sup>&</sup>lt;sup>18</sup> Разработано автором

производной от той функции, которую задает воронка. Производная воронки продаж, характеризует скорость изменения функции в конкетной точке, то есть в ее последнем этапе.

Тогда для расчета скорости изменения функции необходимо их конечного результата вычесть результат первого этапа и разделить на разность стоимости конечного этапа на сумму всех этапов. Формула будет выглядеть следующим образом:

$$
\frac{R_2 - R_1}{P_2 - P_1} = f'(x) \tag{6}
$$

Для расчета эластичности необходимо использовать следующую формулу:

$$
\frac{R_2 - R_1}{P_2 - P_1} \ast \frac{P_2 + P_1}{R_2 + R_1} = E \tag{7}
$$

Так как при расчете результирующего параметра стоимости результата этапа стоимость рассчитвается накопительно, включая все затраты этапов, то она будет расти. Причина этому заключается в том, что при сужении воронки результат каждого этапа уменьшается, в то время как стоимость каждого этапа увеличивается.

Тогда воронка, построенная на основе параметра, включающего в себя стоимость каждого этапа будет выглядеть следующим образом.

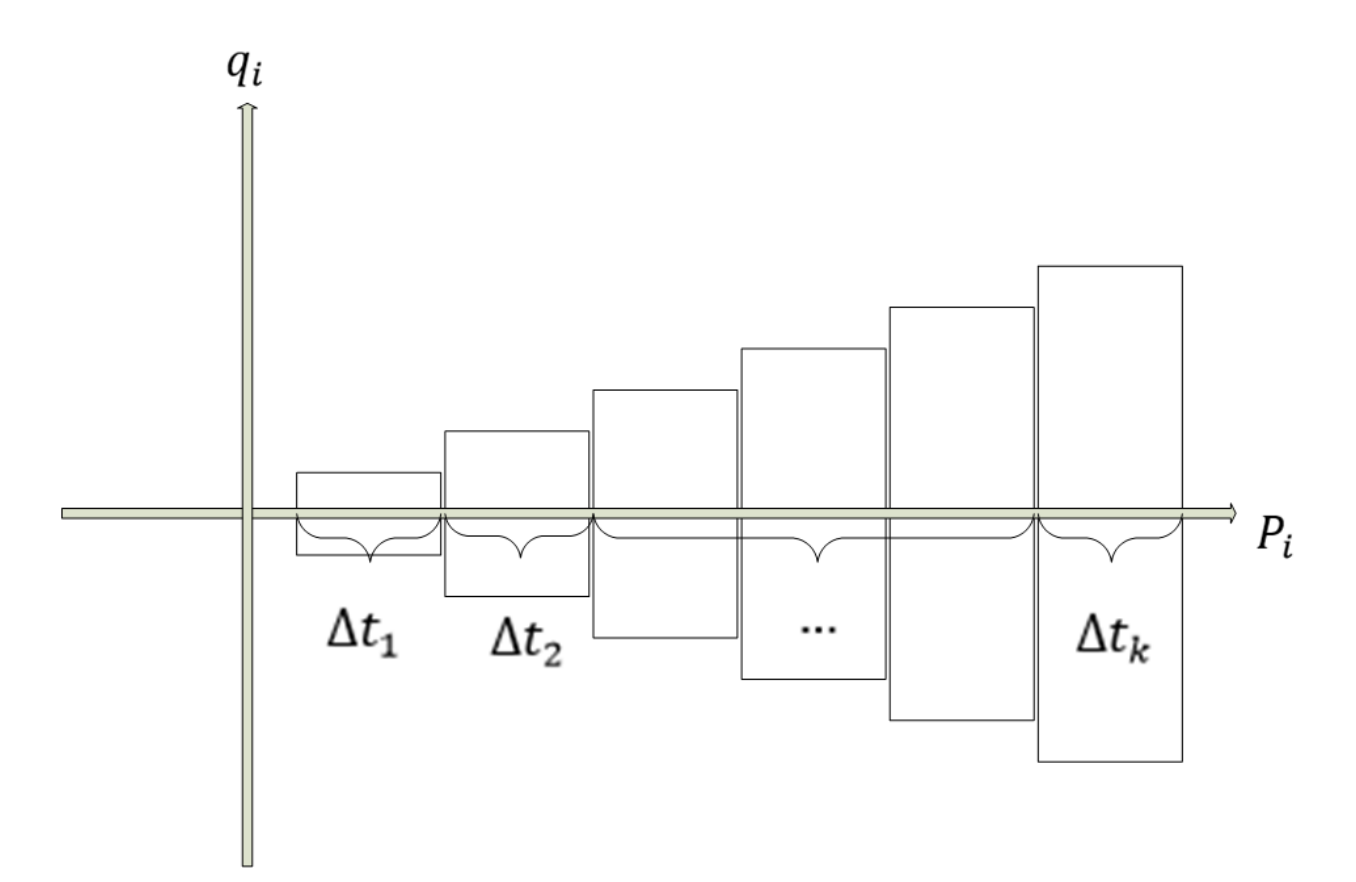

Рисунок 22 – Увеличение функции стоимости результата на графике<sup>19</sup>

В случае, продемонстрированном на рисунке 22 видно, что функция воронки будет расти. Однако стоит отметить, что каждый этап состоит из раличных переменных, влияющих на результат. Поэтому скорость изменения функции относительно каждого этапа не покажет явной зависимости роста скорости от одного этапа к другому.

Сущность работы с любой воронкой продаж состоит в том, чтобы максимально увеличить конверсию каждого этапа. В таком случае достигается максимально возможный результат. Если рассматривать это явление с точки зрения функции, то чем меньше изменение параметром, в нашем случае результатов конкретных этапов, тем меньше будет и скорость изменения этой функции.

Получается, что любая функция, задающая воронку, должна стримиться в своему минимальному значению. А если мы говорим о 100% конверсии каждого этапа, то минимальной скоростью функции будет значение 0 (рисунок 23).

<sup>19</sup> Разработано автором

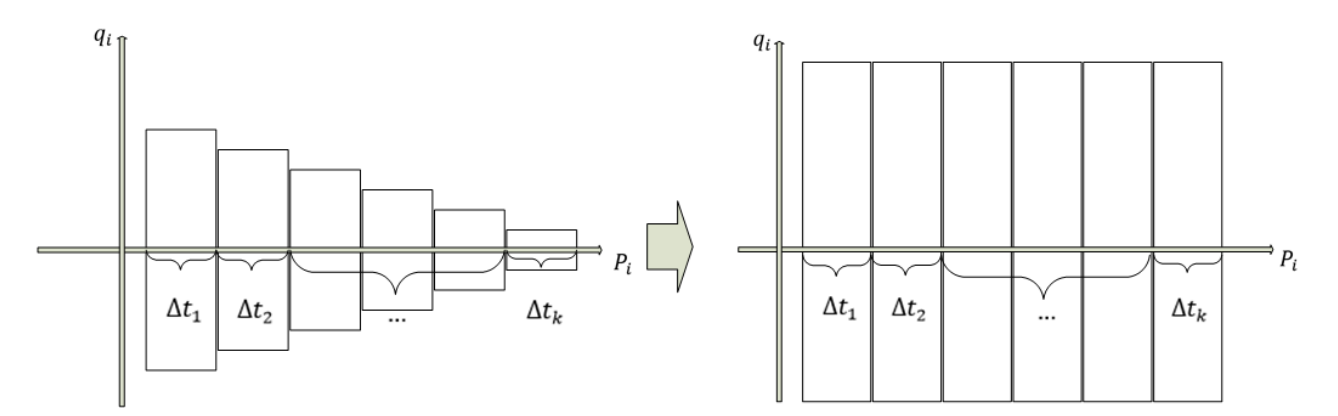

Рисунок 23 – Изменение воронки продаж к идельному состоянию<sup>20</sup>

При таком определении эффективности скорости изменения функции задается и определение эффективности как самой воронки, так и ее этапов. Соответсенно, чем меньше скорость изменения функции, тем более эффективна она. И наоборот, чем больше скорость изменения функции, тем воронка продаж наименее эффективна.

Для того, чтобы эффективно анализировать воронку продаж, необходимо представить некоторую модель взаимодействия. Более того, алгоритм анализа должен быть автоматизирован и не должн зависить от какого-либо сотрудника. То есть весь процесс должен быть максимально автономным и не треовать содержания специализированного сотрудника ДЛЯ поддержания работоспособности.

Чтобы понимать, как должна выглядеть модель, необходимо прежде всего определить, как должно быть выстроено взаимодействие пользователя с аналитической моделью. В этом случае, необходимо прописать, что будет делать пользователь, что необходимо автоматизировать, какие нужны средства, какая информация будет поступать для обработки и когда. Для этого я буду испльзовать методологию визуалього моделирования в UML.

Визуальное моделирование в UML можно представить как некоторый процесс поуровнего спуска от наиболее общей и абстрактной концептуальной модели к логической, а затем и к физической модели соответствующей информационной системы. Для достижения этих целей вначале строится модель

<sup>20</sup> Разработано автором

вариантов использования, которая описывает функциональное назначение системы, т.е. предназначена для функционального моделирования системы (в структурном подходе данной модели соответствуют диаграммы IDEF0 и DFD).

Основная цель построения этой модели - достигнуть взаимопонимания между разработчиками и заказчиками (пользователями) по назначению, возможностям и технологии использования будущей информационной системы, т. е. определить границы ее применения. В связи с тем, что заказчик принимает активное участие в построении этой модели, она должна быть описана на его языке, т. е. с употреблением терминологии, принятой в рассматриваемой предметной области. Кроме того, для повышения взаимопонимания рекомендуется в данной модели не отражать механизма реализации требований (функций). Как правило, эта специфическая информация лишь отвлекает внимание заказчика (неспециалиста в области разработки ПО) от главной цели формирования требований.

Построение этой модели необходимо для выявления:

- внешнего окружения, взаимодействующего с системой (актеров);

- основных функций системы (вариантов использования) с возможным уточнением технологии их выполнения;

- нефункциональных требований (платформы. производительности, надежности, защищенности и т. д.).

Суть этой диаграммы такова: проецируемая система представлена как совокупность сущностей или субъектов, взаимодействующих с системой, с использованием так называемых вариантов использования. В этом случае актером является любой объект, который взаимодействует с системой извне. Это может быть человек, техническое устройство, программа или любая другая система, которая может служить источником влияния на смоделированную систему в том, как сам разработчик определяет.

В свою очередь, вариант использования (use case) служит для описания сервисов, которые система предоставляет актеру. Другими словами, каждый

вариант использования определяет некоторый набор действий, совершаемый системой при диалоге с актером [27].

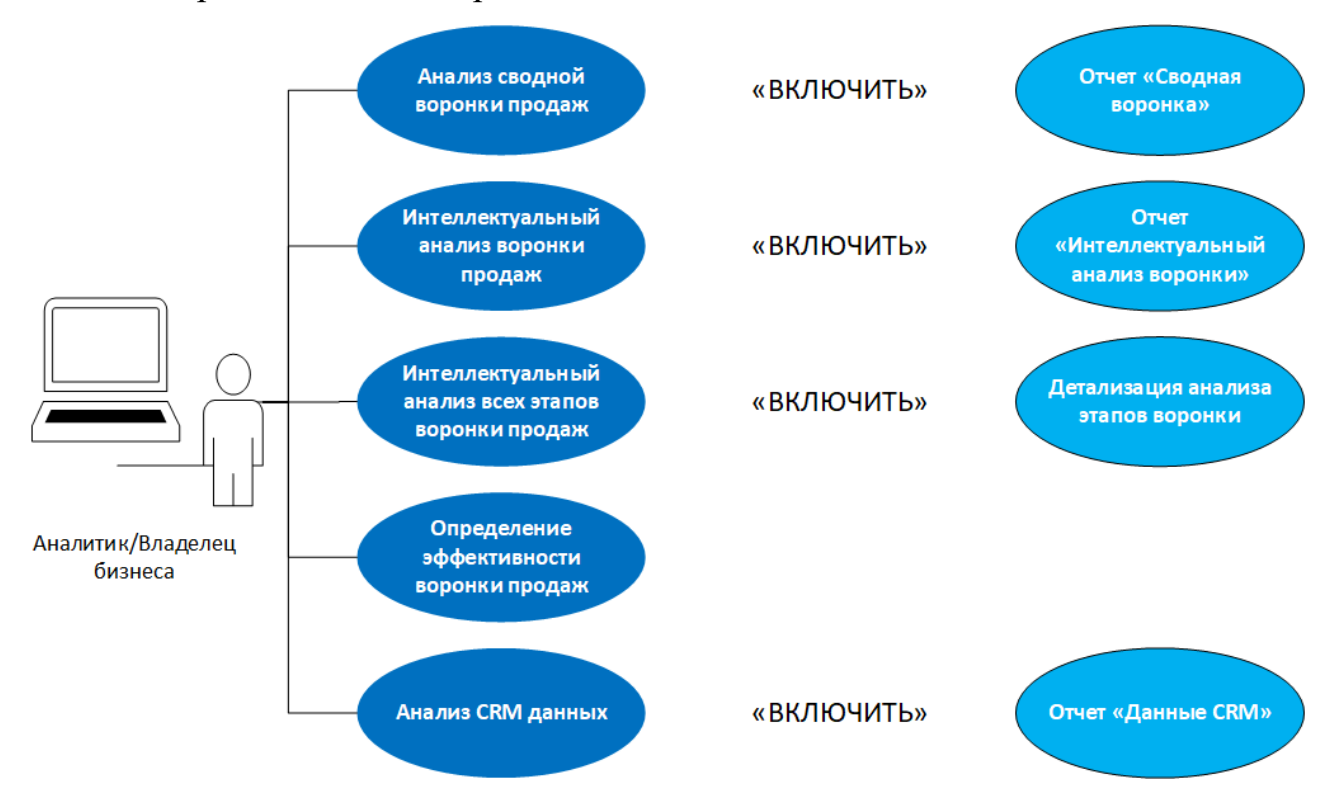

Рисунок 24 – Диаграмма вариантов использования<sup>21</sup>

Данная диаграмма вариантов (рисунок 24) использования для взаимодействия с методикой интеллектуальной оценки воронки продаж отражает функциональные возможности модели. Из данной диаграммы видно, что пользователь, будь то аналитик компании или владелец бизнеса, получает возможность для полной аналитики работы воронки продаж, а именно:

 возможность анализировать сводную воронку по месяцам, года, включая анализ продаж по конкретным товарам, с отображением получаемой прибыли, количестве проданных товаров, опрееляя прибыль, расходы и ROI;

 возможность просмотра интеллектуального анализа воронки продаж с целью определения правильности направления развития компании относительно вектора изменения воронки;

**.** 

<sup>21</sup> Разработано автором

 возможность просмотреть анализ всех этапов воронки продаж по отдельности с целью опеределения зон с потенциалом для развития, зон, которые необходимо модернизировать, изменить;

 возможность проанализировать в реальном времени показатели, которые введены для каждого этапа в реальном времени, представленных в виде графиков и некторых таблиц с данными сравения и анализа на предмет стоимости каждого результата этапа воронки, скорости изменения функции, эластичности;

 возможность проанализировать данные по работе сотрудников, по объему продаж по филиалам компании, определить эффективность работы на каждом этапе отвественного за него сотрудника и выделением слабых зон, которые необходимо усиливать и модернизировать;

 возможность определения динамики показателей воронки, скорости изменения функции в зависимости от выбранных товаров или услуг, по годам, месяцам, городам, магазинам и т.д.

Необходимо так же построить описание алгоритма анализа, который будет использован для построения модели. Это поможет определить, как строить модель, какие данные и на каком этапе задействовать.

Для удовлетворения этой потребности была разработана методология IDEF, позволяющая исследовать структуру, параметры и характеристики производственно-технических и организационно-экономических систем. Общая методология IDEF состоит из трех частных методологий моделирования, основанных на графическом представлении систем. Общая методология IDEF состоит их трех частных методологий моделирования, основанных на графическом представлении систем:

- IDEF0 используется для создания функциональной модели, отображающей структуру и функции системы, а также потоки информации и материальных объектов, связывающие эти функции;

- IDEF1 применяется для построения информационной модели, отображающей структуру и содержание информационных потоков, необходимых для поддержки функции системы;

– IDEF2 позволяет построить динамическую модель меняющихся во времени поведения функций, информации и ресурсов системы.

Так как в условиях поставленной мной задачи построить функциональную модель, будет использована методология IDEF0.

Первостепенной задачей при начале моделирования функциональной задачи является создание на диаграмме одиночного блока А-0, содержащего название функции, которая охватывает полные возможности описываемой системы. Блок содержит необходимые входные, управляющие и выходные дуги, каждая из которых представляет данные и объемы системы, реализуя интерфейс с окружающей ее средой. Данный вид одноблочной диаграммы формирует основание для дальнейшей декомпозиции, ограничивая контекст для полной модели.

Проводится описание системы в целом и ее взаимодействия с (контекстная диаграмма), после чего проводится окружающим миром функциональная декомпозиция - система разбивается на подсистемы, и каждая подсистема описывается отдельно (диаграммы декомпозиции). Затем каждая подсистема разбивается на более мелкие и так далее до достижения нужной степени подробности [31].

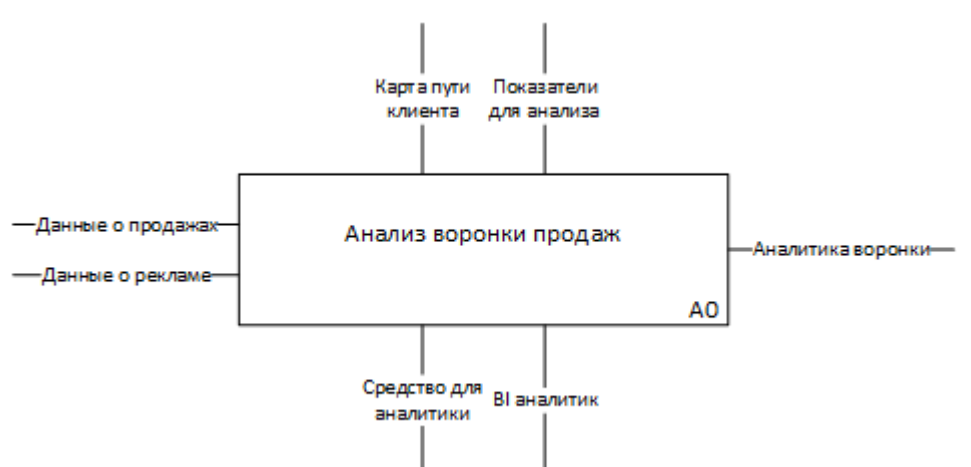

Рисунок 25 – Контекстная диагрмма «Анилиз воронки продаж»<sup>22</sup> Основным блоком - контекстной диаграммой - является «Анализ воронки продаж», что является основной целью для применения интеллектуальной

<sup>22</sup> Разработано автором по: [10]

методики оценки (рисунок 25). Входными данными являются данные о продажах и так же данные о рекламе, содержащие уже построенную аналитику, например, из таких сервисов, о которых ранее упомянолось – Яндекс.Метрика и Google Analytics. На выходе мы должны получить некоторую оценку эффективности воронки, то есть результат ее аналитики. Для выполнения анализа необходимо использовать средства или систему для аналитики, а также необходим человек, которые сможет настроить все данные для анализа и конечного вида модели. Определяющими критериями для анализа будут показатели эффективности каждого этапа воронки, которые в свою очередь будут строиться на основе карты пути клиента к совершению покупки и увеличению прибыли компании.

Это первый уровень анализа процесса построения модели. Для более полного понимания, необходимо построить еще один уровень, более подробно описывающий действия при создании модели. Так, на рисунке 26 представлен следующий уровень декомпозиции процесса создания аналитической модели.

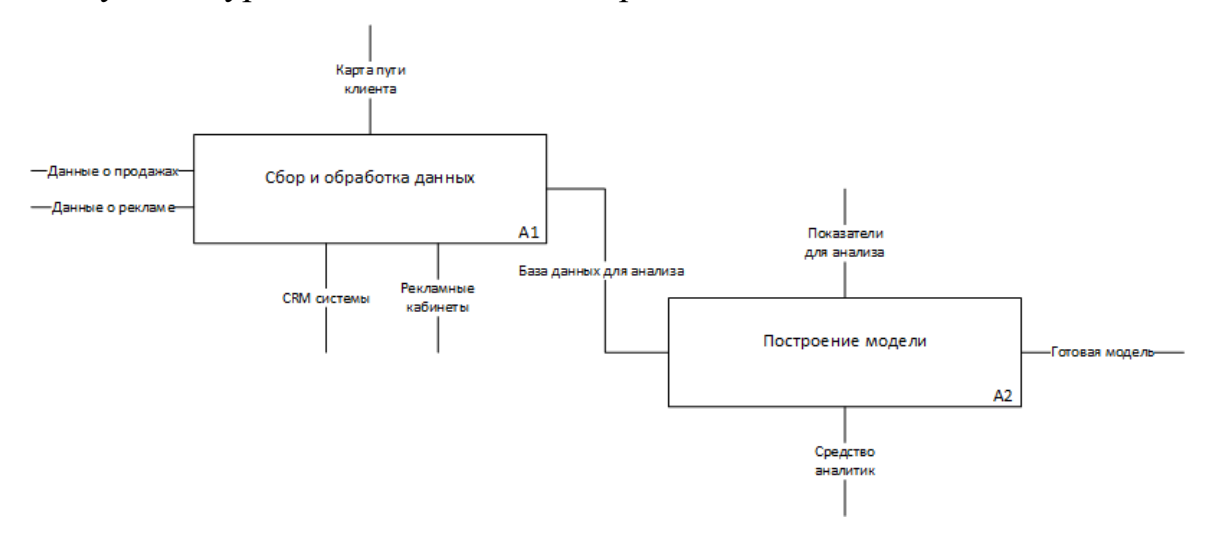

Рисунок 26 – Декомпозиция блока «Анализ воронки продаж»<sup>23</sup>

Как видно из рисунка 26, при создании модели, необходимо опираться на два этапа: сбор и обработку данных, где ключевым продуктом будет являться база данных, и построение модели, где база данных будет использована в качестве основы для построения модели аналитики.

В блоке А1 происходит сбор данных из разных источников. Это может быть CRM системы, фиксирующие продажи через кассу, выставленные счета и

**.** 

<sup>23</sup> Разработано автором по: [10]

т.д. Это будет и важная часть данных, которая участвует в этапе привлечения клиента, данные для которой будут браться из всех источников покупки данной рекламы или заполнятся вручную. При работе с Power BI очень удобно подключать различные источники данных в разных форматах, что позволит просто и быстро настроить аналитическую модель. Здесь же будет происходить построение воронки продаж в виде данных, включенных в выходной продукт «База данных для анализа», основываясь на карте пути клиента.

Вторым этапом будет построение модели для аналитики, используя базу данных, собранную со всех необходимых источников. Важной задачей является настройка всех показателей, которые будут отображены в модели, созданной с помощью Power BI. На выходе из этого действия будет готовая и рабочая модель, отображающая все нужные данные для анализа и выполнения интеллектуальной оценки эффективности воронки продаж.

Можно и дальше декомпозировать процессы создания модели, однако это видится не совсем уместным, т.к. моя цель построить саму модель, а не алгоритм создания. Поэтому процесс описания создания модели, на мой взгляд, логичнее закончить этим.

Далее важный этап, который в большей степени повлияет на то, а как будет выглядеть наша модель, реализованная с помощью Power BI. Какие основные окна для мониторинга показателей будут, что необходимо добавить для более подробного анализа. Это важный этап, т.к. именно он покажет удобство работы с методикой.

Для его реализации определен следующий план:

1. Сделать общий набросок / концепцию решения (что точно нужно видеть в нем, какова примерная структура отчета, какие показатели в каких разрезах и прочее);

2. Выполнить прорисовку прототипов. На прототипах можно примерно обрисовать логику ключевых страниц отчета;

3. Начать создавать модель данных. На этот этап будет затрачено основное время;

4. Выполнить визуальную часть, реализация всевозможных удобных переключателей для аналитики которой потребует большое количество времени;

5. Провести финальное тестирование и сделать готовое аналитическое решение.

Отчет должен позволять делать глубокий анализ эффективности воронки продаж. В основе отчета лежит логика единой воронки, которая объединяет в себе воронку сайта и воронку CRM (а также рекламную воронку для соответствующих каналов трафика). С ее помощью можно проанализировать весь путь от посетителя сайта до успешной сделки в различных срезах и в динамике. Путь в данном случае – этапы воронки продаж. Это позволяет увидеть, на каких шагах воронки наиболее слабые значения, а значит где имеется наибольший потенциал для развития.

Зная это, можно подготовить план работ и расставить приоритеты на те задачи, которые принесут больший эффект. Используя при этом различные аналитические разрезы (источники трафика, типы устройств и пр.), можно проводить сравнительный анализ по ним, выявляя эффективные и не очень, формулировать различные гипотезы и сразу их проверять.

Нужно сделать такое решение, которое бы позволило проводить глубокий анализ предметной области (эффективности воронки продаж) и при этом оставалось удобным для восприятия. Для этого:

 на всех аналитических страницах стоит реализовать область с различными фильтрами. При этом фильтры должны быть свернуты с помощью закладок для того, чтобы не перегружать восприятие отчета и сделать отчет доступным и удобным не только для аналитика;

 использовать различные виды визуальных элементов: воронки, круговые и радиальные диаграммы, таблицы, гистограммы;

 добавить возможность углубляться в предоставленные элементы визуализации переходом из необходимой страницы аналитического отчета.

Такой набор требований дает возможность анализировать эффективность каналов воронки продаж, предлагать варианты для улучшения, показывать те

области, в которых есть перегрузка или простой. Таким образом можно создать оптимизированную модель, которая в свою очередь будет базироваться на алгоритме интеллектуального анализа воронки. Модель будет отображать реальные процессы, происходящие в компании, оценивать эффективность каждого этапа воронки, будет удобна для изменений и не требовать постоянного обслуживания.

Сам отчет, реализованный с помощью Power BI, не должен быть перегружен различными страницами с аналитикой. Простой и удобный сервис, который должен стать в конечном счете понятным каждому сотруднику и доступный в любое время каждый день с любого устройства как в офлайн режиме, так и офлайн.

Разобравшись с работой создания модели, следует понять, какие данные необходимы и где их взять. Очевидно, что данные по продажам большинство компаний формируют через CRM системы. В них содержится все необходимая информация для функционирования алгоритма продаж. Получить данные из CRM систем не так трудно. При реализации с помощью PowerBI есть несколько способов: выгрузить данные из системы и подключиться напрямую. Такой подход унифицирован для любой аналитической платформы.

Далее необходимо получить данные о маркетинговых компаниях. Чаще всего рекламные кампании организуются с помощью рекламных возможностей поисковых систем и социальных сетей. Если компания захочет получить данные, то все рекламодатели предлагают выполнить выгрузку данных в любом удобном формате. Современные аналитические платформы позволяют подключаться к самым популярным рекламным площадкам напрямую, что значительно упрощает работу.

Такая социальная сеть как Vkontakte позволяет сделать выгрузку данных в любом удобном формате прямо из рекламного кабинета. При этом можно дополнительно настроить фильтр для выгрузки, если это необходимо (рисунок 27).

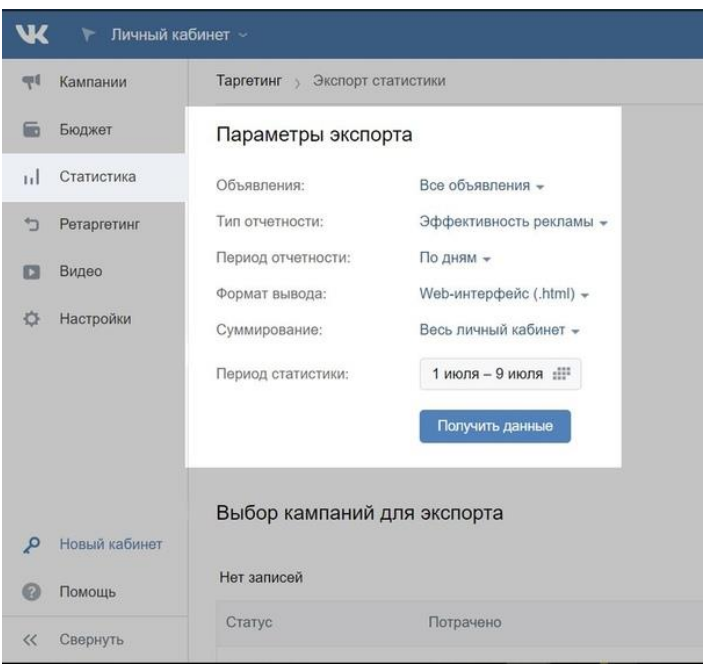

Рисунок 27 – Выгрузка данных из рекламного кабинета Vkontakte<sup>24</sup>

Аналогично действуют и другие социальные сети. Всегда есть возможность сделать выгрузку данных. Это ПОЗВОЛИТ анализировать максимально актуальную информацию ежедневно.

Данные, для расчета стоимости этапов следует получить из справочников постоянных и переменных издержек. Пользователи такой CRM системы, как 1С, могут получить их простой выгрузкой из системы в любом формате или с помощью настройки прямого подключения с помощью SQL. Немногие CRM системы предлагают вести учет постоянных и переменных издержек. Однако это не является проблемой, ведь такой справочник можно достаточно легко создать. Преимуществом современных аналитических платформ является способность взаимодействовать с любыми форматами данных, даже при хранении информации в облачных сервисах, как, например, Google файлы. Из них можно получить всю необходимую информацию.

<sup>24</sup> Разработано автором

## 3. РЕАЛИЗАЦИЯ МЕТОДИКИ ИНТЕЛЛЕКТУАЛЬНОГО АНАЛИЗА ДАННЫХ ВОРОНОК ПРОДАЖ ПО ПРОДУКТУ С ПОТЕНЦИАЛЬНО ПОНИЖЕННЫМ РИСКОМ IQOS

## 3.1. ПОСТАНОВКА ЗАДАЧИ ПО АНАЛИЗУ ВОРОНКИ ПРОДАЖ ПРОДУКТА С ПОТЕНЦАИЛЬНО ПОНИЖЕННЫМ РИСКОМ IQOS

Philip Morris International (PMI, «Филип Моррис Интернэшнл» (ФМИ)) (NYSE: PM) – американская табачная компания, один из крупнейших производителей сигарет в мире [1].

До 2008 года входила в состав Altria Group,а с 28 марта 2008 года стала независимой компанией[2].

Наиболее известные производимые марки: Marlboro, Parliament, Bond, Chesterfield, L&M, Next, Philip Morris, PRESEDENT, HEETS (табачные стики для бездымной системы нагревания табака IQOS).

В России ФМИ представлена двумя аффилированными компаниями: фабриками АО «Филип Моррис Ижора» в Ленинградской области и филиалом АО «Филип Моррис Ижора» «Филип Моррис Кубань» в Краснодаре, а также организацией ООО «Филип Моррис Сэйлз энд Маркетинг» с филиалами порядка в 100 городах страны. В общей сложности, в аффилированных компаниях ФМИ в России работают порядка 4 000 высококвалифицированных профессионалов. Доля рынка торговых марок «Филип Моррис Интернэшнл» в России составила 30,1 % в 2019 году\*. Компания является одним из крупнейших налогоплательщиков.

На сегодняшний день совокупный объем инвестиций ФМИ в России превышает 2 млрд. долларов США. Подтверждая уверенность в экономическом потенциале России, компания реализует масштабную долгосрочную инвестиционную программу. С 2017 года в локализацию производства инновационного продукта - табачных стиков для IQOS на территории фабрики в Ленинградской области уже инвестировано более 14 млрд. руб.

Компания гордится неизменно высоким качеством своей продукции. На фабриках продукция проходит регулярный контроль качества, основанный более чем на 250 параметрах. Это гарантирует, что сигареты, произведенные на российских фабриках ФМИ, отвечают самым высоким международным стандартам.

Первооснователем корпорации был предприниматель из Лондона Филип Моррис[en], в 1847 году открывший свой первый магазин на Бонд-стрит, где продавались табак и сигареты [8]. В 1881 году сын Филипа Морриса – Леопард Моррис, совместно с партнёром Джозефом Грунебаумом основали Philip Morris & Company and Grunebaum, Ltd. В 1885 году компания сменила название на Philip Morris & Co., Ltd.. В 1894 году контроль над корпорацией перешел Уильяму Кертису Томсону и его семье, и в 1902 году торговая марка была зарегистрирована в Нью-Йорке. В 1919 году корпорация была приобретена компанией из США и получила регистрационное свидетельство в штате Вирджиния, как Philip Morris & Co., Ltd, Inc.

В 1924 году компания начала выпускать сигареты Marlboro. В 1972 году сигаретный бренд Marlboro стал самой продаваемой маркой в мире.

В 2014 году компания запустила продажи устройства IQOS – это электронная система нагревания табака, использующая технологию HeatControl. Состоит из держателя и зарядного устройства. Для использования IQOS необходимы специальные табачные стики, которые продаются отдельно. Система нагревает табачный стик до температуры не более 350С°. Отсутствие процесса горения позволяет снизить уровень выделяемых вредных веществ в среднем на 90–95% (ниже, чем в дыме сигарет). Однако использование IQOS не является безвредным и не исключает риски для здоровья, связанные с потреблением табака.

По словам Главного исполнительного директора ФМИ Андре Калантзопулоса, главной целью компании является переключение всех совершеннолетних потребителей сигарет на системы нагревания табака. В заявлении он указал, что, несмотря на ужесточение антитабачного

законодательства, отказ от курения во всем мире маловероятен, поэтому компания намерена создавать менее вредные в сравнении с обычными сигаретами продукты.

Исследования ФМИ показывают, что уровень выделяемых вредных веществ (без учета никотина) в аэрозоле IQOS в сравнении с дымом сигареты в среднем меньше на 95%, что не означает снижения риска на 95%, а использование IQOS не исключает риски для здоровья. К тому же, исследования ФМИ показывают, что полный переход на IQOS менее вреден, чем дальнейшее курение сигарет; аэрозоль IQOS не влияет на качество воздуха в помещении и существенно меньше окрашивает зубы, чем сигаретный дым (если зубы уже покрыты налетом от дыма сигарет, то переход на IQOS не уменьшит их потемнение).

IQOS или продукт с потенциально пониженным риском является новинкой на рынке табачной продукции. Данный продукт особенно активно пользуется спросом на рынке, так как существует общий тренд на переход к активному и здоровому образу жизни при полном отказе от курения. Это общемировой тренд и способствовал рождению идеи создания продукта, который способен заменить совершеннолетним курильщикам привычный образ жизни на новый, более безопасный и экологичный вариант. Более того, само общество нуждается в переменах, особенно касающихся здоровья и экологии.

В связи с этим, продукт с потенциально пониженным риском для здоровья необходимо представить обществу. Это крайне важно для компании, по причине того, что в существующем рынке, причем падающем, сильно конкурентном необходимо придумать такой продукт, который способен произвести революцию, дать потребителю больше пользы. Такие действия и совершила компания Philip Morris, создав не просто продукт, но и целый рынок продукции с потенциально пониженным риском.

Как и в любом рынке, для любого продукта или услуги, продукции с потенциально пониженным риском необходимо продвигать на рынке. Более того, продукт новый, и поэтому стоит максимально внимательно относится к

тому, сколько людей и как узнают о возможностях. Продукция, которой раньше не было на рынке, нуждается в особых рекламных кампаниях. Стоит отметить, что в Российской федерации существует сильное регулирование табачной и никотин содержащей продукции. Поэтому наряду с учетом расходом и доходов компании, необходимо учитывать юридические и правовые аспекты при продвижении товара на рынке.

При интеллектуальной оценке воронок продаж необходимо использовать как можно больше различных источников информации. Ранее уже упоминалось о модели данных и алгоритме анализа. Так в этом параграфе будет разобрано то, какие данные, откуда и как будут использоваться при построении воронки продаж.

Прежде всего нужно определить, какую воронку продаж необходимо исследовать. Дело в том, что для вариантов онлайн и офлайн продаж стоит оценивать разные подходы и разные этапы. Они в большей степени зависят от того, какие этапы необходимо совершить потребителю для совершения покупки.

В рамках текущей работы в большей степени будет рассматриваться процесс продаж через интернет. У компании Philip Morris этот вид продаж устроен особым образом. Дело в том, что существует разветвление процессов продаж продукции с потенциально пониженным риском.

Для начала необходимо построить шаги или этапы, которые совершает потребитель перед покупкой. Как уже упоминалось ранее, процесс продаж через интернет состоит из двух вариантов. Первый вариант максимально простой и понятный как для потребителя, так и для компании. Потребитель заходит на сайт компании, он уже знает, что это за продукт и поэтому выбирает вариант, который ему нравится, кладет товар в корзину, оформляет заказ и совершает покупку. Весь процесс достаточно быстрый. Однако могу отметить, что такой сценарий случается в меньшей доле от общего числа вариантов. При чем это актуально не только для компании Philip Morris, но и вообще для всех компаний. Данный алгоритм действий характерен лояльным потребителям продукции, то есть тем,

кто уже пользуется или ранее уже пользовался продуктом. Для него не нужно строить маркетинговые кампании с целью ознакомления с продукцией.

Больший же интерес представляет собой классический пример покупки нового устройства. Весь процесс онлайн продаж выглядит следующим образом. В начале потенциального клиента необходимо «поймать» в интернете. Это может быть реклама в рекламной сети Яндекс или Google, реклама в социальных сетях. Процесс привлечения потенциального клиента ведет к сайту, где есть возможность ознакомиться с продукцией и условиями покупки: ассортиментом, ценой, правилами доставки и другое. Далее после того, как потенциальный потребитель посещает сайт ему предлагается либо купить устройство сразу, либо взять его в так называемый тест драйв на 7 дней абсолютно бесплатно. Данное предложение есть как на сайте, так и указано в рекламной кампании. Если говорить о рекламной кампании по продвижению продукции с потенциально пониженным риском на рынке, то компанией Philp Morris на мой взгляд разработана совершенно изумительная и эффективная программа бесплатной ознакомительной аренды устройства на 7 дней. Это и служит основным источником привлечения потенциальных пользователей, путем ознакомления с продуктом на безвозмездных условиях. Так получается и продавать, и увеличивать количество потребителей продуктов не только среди тех, кто самостоятельно взяли аренду, но и среди знакомых и друзей, родственников того, кто это устройство взял.

После оформления заявки на тест драйв устройства, потенциальному пользователю звонит менеджер с целью назначить встречу, на которой будет передан договор на аренду и проведена презентация продукта, после которой у потребителя есть вариант купить устройство сразу или взять бесплатную аренду на 7 дней. Чаще всего из этих двух вариантов берется аренда с последующей покупкой. Опыт внутренних исследований показал, что потенциальный потребитель, который захочет купить устройство сразу, сделает это в ближайшей торговой точке в его городе без посещения интернет магазина. Безусловно есть варианты, когда при оформлении аренды устройства на сайте и прослушивания

презентации продукта, потребители сразу покупали устройство. Однако такие случаи не часто происходят.

После прослушивания презентации по статистике большая часть берет устройство в арнеду, и по ее окончанию либо отказываются от покупки по некоторым причинам, либо ее совершают, приобретая устройство, наиболее подходящее для конкретных потребностей потребителя.

Таким образом, воронка продаж будет стоять из 6 этапов: привлечение – оформление заявки на сайте – согласование встречи – проведение встречи – покупка или аренда на 7 дней – покупка или отказ после аренды. Это говорит нам о том, что воронка сложная, так как в ней больше пяти этапов. Схема воронки изображена на рисунке 28.

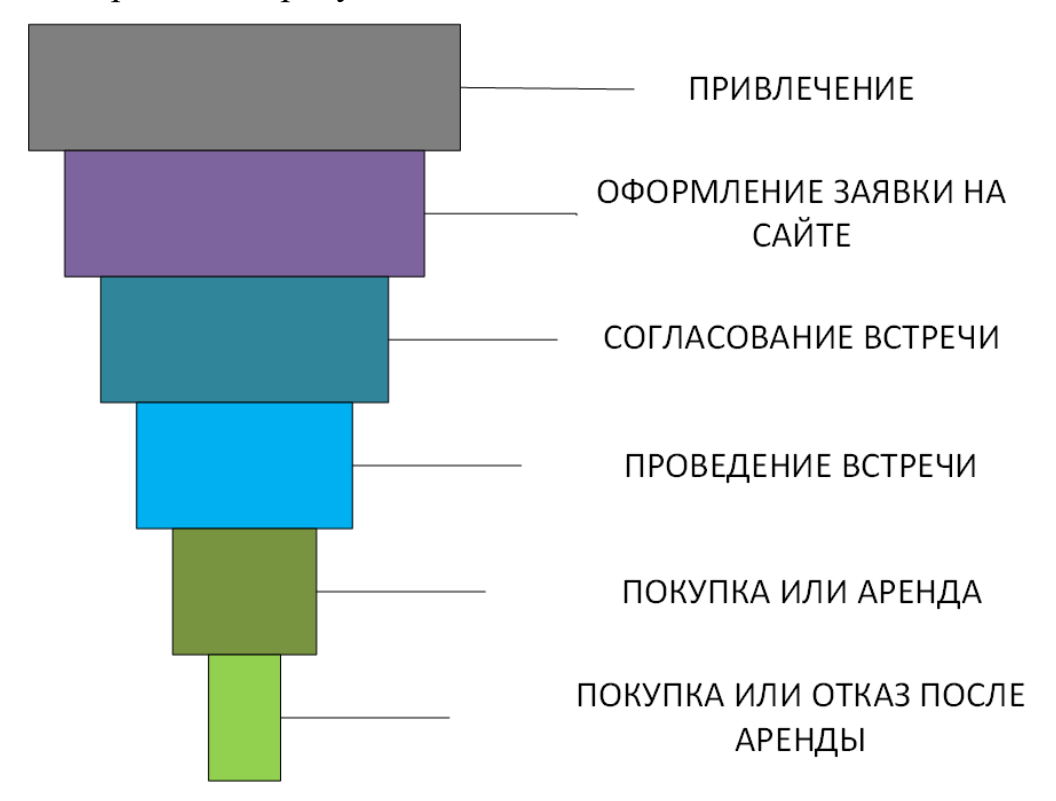

Рисунок 28 – Воронка продаж для приобретения продукции с потенциально пониженным риском через интернет $^{25}$ 

Если же говорить о данных, которые формируются в ходе работы такой воронки, то лучше будет изобразить процесс с помощью методологии IDEF0, в которой можно более подробно описать процессы и те входные и выходные данные, которые эти процессы реализуют.

**.** 

<sup>25</sup> Разработано автором

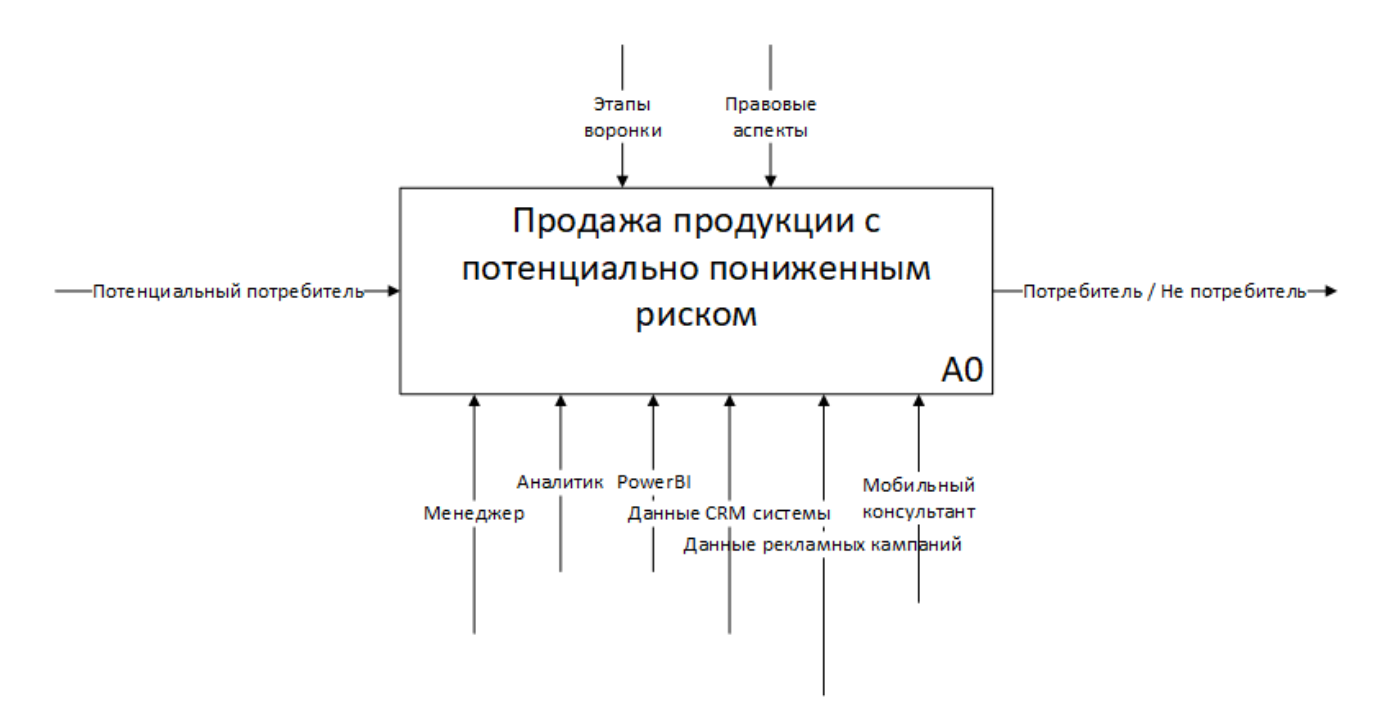

Рисунок 29 – Первый уровень контекстной диаграммы «продажа продукта с потенциально пониженным риском»<sup>26</sup>

Это общая картина анализа воронки продаж (рисунок 29). На ней видно, что входящим элементов является потенциальный потребитель. Ранее я уже описывал, что продукт новый, многие до сих пор о нем ничего не знают, поэтому нет конкретного входящего потока заявок или поступления заказов. На выходе процесса компания получает результат в виде потребителя продукции с потенциально пониженным риском либо отказ потенциального потребителя становится таковым. Последний вариант для компании является значимым результатом, по причине того, что данные отказа будут являться отправной точкой для выстраивания гипотез и новых рекламных компаний, аналитике возможностей для улучшения самого устройства.

Так как я рассматриваю процесс с точки зрения аналитики, важно знать, какие данные используются на каждом этапе. В случае первого уровня контекстной диаграммы основными вспомогательными элементами будут данные из CRM компании, а также данные из рекламных компаний. Все это будет анализироваться аналитиком компании с помощью PowerBI. Формирующими элементами будут этапы воронки продаж и правовые аспекты,

**.** 

<sup>26</sup> Разработано автором по: [10]

так как продвижение продукции, содержащей никотин строго запрещена законом, и необходимо учитывать это в рекламе продукции с потенциально пониженным риском.

Далее идет углубление в представление процессов и данных, необходимых для анализа. Очевидно, что они будут строиться на основе этапов воронки что уже является формирующим элементом при построении продаж, контекстной диаграммы. На рисунке 2984028080 представлена контекстная диаграмма второго уровня.

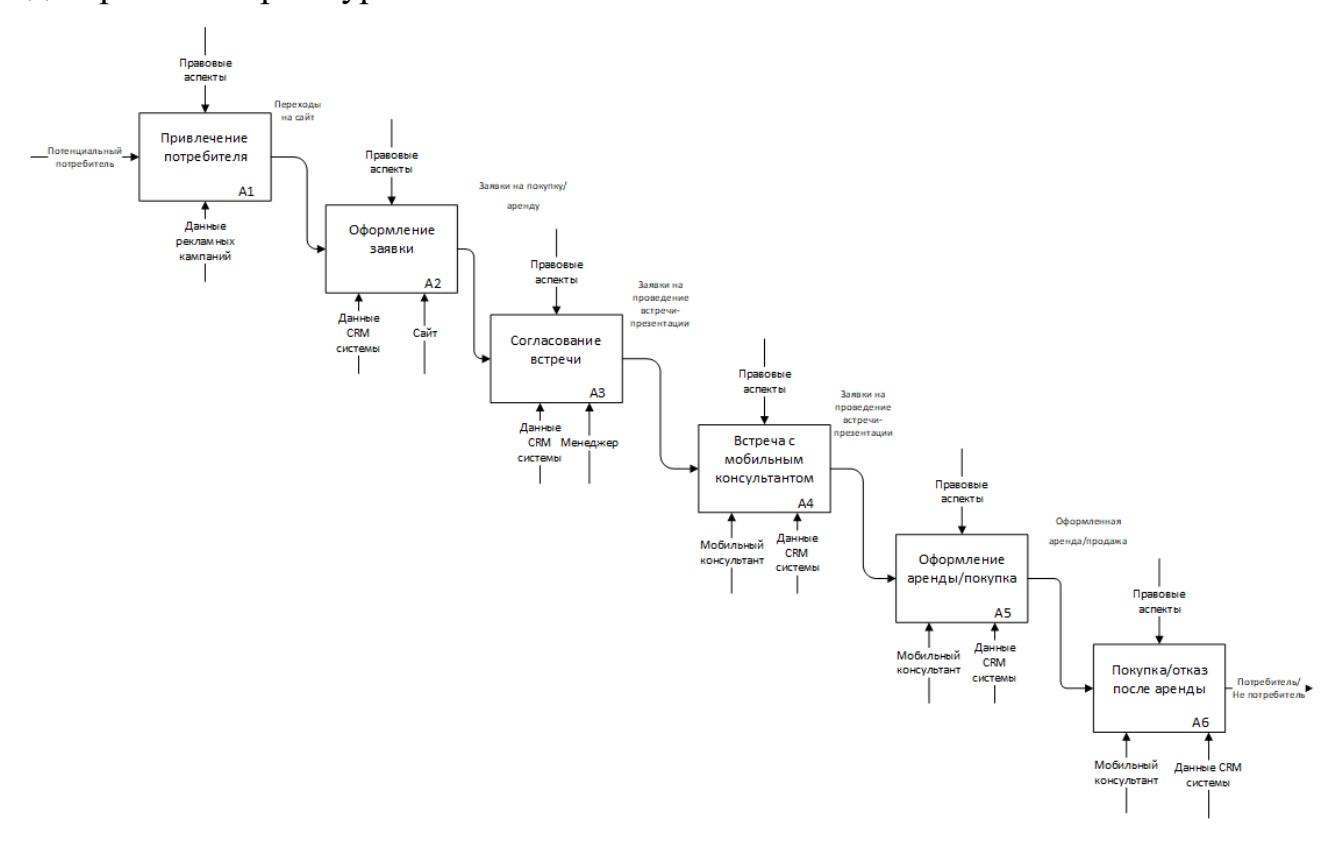

Рисунок 30 – Контекстная диаграмма второго уровня «продажа продукции с потенциально пониженным риском»<sup>27</sup>

Все этапы воронки построены друг за другом и имеют важное значение при анализе (рисунок 30). Причина в том, что для каждого элемента диаграммы будут использоваться различные данные для анализа, различные показатели формироваться на основе результатов каждого элемента диаграммы.

Так. анализе привлечения потребителя например, при важно анализировать все, что связано с рекламной компанией, а именно такие

<sup>&</sup>lt;sup>27</sup> Разработано автором по: [10]

показатели, как CTR, CPC, CPV, CPA, ROI. Данные для расчета этих показателей можно получить из рекламных кабинетов на различных площадках и сервисах в любом формате. При выполнении этой работы, данные предоставлены уже заранее выгруженные из рекламных кабинетов кампаний компании.

Далее при оформлении тест драйва, заявка записывается в CRM системе. Все заявки можно выгрузить из CRM системы. Для качественного анализа необходимо знать ФИО и дату оформления заявки, город, откуда заявка была оформлена.

Следующим элементом диаграммы является согласование встречи с потенциальным потребителем, на котором выполняется важный этап пути клиента – согласование встречи. Данные записываются в CRM систему и для анализа достаточно получить дату, ФИО и результат согласования в любом формате, как текстовом, так и в числовом, в случае положительного ответа пусть будет 1, отрицательного – 0. Дополнительно можно выгрузить данные по менеджерам, с целью оценки их эффективности. Для этого необходимо выгрузить ФИО менеджера. В итоге мы получим таблицу, содержащую дату, ФИО потребителя, ФИО менеджера, результат этапа.

Далее идет элемент диаграммы – проведение встречи. Результаты встречи фиксируются в CRM системе. Аналогично предыдущему элементу диаграммы, можно проанализировать этап по работе консультантов. В задачи консультанта входит проведение презентации продукта, доставка продукта потребителю. В компании уже существует автоматическое распределение заявок по таким консультантам с помощью CRM системы. Тогда нам необходимо получить дату, ФИО потребителя, ФИО консультанта, и отметку была ли проведена встреча. Дело в том, что часть встреч отменяется по разному роду причин, что в свою очередь приводит к потери потенциального потребителя.

После этого этапа воронки продаж и элемента диаграммы идет оформление аренды или покупка. Для анализа необходимо знать только дату, ФИО потребителя, ФИО мобильного консультанта, результат встречи: где 1 – взята аренда,  $0$  – отказ и 2 – покупка устройства. При этом важно учитывать, что

если была совершена покупка, то стоит указать, какое устройство куплено. Устройства в аренду выдаются одинаковые для всех и не могут быть выкуплены в последующем. Это важно учитывать при следующем этапе.

Заключительным этапом является покупка или продажа устройства после аренды. Здесь важно получить следующие данные: дату, ФИО потребителя, ФИО мобильного консультанта, ФИО менеджера, результат в виде действия потребителя в виде отказа с указанием причины или покупки. При покупке необходимо указать какое устройство было куплено. В случае, если было приобретено несколько устройств, то строк с записью будет несколько с дублированием данных по колонкам ФИО менеджера, потребителя и дате, что стоит учитывать при анализе.

Резюмируя полученное описание элементов контекстной диаграммы – этапов воронки продаж, можно сделать вывод, что для анализа необходимо получить данные из рекламных кабинетов, CRM системы. Выгрузку нужно сделать за как можно больший период времени.

Дополнительно стоит создать справочник товаров, где будет указаны наименования товаров, вид (устройство, аксессуар) и их стоимость и даты изменений цен, что можно получить либо из CRM системы, либо из аналитических отчетов сотрудников компании. Это будет очень важно для анализа эластичности по цене. Для расчета эластичности по доходам, нужно получить данные о доходах населения помесячно. Это можно сделать с помощью сайта Росстат, где данные по доходам выкладываются регулярно. Однако данные представляются по квартально, что означает необходимость составления еще одного справочника.

Для корректного анализа, необходимо составить справочник дат, в котором будут указаны такие данные как: дата (формата дд/мм/гггг), день, месяц, год, квартал. Его можно составить с помощью PowerBI без надобности создания отдельного файла на носителе.

Еще один справочник, который обязателен к созданию – справочник городов. В нем нужно указать город и область, к которой этот город относится.

## 3.2. РЕАЛИЗАЦИЯ МЕТОДИКИ ИНТЕЛЛЕКТУАЛЬНОГО АНАЛИЗА ДАННЫХ ВОРОНОК ПРОДАЖ ПО ПРОДУКТУ С ПОТЕНЦАИЛЬНО ПОНИЖЕННЫМ РИСКОМ IQOS В POWER BI

Реализация методики интеллектуальной оценки воронки продаж выполняется в программной среде Power BI. При реализации в обязательном порядке учитывался алгоритм анализа и использовалась модель аналитики, описанные в предыдущих главах.

В самом начале необходимо начать сбор данных для анализа. Это может быть любой источник, так как Power BI способен подключиться и загрузить данные из любой базы. В случае конкретной работы все данные уже были предварительно выданы ответственными специалистами и находятся в формате Excel.xlsx.

При загрузке данных необходимо прежде всего их изменить таким образом, чтобы операции, совершаемые над ними, были выполнимы. Так матричные таблицы или иначе говоря групповые таблицы с данными необходимо трансформировать в простые таблицы без группировки. Важно заменить форматы данных при необходимости. Это можно сделать и в процессе работы с данными, однако изменив форматы в начале, значительно упрощается работа. При необходимости были изменены сами данные, а вернее их представление без изменения содержимого. Так упрощается работа при составлении расчетных мер в дальнейшем.

Данные по продажам за 2018 и 2019 года находились в разных файлах Excel. При работе это является неудобством, так как при расчете мер необходимо ссылаться на каждую базу данных отдельно. Для решения этой задачи данные были объединены в одну таблицу внутри самого Power BI.

Как видно из рисунка 31 есть запросы в два разных файла «Продажи 2018» и «Продажи 2019», а под ними объединенная таблица «Продажи», которая создана с помощью функции «Объединить файлы». Так таблицы с одинаковым порядком данных объединяются друг с другом без изменений содержания
файлов. Аналогичным образом данные объединены по файлам «Реклама 2018» и «Реклама 2019» в таблицу «Реклама». Разрозненные таблицы были выключены из загрузки в отчет с сохранением обновления данных.

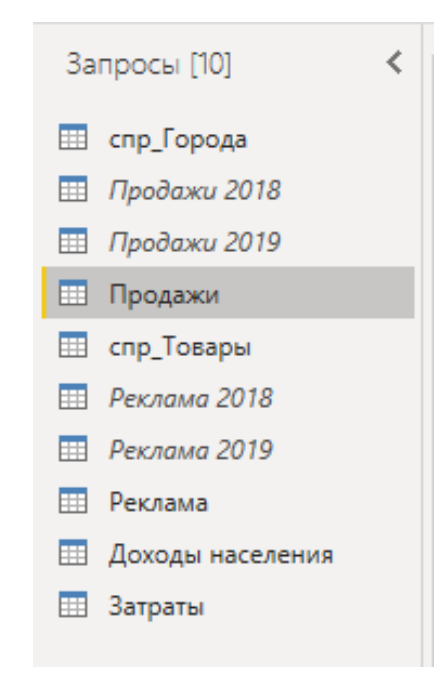

Рисунок 31 – Список запросов для реализации отчета<sup>28</sup>

Следующим этапом в реализации данной модели является установление связей между таблицами.

<sup>28</sup> Разработано автором

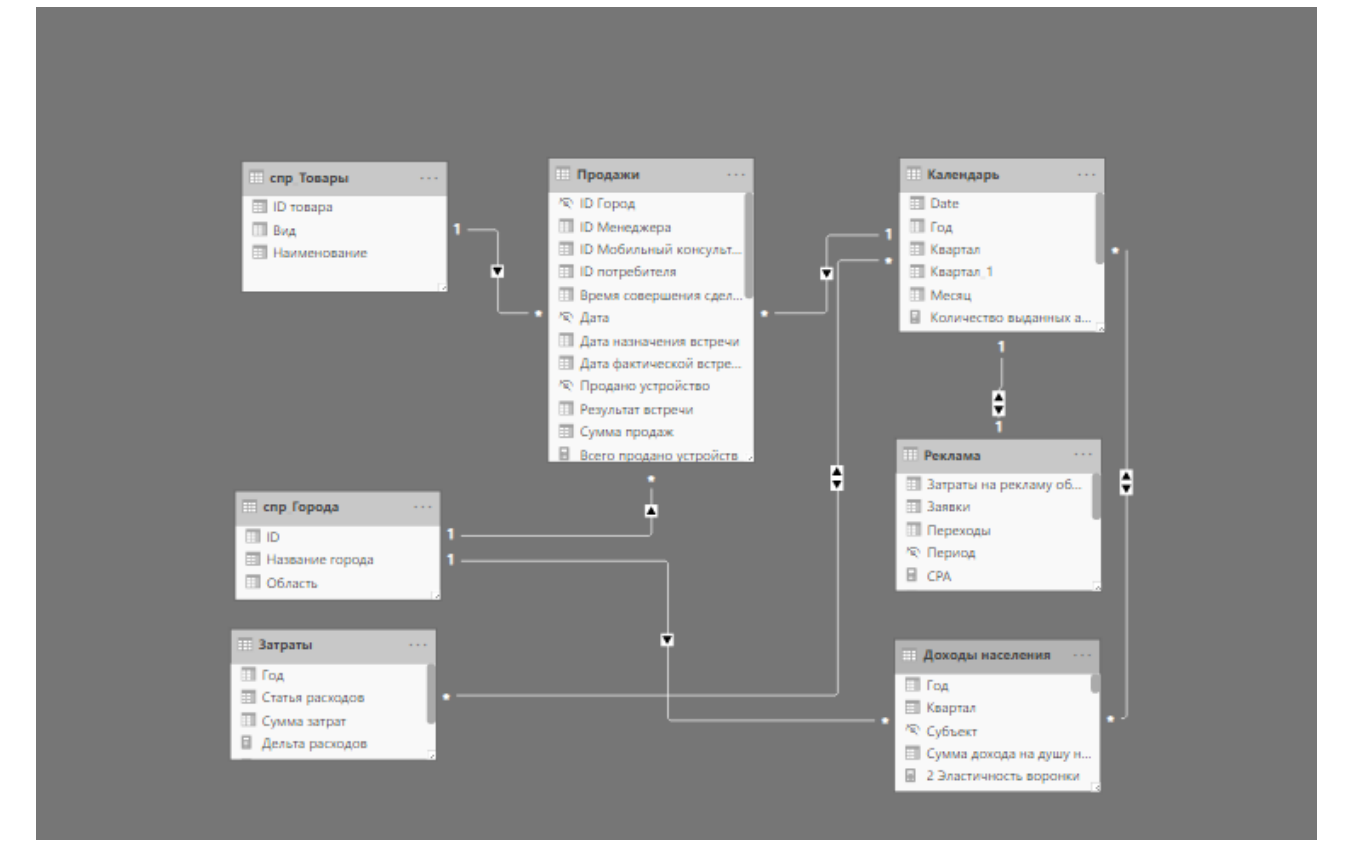

Рисунок 32 – Модель связей отчета<sup>29</sup>

Как видно из рисунка 32 для упорядочивания таблиц справочников и расчетной таблицы была использована схема звезды. Основной таблицей является объединенная таблица «Продажи». Данные по наименованию и типу устройств берутся из таблицы справочника товаров. При подключении справочника столбец ID товара в таблице «Продажа» был выключен из представления отчета с целью упорядочивания данных. Далее такое действие было совершено для всех таблиц справочников. Так аналогичным образом был подключен справочник городов.

При реализации связей была создана таблица календарь. При загрузке данных ее не было, однако Power BI позволяет создать данные массив внутри программы с помощью простых функций на языке DAX. Талица задается простой командой:

*Календарь = CALENDAR(DATE(2018,01,01),DATE(2019,12,31)).*

<sup>29</sup> Разработано автором

Как видно из команды, данные созданы под конкретный период времени. Это сделано нарочно, так как данные для аналитики есть за 2 года. В случае необходимости такой календарь можно сделать динамически изменяющимся и актуальным на любую дату. Дополнительно были произведены расчеты столбцов месяц, год и два разных формата номеров кварталов года с помощью функции Format. Результат работы можно увидеть на рисунке 33.

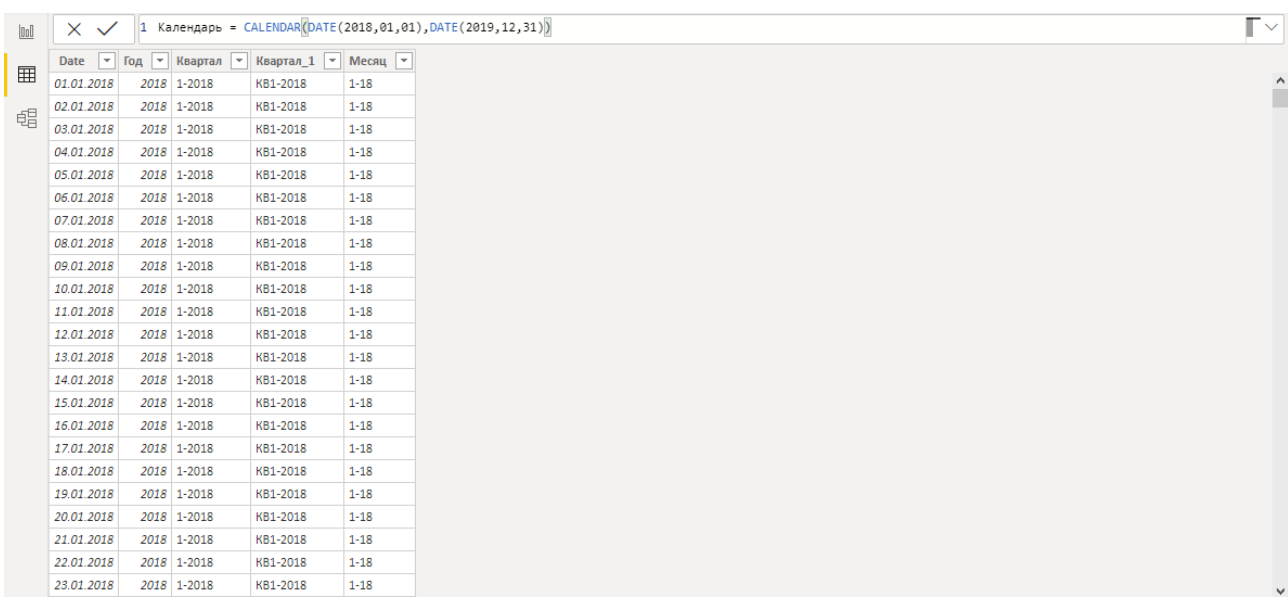

Рисунок 33 – Созданный справочник календарь<sup>30</sup>

Данная таблица является очень важной, так как большая часть данных связывается именно с помощью календаря. Так продажи подключены к календарю, в свою очередь данные по затратам компании, данные по рекламе подключены к календарю, что дает возможность анализировать данные в различных срезах. Ключевым полем является созданный столбец Date.

Этап сбора данных на этом закончен и начинается основной процесс создания аналитики и расчетов с помощью визуализаций и мер на языке DAX Power BI.

Очень важно создать некоторые расчетные переменные – меры, которые будут использоваться при настройке визуализаций. Они будут создаваться по ходу реализации визуализаций на аналитических страницах.

<sup>30</sup> Разработано автором

Прежде всего необходимо создать стартовую страницу, на которой будет реализована навигация на интересующие страницы аналитики.

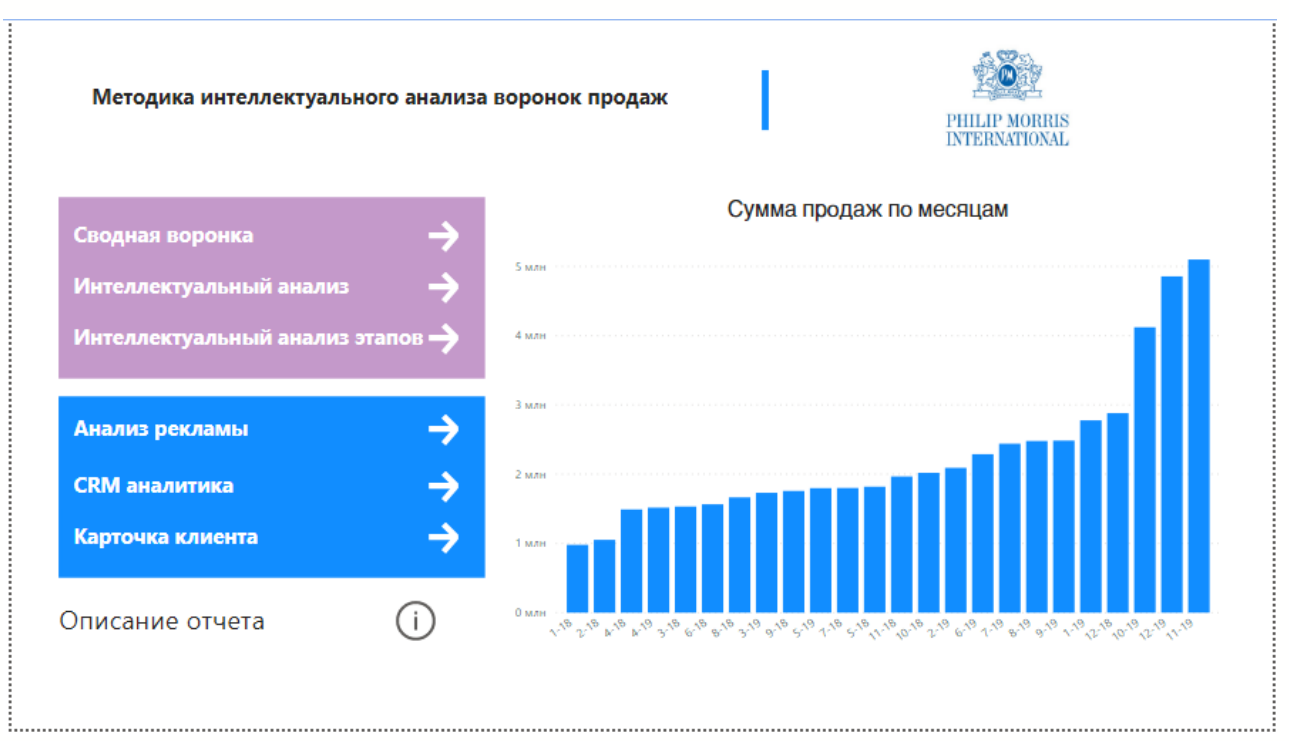

Рисунок 34 – Обложка отчета<sup>31</sup>

Как видно на рисунке 34 стартовая страница состоит из навигации по отчету, а именно по его шести страницам и одной странице описания отчета. Дополнительно добавлена визуализация с данными по продажам за известный период. Как уже упоминалось ранее, предоставленные данные статичны и дают представление за два полных последних года деятельности компании. Однако все данные могут быть динамическими и постоянно обновляться, тем самым представляя актуальные данные. Для создания данной визуализации не создавались специальные меры, а использовались данные по сумме продаж из таблицы «Продажи» и месяца из созданного календаря.

Перейдя на страницу сводная воронка, откроется следующая страница (рисунок 35).

<sup>31</sup> Разработано автором

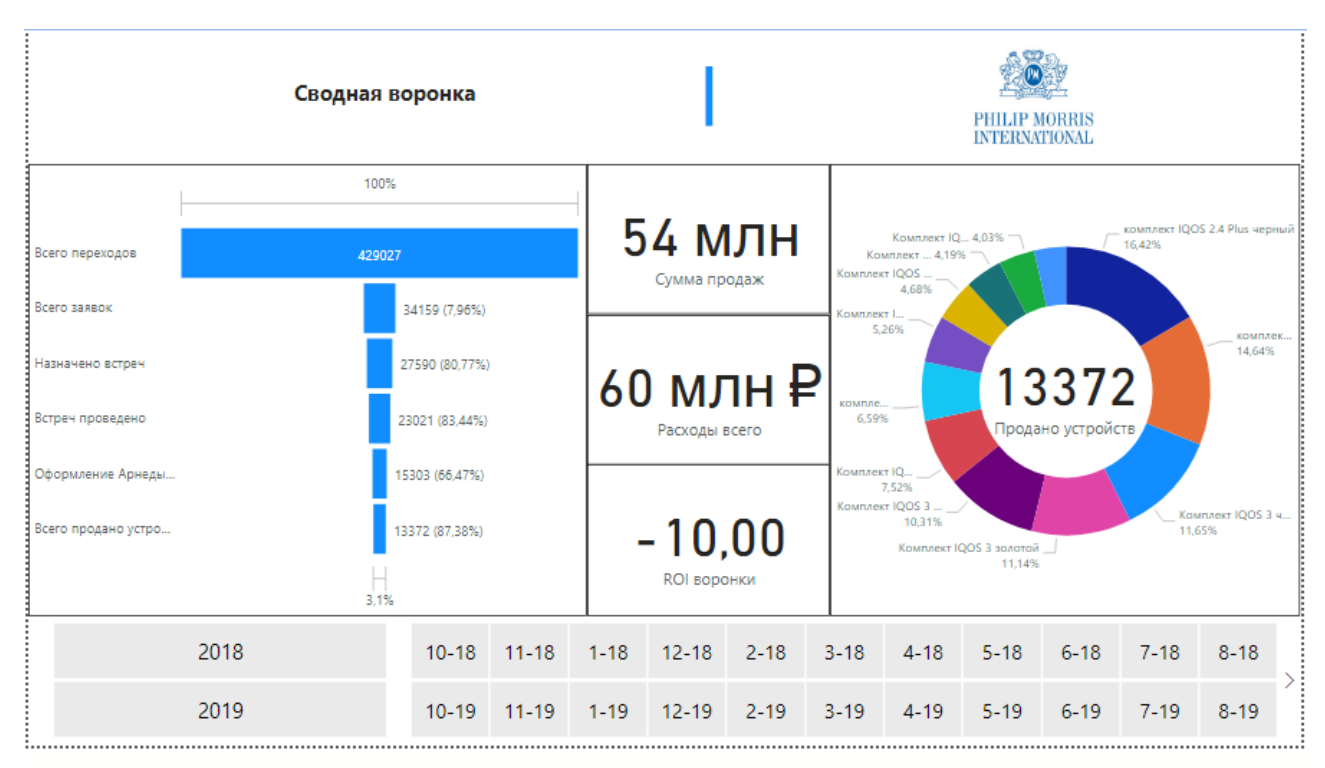

Рисунок 35 – Страница «Сводная воронка»<sup>32</sup>

Страница сводная воронка представляет собой данные по количеству проданных устройств с разбивкой по конкретным наименованиям, основными показателями сумм продаж и расходов, расчетом ROI всей воронки, а также этапам воронки: всего переходов, заявок и так далее.

Для настройки данных визуализаций, были созданы необходимые меры, такие как:

- ROI воронки;
- продано устройств;
- расходы всего;
- сумма продаж.

При настройке визуализации воронки продаж были созданы меры аналогично названиям каждого этапа.

Такие действия были необходимы, так как предоставленные данные необходимо фильтровать для получения интересующего результата. Большинство мер создано с помощью функции Calculate, с помощью которой

<sup>32</sup> Разработано автором

возможно произвести вычисления над данными с применением необходимых фильтров.

Так, например, мера «Встреч проведено» создана с помощью следующей команды:

*Встреч проведено = CALCULATE(COUNT('Продажи'[Дата фактической встречи]),FILTER('Продажи','Продажи'[Дата фактической встречи]>0)). А мера «Оформление аренды/Покупка» создана следующей командой:Оформление Арнеды/Покупка = CALCULATE(COUNT('Продажи'[Результат встречи]), FILTER('Продажи','Продажи'[Результат встречи]<>3)).* 

Как видно из кода команды, данные фильтруются в зависимости от того, как они представлены. Например, при продаже существует определенное обозначение в CRM системе предприятия. Всего существует 3 статуса:

1) Оформление бесплатной аренды тестового устройства на 7 дней;

2) Покупка устройства сразу, на моменте презентации мобильным консультантом во время встречи с клиентом;

3) Отказ от аренды и покупки.

Таким образом при создании мер этот статус часто используется для фильтрации и расчета интересующих данных.

Преимуществом визуализации данных является их гибкость. Если обратить внимание, то на странице добавлен срез, фильтрующий данные по годам и месяцам. Фильтрация может происходить по одновременно нескольким заданным параметрам. Так, на рисунке 36 представлена визуализация данных при выборе 2019 года и выборе устройства «комплект IQOS 2.4 белый».

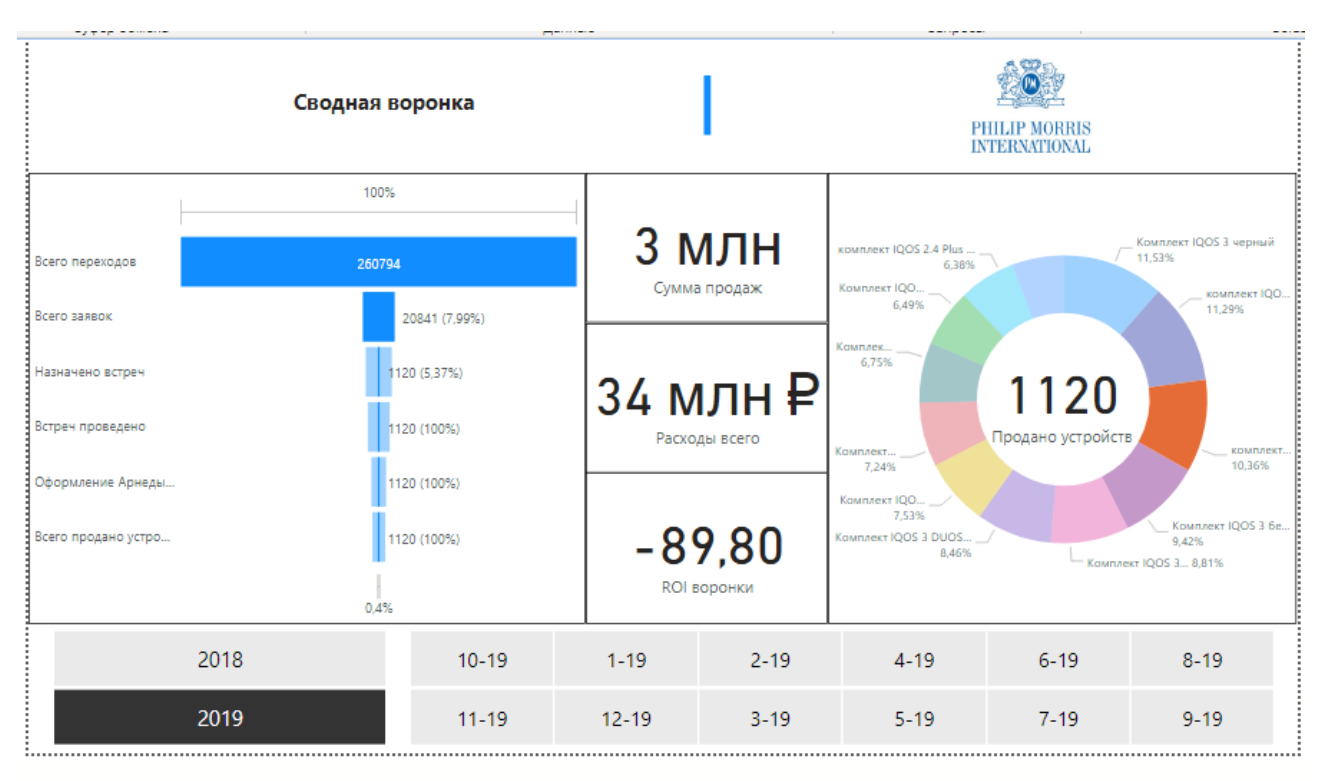

Рисунок 36 – Детализация страницы по заданным данным<sup>33</sup>

Можно заметить, что при выборе данного фильтра меняется и остальные параметры страницы. Изменились цифры суммы продаж, расходы всего, но только в рамках одного года, так как расходы на конкретную единицу товара предоставлены не были. Изменилась так же и визуализация воронки, показывая конверсию для проданных устройств. Это важное замечание. Дело в том, что при выборе конкретного устройства показываются только те действия, которые привели к покупке. То есть не предоставляются данные, например, по отказу клиента брать аренду или совершать покупку. В связи с этим конверсия последних этапов равна 100%.

Это основной функционал страницы. Он позволяет быстро оценить эффективность продаж, просмотреть данные по годам и месяцам и на основе этого сделать выводы об необходимых изменениях.

Следующей страницей является «Интеллектуальный анализ».

<sup>33</sup> Разработано автором

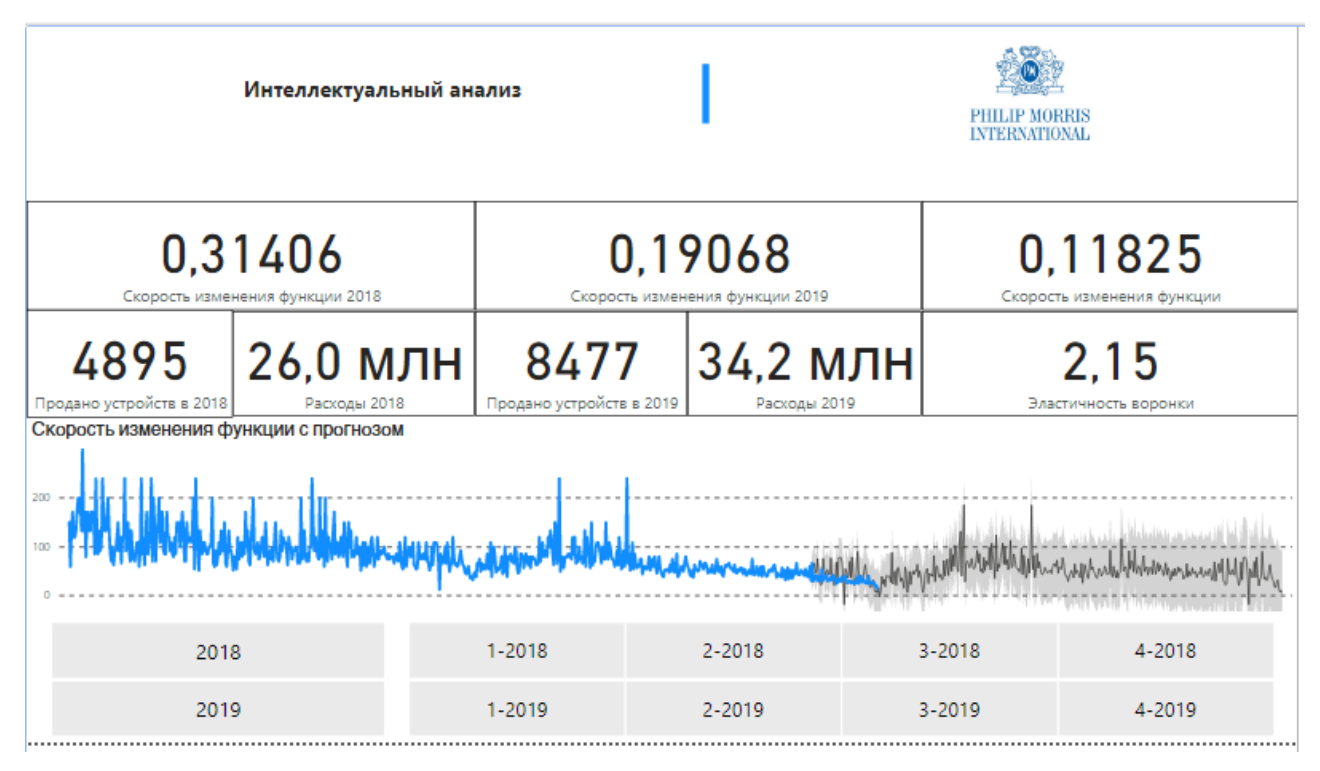

Рисунок 37 – Страница отчета «Интеллектуальный анализ»<sup>34</sup>

На рисунке 37 показана страница «Интеллектуальный анализ данных». Он состоит из нескольких элементов визуализации:

- карточки с расчетными мерами;
- график с прогнозом скорости изменения функции;
- временной срез по годам и кварталам.

Основой для данной аналитической страницы служит мера скорости изменения функции. Функция начинается с этапа «Переходы на сайт» и заканчивается этапом «Продано устройств». Таким образом для расчета меры «скорость изменения функции» необходимо выполнить расчет по ранее указанной формуле.

Команда расчета скорости изменения функции будет выглядеть следующим образом:

*Скорость изменения функции = ([Всего продано устройств]-[Всего переходов])/([Расходы всего]-[Стоимость этапа привлечение клиента]).*

<sup>34</sup> Разработано автором

Как видно из команды расчет функции выполняется с помощью уже ранее созданных мер. Две другие меры скорости изменения функции рассчитаны для конкретно заданного года. Расчет выглядит следующим образом:

*Скорость изменения функции 2019 = (CALCULATE([Всего продано устройств],FILTER('Календарь','Календарь'[Год]=2019))-CALCULATE([Всего переходов],FILTER('Календарь','Календарь'[Год]=2019))) /(CALCULATE ([Расходы всего],FILTER('Календарь','Календарь'[Год]=2019))-CALCULATE ([Стоимость этапа привлечение клиента],FILTER('Календарь', 'Календарь' [Год]=2019)))*

Большого отличия в написании команды нет. Добавлена фильтрация для каждой меры в виде выбора года из календаря. Расчет меры скорости изменения функции для 2018 года отличается лишь выбором соответствующего года.

Эластичность воронки продаж посчитана уже заранее с возможностью настройки динамического календаря, что в свою очередь будет гарантировать динамический расчет меры эластичности при каждом обновлении.

Сам расчет выполнен с использованием ранее рассчитанных мер, которые динамически изменяются согласно полученным данным в Power BI. Команда будет выглядеть следующим образом:

*Эластичность воронки = (([Стоимость результата (покупка)]-[Стоимость результата (привлечение клиента)]) / ([Расходы всего]-[Стоимость этапа привлечение клиента]))\*(([Расходы всего]+[Стоимость этапа привлечение клиента])/([Стоимость результата (покупка)]+[Стоимость результата (привлечение клиента)]))* 

Power BI позволяет создавать прогнозы данных аналогично функции ПРЕДСКАЗ из Excel. Для этого создана визуализация график с надстроенной функцией FORECAST с определенными настройками.

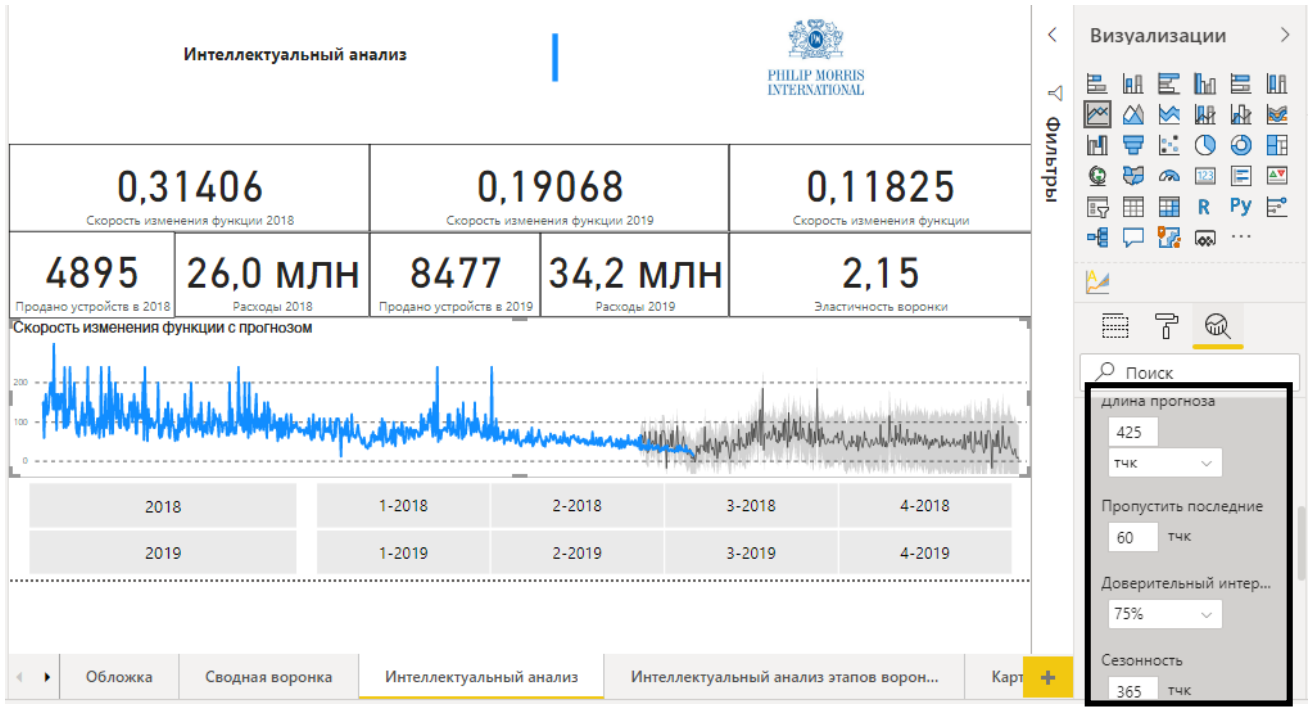

Рисунок 38 – Параметры настройки прогноза с помощью Power BI<sup>35</sup>

Как видно из рисунка 38 в блоке настройки визуализаций предусмотрен раздел аналитики, в которой можно найти необходимые аналитические параметры. При добавлении линии прогноза необходимо указать параметры, при которых этот прогноз будет выполняться. В данном случае это длина прогноза в 425 точек. Такое число выбрано не случайно, а как следствие следующего параметра настройки – «Пропустить последние» 60 точек. Это сделано специально, так как в рамках компании очень часто создаются краткосрочные проекты, направленные на быстрое изменение показателей в течении одного, максимум двух месяцев. Для того, чтобы не попасть на такие «выбросы», необходимо использовать данное ограничение. Доверительный интервал выбран минимальный из доступных – 75% с целью более точного прогноза. Сезонность по умолчанию стоит «автоматически», что было изменено на 365 точек, так как у продукции с потенциально пониженным риском ярко выраженная и наступает в новогодние праздники.

Аналогично визуализации со станицы «Сводная воронка», при выборе интересующего года меры изменять свои показания, пересчитав все под

<sup>35</sup> Разработано автором

заданный фильтр. Так на рисунке 39 показан 2019 год с углублением анализа до второго и третьего квартала года.

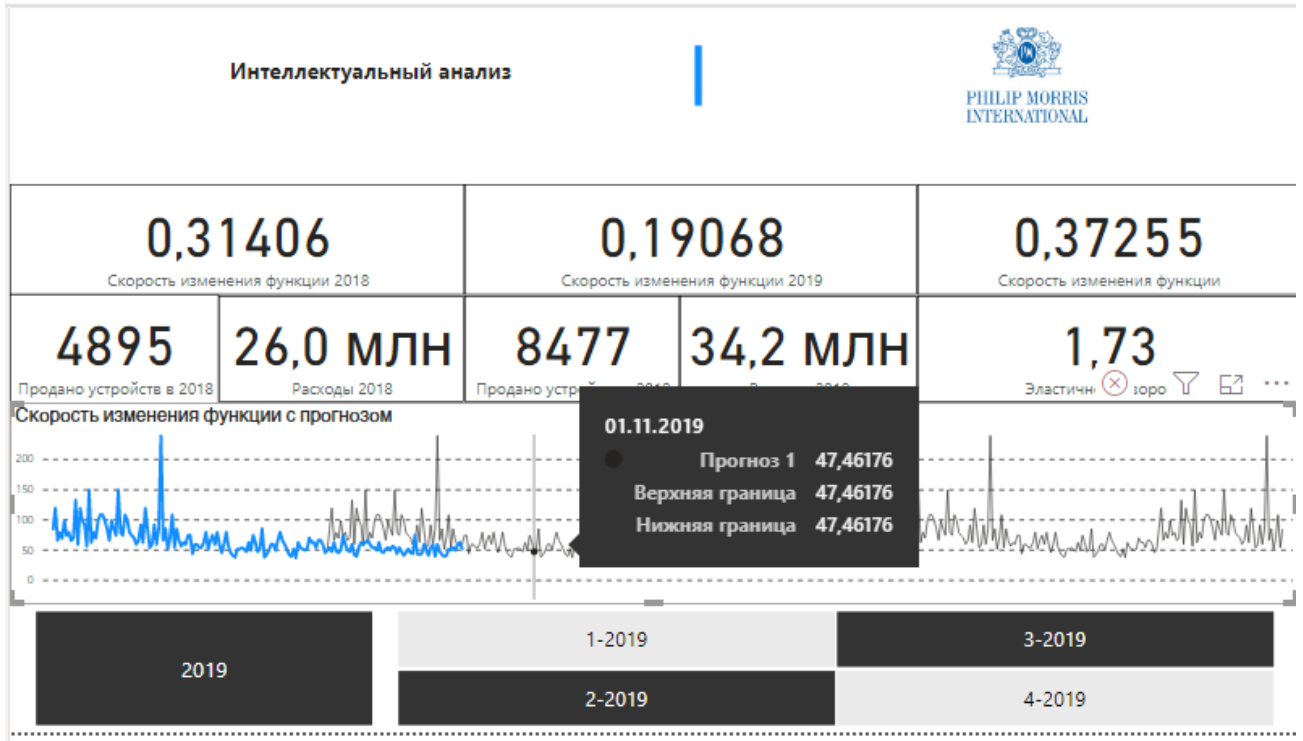

Рисунок 39 – Демонстрация работы линии прогноза на графике<sup>36</sup>

Как видно из рисунка 39 при наведении курсора мыши на конкретную дату графика с прогнозом можно обнаружить прогноз и его максимальную и минимальную границу.

Следующей страницей аналитического отчета является «Анализ этапов воронки» (рисунок 40).

<sup>36</sup> Разработано автором

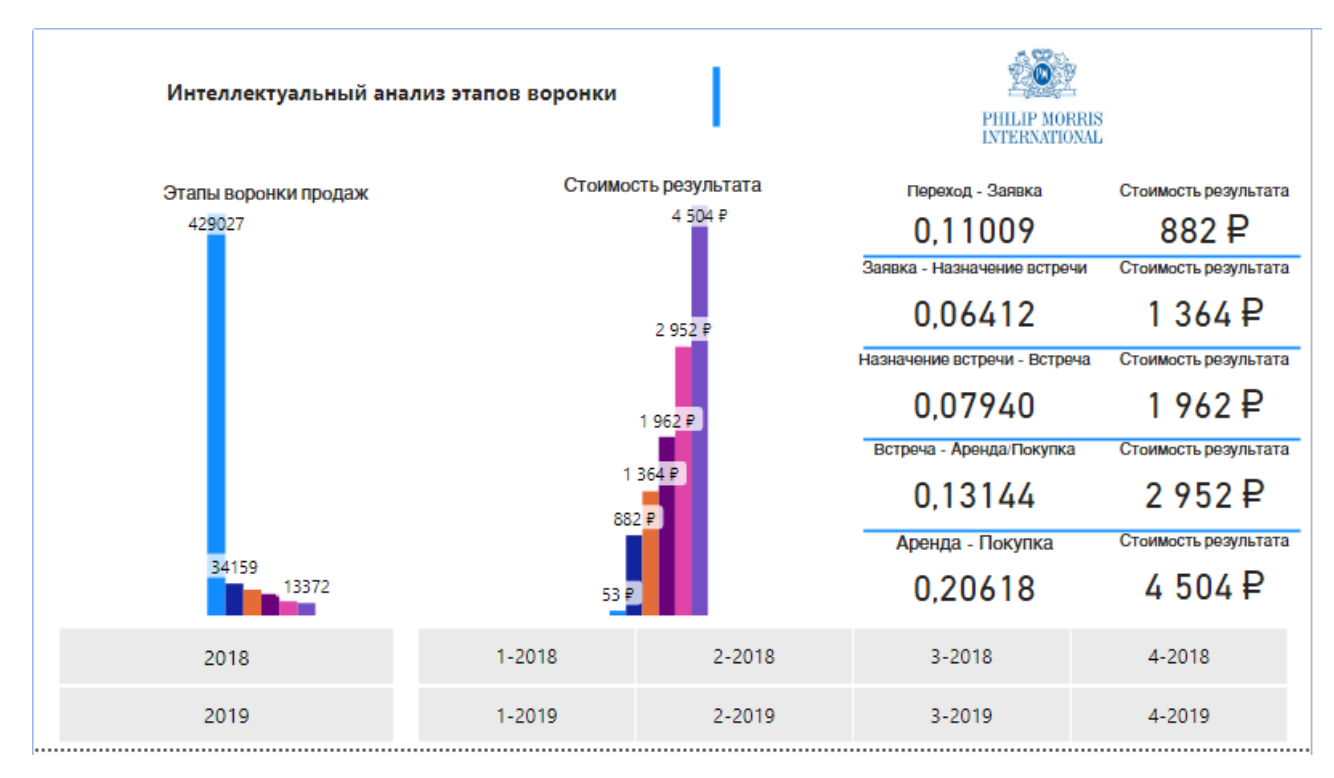

Рисунок 40 – Страница «Интеллектуальный анализ этапов воронки»<sup>37</sup>

Данная страница в большей степени служит для перехода к детализации каждого этапа по отдельности. Несмотря на это, страница позволяет проанализировать скорость изменения функции от этапа к этапу, предоставляя данные по результатам расчета скоростей. На ней реализована и визуализирована методология интеллектуального анализа воронки продаж, а именно анализ каждого этапа.

Для перехода в режим детализации по конкретному этапу воронки необходимо навести правой кнопкой мыши на любой этап воронки (рисунок 41).

<sup>37</sup> Разработано автором

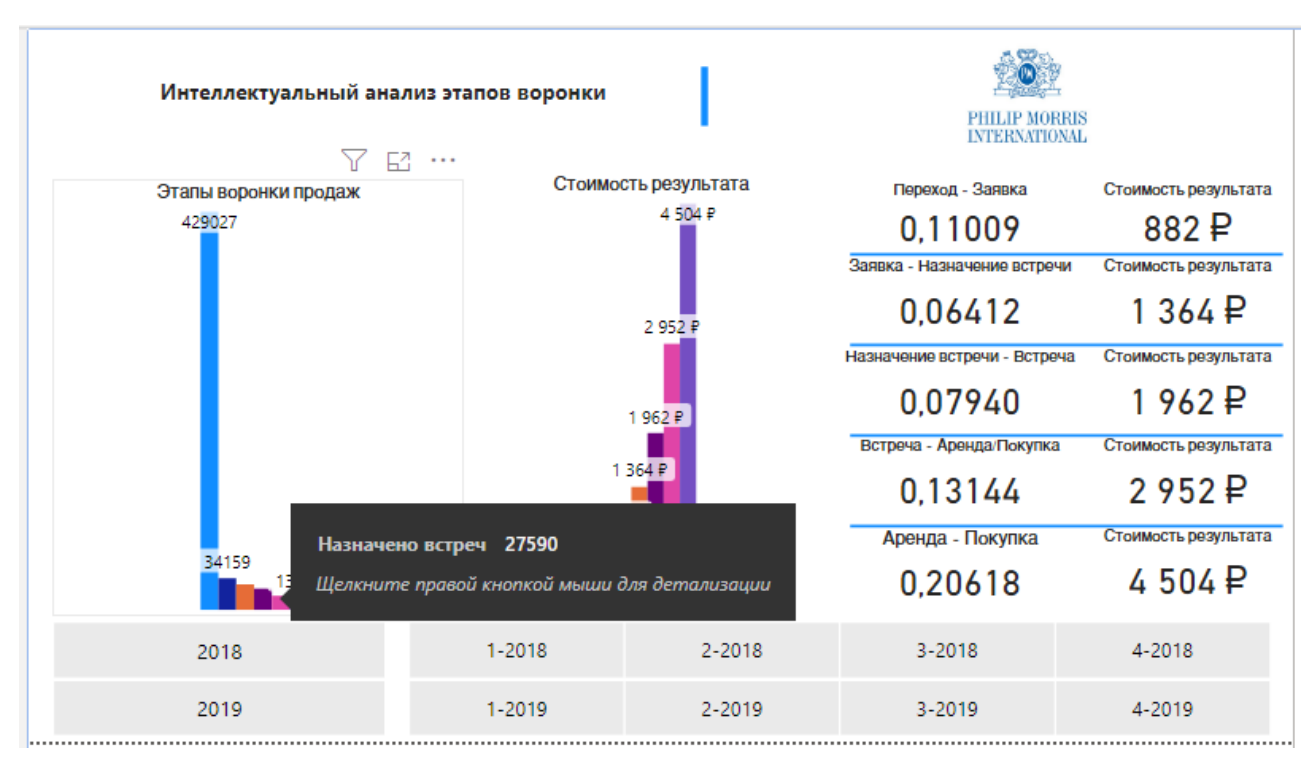

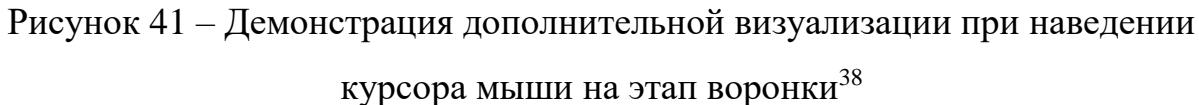

При нажатии правой кнопкой мыши по этапу появится окно выбора действия (рисунок 42).

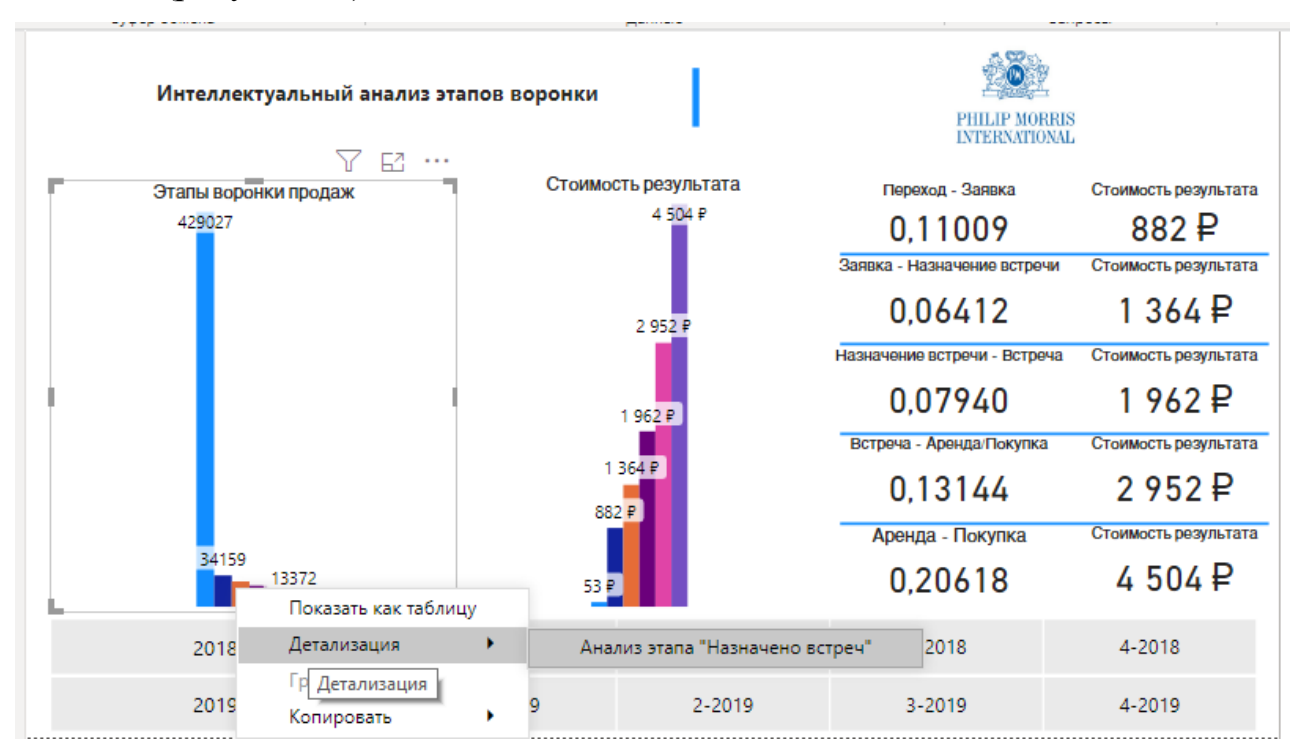

Рисунок 42 – Переход к детализации визуализации<sup>39</sup>

<sup>38</sup> Разработано автором

<sup>39</sup> Разработано автором

При переходе в режим детализации конкретного этапа «Всего заявок» будет представлена следующая страница (рисунок 43).

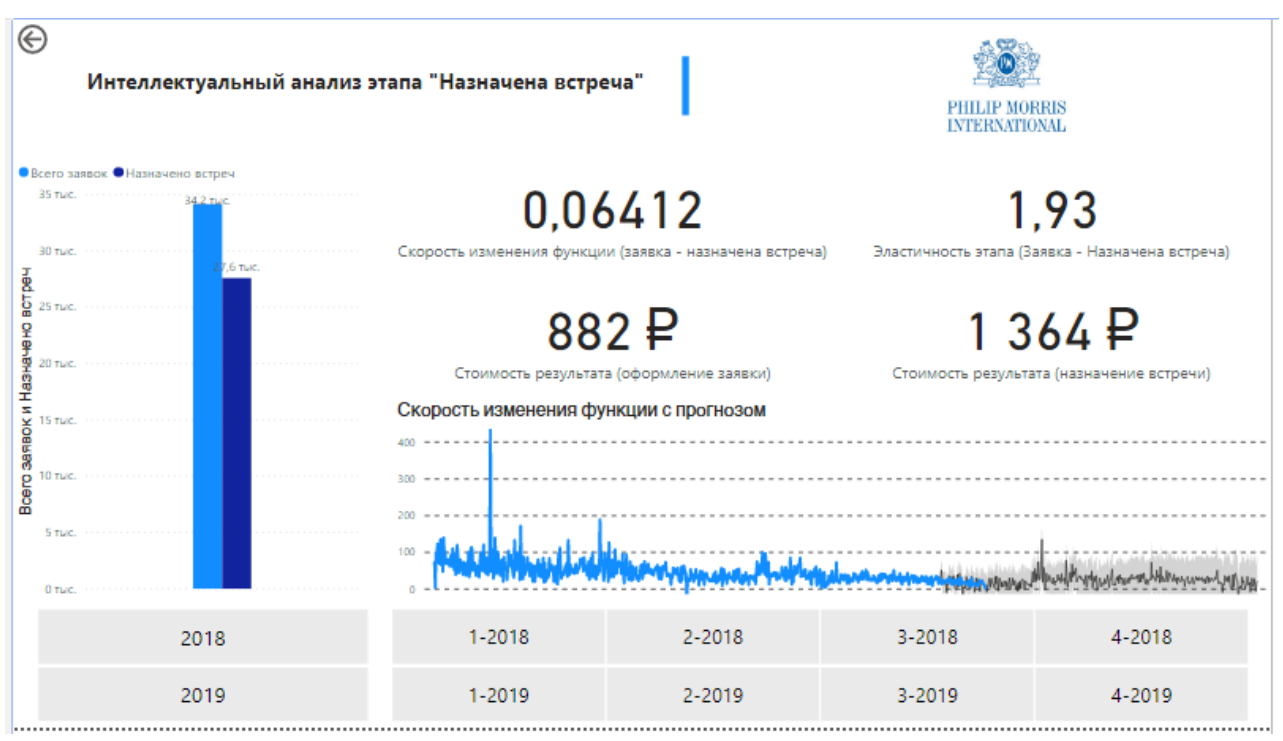

Рисунок 43 – Пример страницы детализации<sup>40</sup>

На данной странице можно сразу заметить в левом верхнем углу стрелку. Она служит для возврата на страницу, с которой был совершен переход. На странице предоставлен показатель «Скорость изменения функции» с уточнением «заявка – назначена встреча» и эластичность данного этапа воронки. Дополнительно добавлены данные по стоимости результата каждого этапа по отдельности с целью наглядной демонстрации изменения цены этапов. С добавление временного среза из созданного ранее календаря, появилась возможность проанализировать данные по годам и кварталам каждого года. Это поможет определить вектор развития этапа, его лучшую скорость изменения функции. По ней можно понять причины того, что повлияло на полученный результат.

Добавлен прогноз аналогично прогнозу на странице «Интеллектуальный анализ». Параметры для данного прогноза выбраны аналогичными. Стоит отметить, что сам график и последующий прогноз построен на основании

<sup>40</sup> Разработано автором

рассчитанной меры скорости. Для расчета этого показателей использованы следующие команды.

*Скорость изменения функции (заявка - назначена встреча) = (([Стоимость результата (назначение встречи)]-[Стоимость результата (оформление заявки)]) / ([Стоимость одного этапа]))*

Эластичность данного этапа рассчитана с помощью следующей команды:

*Эластичность этапа (Заявка - Назначена встреча) = (([Стоимость результата (назначение встречи)]-[Стоимость результата (оформление заявки)])/([Стоимость одного этапа]))\*((2\*[Расходы на рекламу]+5\* [Стоимость одного этапа])/([Стоимость результата (назначение встречи)]+[Стоимость результата (оформление заявки)])).*

Стоимость результата рассчитана в целом для всех этапов одинаково, за исключением переменных значений этапов воронки. Так стоимость результата этапа «Заявка» рассчитана следующей командой:

*Стоимость результата (оформление заявки) = ([Расходы на рекламу]+[Стоимость одного этапа]\*2)/[Всего заявок].*

Аналогичным образом рассчитана и мера стоимости результата следующего после оформления заявки этапа – назначение встречи. Расчет выполнен следующей командой:

*Стоимость результата (назначение встречи) = ([Расходы на рекламу]+[Стоимость одного этапа]\*3)/[Назначено встреч].*

Другие страницы детализации этапов воронки выглядят абсолютно одинаково. Расчеты выполнены по одной логике. Исключением является лишь только этап «Оформления заявки».

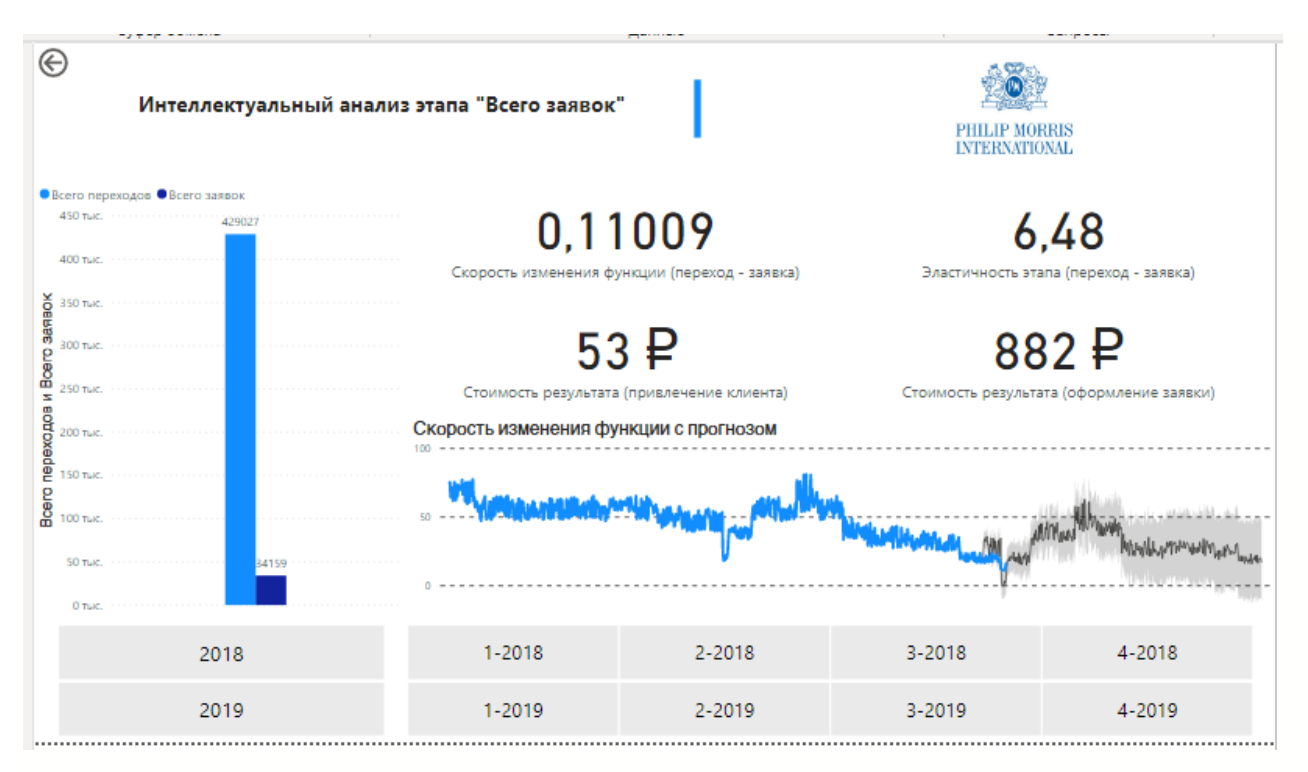

Рисунок 44 – Страница визуализации «Всего заявок»<sup>41</sup>

Как видно из рисунка 44 визуализация действительно не отличается от других страниц детализации. Так как данные по расходам компании были предоставлены только суммарные по постоянным и переменным издержкам, общие издержки на конкретный этап воронки равнялся общей сумме издержек деленый на количество этапов. В случае этапа «Привлечение клиента» нужно учитывать еще и затраты на рекламу. Они в предлагаемых данных компании не относятся к переменным издержкам. Как видно из команды для вычисления меры, используется другая мера «Стоимость этапа привлечения клиента», которая в свою очередь равна

*Скорость изменения функции (переход - заявка) = (([Стоимость результата (оформление заявки)]-[Стоимость результата (привлечение клиента)])/([Стоимость одного этапа]))*

Умножение в конце команд сделано нарочно для более наглядной визуализации скоростей этапов без потери своей смысловой нагрузки. Команда для вычисления данной меры выглядит следующим образом и аналогичная логике предыдущих команд:

<sup>41</sup> Разработано автором

*Эластичность этапа (переход - заявка) = (([Стоимость результата (назначение встречи)]-[Стоимость результата (привлечение клиента)])/([Стоимость одного этапа]))\*((2\*[Расходы на рекламу]+3\*[Стоимость одного этапа])/([Стоимость результата (назначение встречи)]+[Стоимость результата (привлечение клиента)])).*

Следующей страницей отчета по воронке продаж является анализ рекламы.

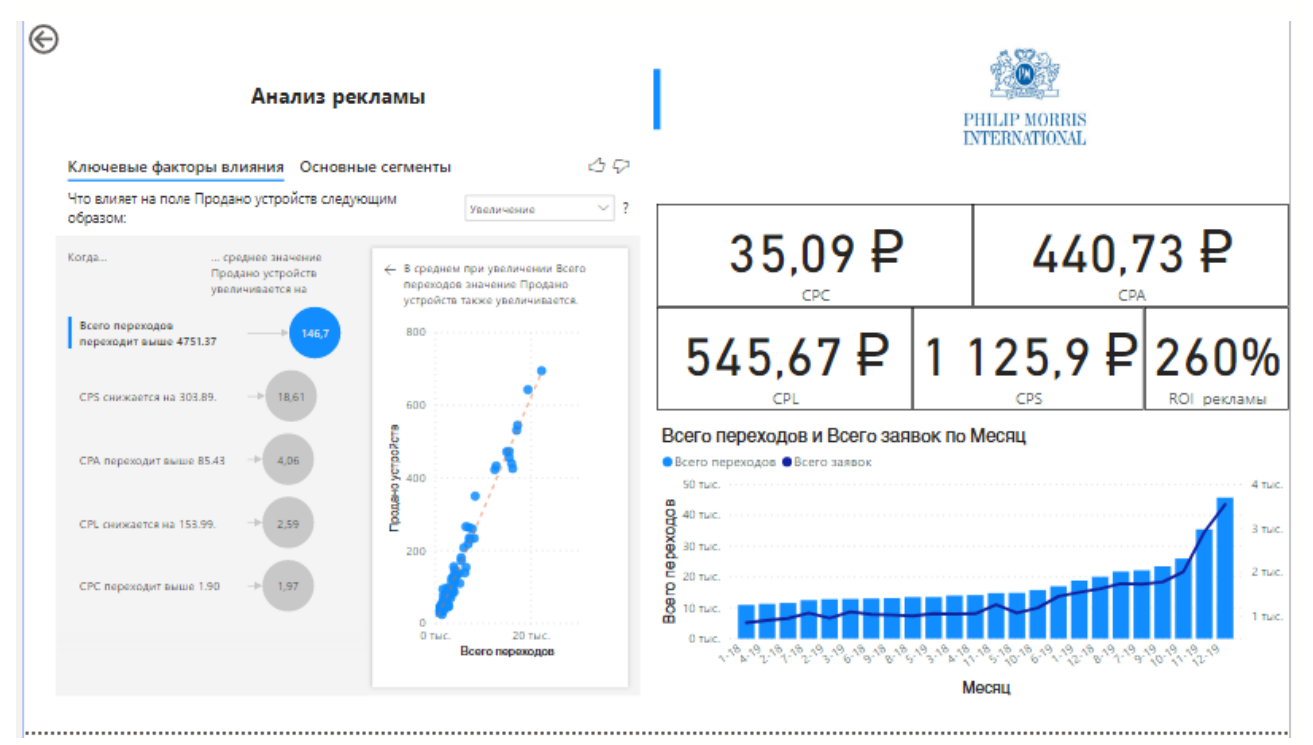

Рисунок 45 – Страница отчета «Анализ рекламы»<sup>42</sup>

На рисунке 45 продемонстрирована страница анализа рекламы. Это важная аналитика для того, чтобы определить входящий поток потенциальных клиентов. Видно, что для аналитики данных приведены меры расчета показателей CPC (Cost Per Click), CPL (Cost Per Lead), CPS (Cost Per Sale), ROI рекламы (Return On Investments). Дополнительно предоставлен график количества переходов и количества заявок с группировкой по месяцам. Так же можно заметить большой блок с визуализацией «Ключевые факторы влияния», на котором стоит остановиться подробнее ((рисунок 46).

<sup>42</sup> Разработано автором

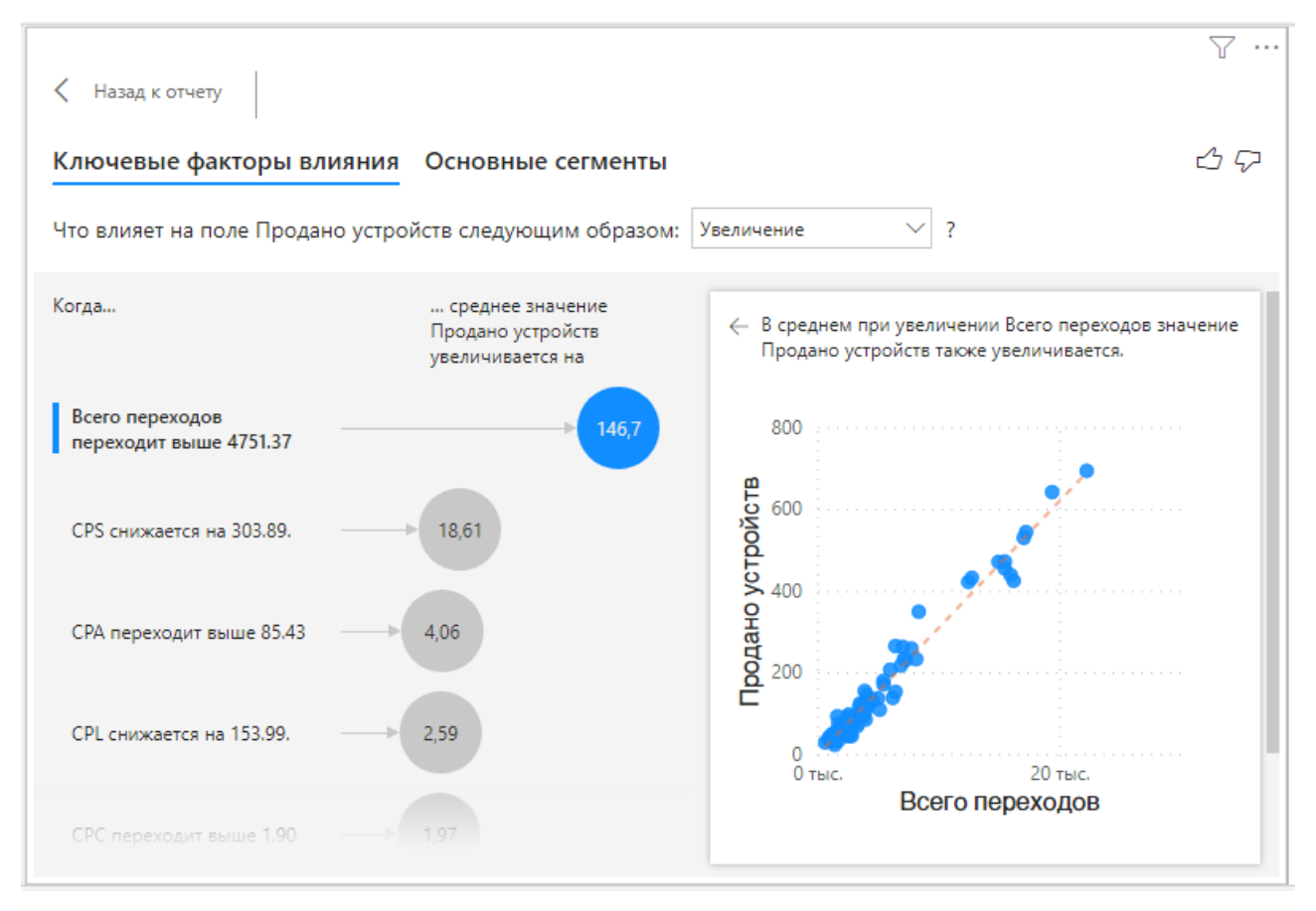

Рисунок 46 – Ключевые факторы влияния<sup>43</sup>

Данный блок реализован с помощью встроенного в Power BI аналитического инструмента. Он сам проводит аналитику по заданным параметрам и выдает рекомендации. Так, например, видно, что при увеличении количества переходов на сайт компании на 4751, увеличится и количество проданных устройств. Проданные устройства – ключевой фактор для работы данной аналитики. Остальные меры – меры влияния.

Ключевой особенностью данной страницы является способность выдвигать гипотезы и в последующем тестировать их. Так как реклама формирует первый этап воронки, который является наиболее неэффективным, компании стоит уделить этому большее влияние, анализирую данные с помощью данной страницы.

Для аналитики следующих этапов создана страница «Аналитика CRM».

<sup>43</sup> Разработано автором

|          |      | <b>Barristo Common</b> |                                              |                                                                                                    | <b>Common</b> |               |                                                                                           |                      |     | The first community of |                                   |
|----------|------|------------------------|----------------------------------------------|----------------------------------------------------------------------------------------------------|---------------|---------------|-------------------------------------------------------------------------------------------|----------------------|-----|------------------------|-----------------------------------|
|          |      |                        | <b>PHILIP MORRIS</b><br><b>INTERNATIONAL</b> |                                                                                                    |               |               |                                                                                           | <b>CRM</b> аналитика |     |                        |                                   |
|          |      |                        |                                              |                                                                                                    |               |               | Ю Менеджера Назначено встреч Встреч проведено Назначено -> Проведено Д Продажи по Городам |                      |     |                        |                                   |
|          |      |                        |                                              |                                                                                                    |               |               | 65.531                                                                                    |                      | 940 | 1099                   |                                   |
|          | 2019 | 2018                   |                                              |                                                                                                    |               |               | 83,33%                                                                                    |                      | 920 | 1104                   |                                   |
|          |      |                        |                                              |                                                                                                    | Пермы         |               | 82,68%                                                                                    |                      | 921 | 1114                   | з                                 |
|          |      |                        |                                              | Тюмень                                                                                                    |               |               | 84,22%                                                                                    |                      | 923 | 1096                   |                                   |
| 4.18     | 2.18 | 1.1B                   | 10 18                                        | Exater                                                                                                    | Иженск        |               | 81,93%                                                                                    |                      | 857 | 1046                   | 5                                 |
|          |      |                        |                                              |                                                                                                    |               | Gézamb        | 83,05%                                                                                    |                      | 916 | 1103                   | 6                                 |
| 4.19     | 2.19 | 1.19                   | 10 19                                        |                                                                                                    |               |               | 82,64%                                                                                    |                      | 876 | 1060                   |                                   |
|          |      |                        |                                              | Челпоинск                                                                                                    |               |               | 81,87%                                                                                    |                      | 840 | 1026                   | $\mathbf{R}$                      |
|          |      |                        |                                              |                                                                                                    | $y_{\Phi}$ a  |               | 82,60%                                                                                    |                      | 959 | 1161                   | 9                                 |
| 5.18     | 3.18 | 32.18                  | $11 - 18$                                    |                                                                                                    |               |               | 84.60%                                                                                    |                      | 890 | 1052                   | 10                                |
|          |      |                        |                                              |                                                                                                    |               |               | 85.66                                                                                     |                      | 956 | 1116                   | 11                                |
| $5 - 19$ | 3.19 | 12.19                  | 11 19                                        |                                                                                                    |               | Cassaga       | 63,83%                                                                                    |                      | 985 | 1175                   | 12                                |
|          |      |                        |                                              | 10 2020 Tom form 12 2020 HERE: 10 2020 Microtech Corporation Termin                                                                                         |               | <b>b</b> Bing | 81,59%                                                                                    |                      | 922 | 1130                   | 13                                |
|          |      |                        |                                              | Встреч проведено Проведено -> Выдано аренд Количество выданных аренд Аренда -> Продажа Продано после аренды Количество продаж без аренды. Продано устройств |               |               |                                                                                           |                      |     |                        | <b>Ю</b> Мобильный<br>консультант |
| 295      |      | 155                    |                                              | 134                                                                                                    | 72,83%        | 184           | 35,80%                                                                                    |                      | 514 |                        |                                   |
| 330      |      | 181                    |                                              | 146                                                                                                    | 74,87%        | 195           | 35,33%                                                                                    |                      | 552 | $\overline{2}$         |                                   |
| 38t      |      | 219                    |                                              | 159                                                                                                    | 75,36%        | 211           | 33,65%                                                                                    |                      | 627 |                        |                                   |
| 318      |      | 178                    |                                              | 136                                                                                                    | 74,32%        | 183           | 32,45%                                                                                    |                      | 564 | $\mathbf{d}$           |                                   |
| 329      |      | 189                    |                                              | 134                                                                                                    | 72,04%        | 186           | 31,79%                                                                                    |                      | 585 | s.                     |                                   |
| 344      |      | 188                    |                                              | 149                                                                                                    | 72,68%        | 205           | 33,17%                                                                                    |                      | 618 | $\overline{6}$         |                                   |
| 334      |      | 201                    |                                              | 127                                                                                                    | 68,65%        | 185           | 32.80%                                                                                    |                      | 564 | $\tau$                 |                                   |
| 306      |      | 187                    |                                              | 116                                                                                                    | 71,60%        | 162           | 30,80%                                                                                    |                      | 526 | B.                     |                                   |
| 365      |      | 194                    |                                              | 166                                                                                                    | 76,50%        | 217           | 36.76%                                                                                    |                      | 590 | 9                      |                                   |
| 326      |      | 205                    |                                              | 118                                                                                                    | 68,21%        | 173           | 30.78%                                                                                    |                      | 562 |                        | 10                                |
| 13372    |      | 7760                   |                                              |                                                                                                    | 72,28%        | 7543          |                                                                                           |                      |     |                        |                                   |

Рисунок 47 – Страница отчета «СRM аналитика»<sup>44</sup>

На рисунке 47 показана визуализация аналитики полученных данных о продажах компании. Есть таблица с аналитикой по работе менеджеров. В их обязанности входит обзвон тех клиентов, которые оставили заявку на сайте с целью назначения встречи для мобильного консультанта. К слову о мобильных консультантах, то аналитика по их работе тоже представлена на данной странице.

Для каждого этапа, в котором принимает действие тот или иной менеджер/мобильный консультант рассчитана конверсия. Для наглядность созданы правила условного форматирования полей с разбивкой на 3 значения. Цветом выделяется значения от минимального к среднему и от среднего к максимальному с усилением тона цвета соответственно.

С целью прослеживания продаж по географии добавлен блок визуализации «Карта», на которой отображены данные по продажам по городам. Вес каждого города определяется суммой продаж и отображается на карте тем больше, чем сумма продаж конкретного города.

<sup>44</sup> Разработано автором

Как и на большинстве страниц добавлен срез с временными данными, позволяющий проводить аналитику в разные временные периоды.

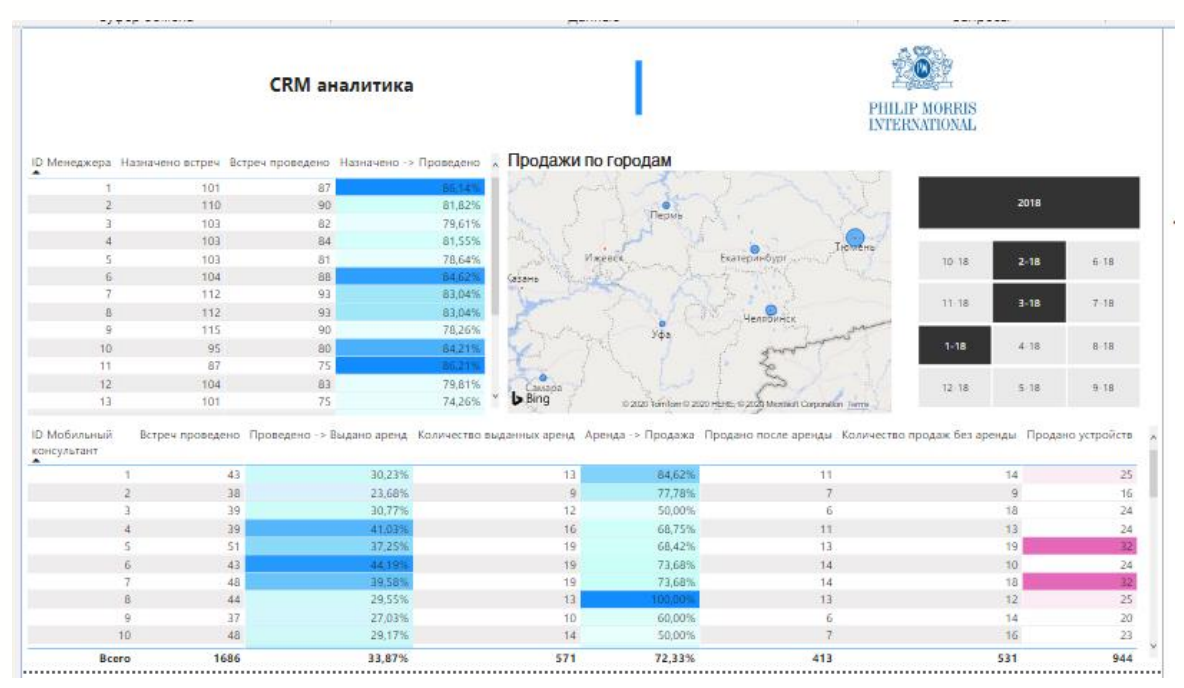

Рисунок 48 – Аналитика на странице по заданным параметрам Последней страницей отчета является «Динамика по городам»<sup>45</sup>

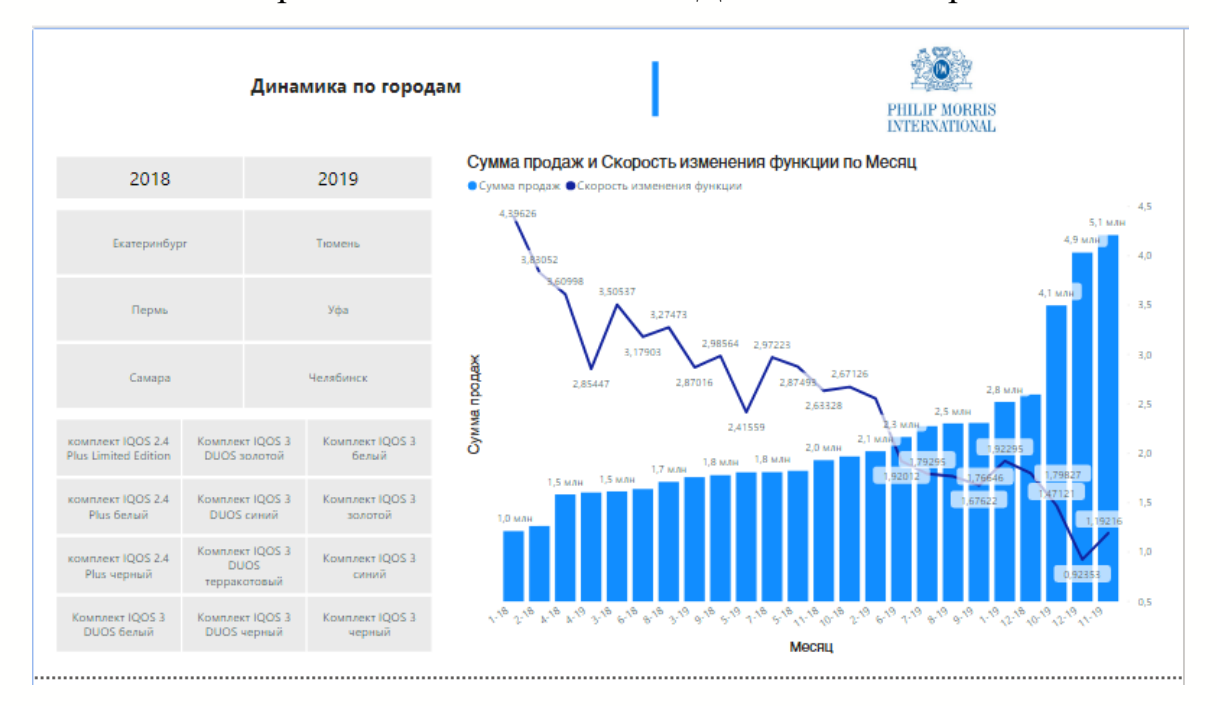

Рисунок 49 – Страница отчета «Динамика по городам»<sup>46</sup>

На данной странице представлены данные по продажам, а именно по сумме продаж и динамика скорости изменения функции. Данная страница

<sup>45</sup> Разработано автором

<sup>46</sup> Разработано автором

полезна для регулярной проверки региональных директоров с целью определения вектора направления усилений. Дополнительно был добавлен срез с временным фильтром по годам. Этого достаточно для того, чтобы оценить ситуацию.

Выставив фильтры по результатам продаж в Самаре в 2018 году устройства с потенциально пониженным риском IQOS 2.4 черный, который являлся фокусным продуктом всей организации, можно заметить, как конверсия, сумма и эффективность продаж росла ежемесячно. При этом скорость изменения функции воронки продаж уменьшалась соответственно увеличению показателей. Это в очередной раз подтверждает правильность работы методики интеллектуальной оценки воронки продаж.

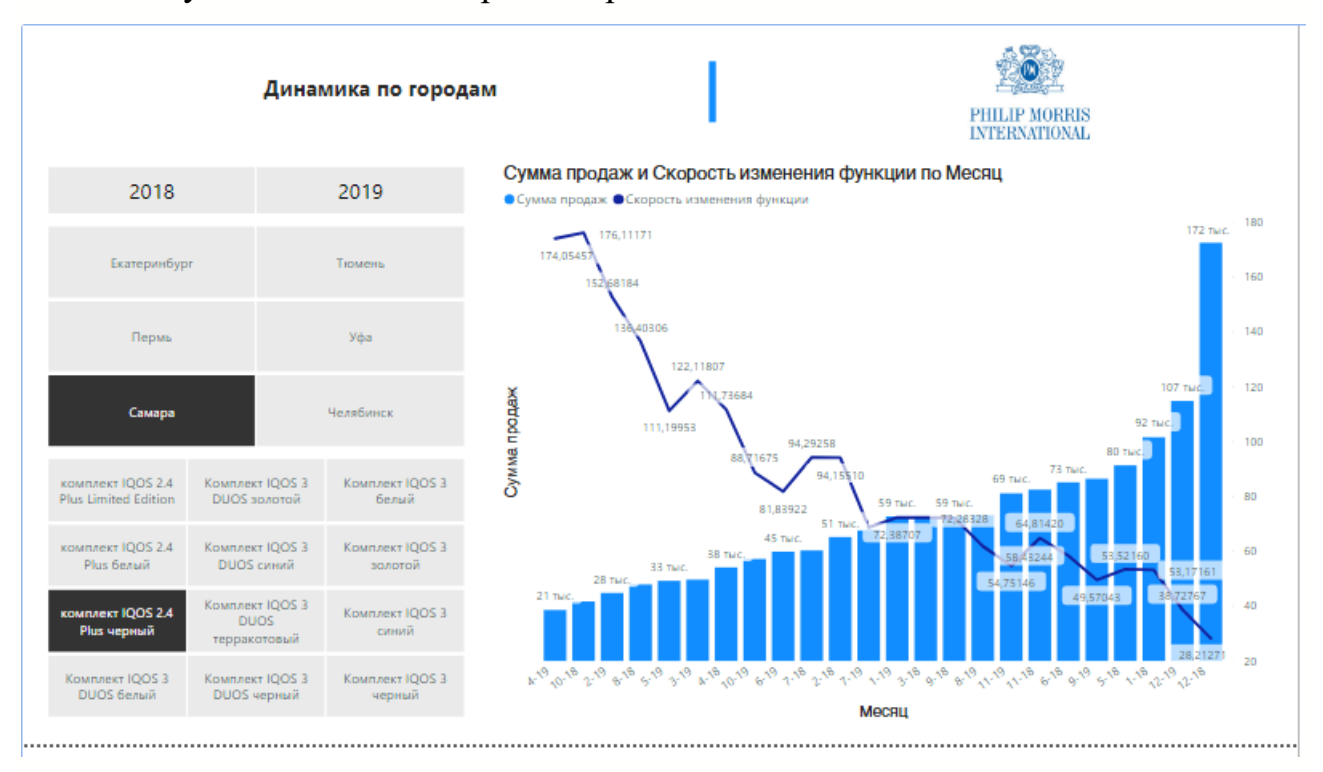

Рисунок 50 – Аналитика на странице по заданным параметрам<sup>47</sup>

Выводы, полученные в ходе оценки воронки и каждого ее этапа для продукции с потенциально пониженным риском представлены в таблице 3. Таблица 3. Выводы по созданному отчету.

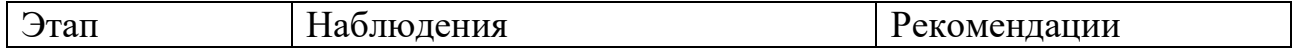

<sup>47</sup> Разработано автором

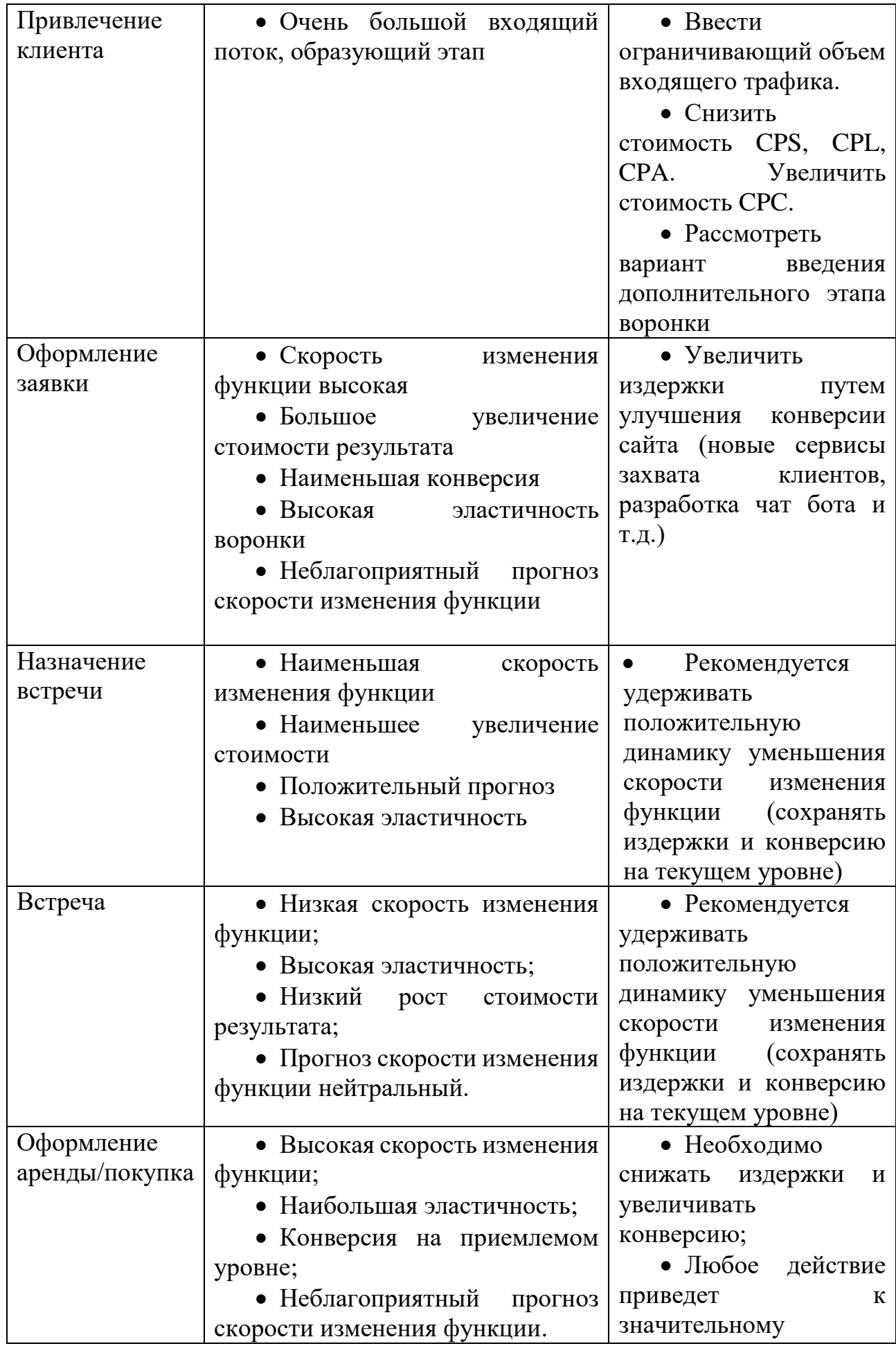

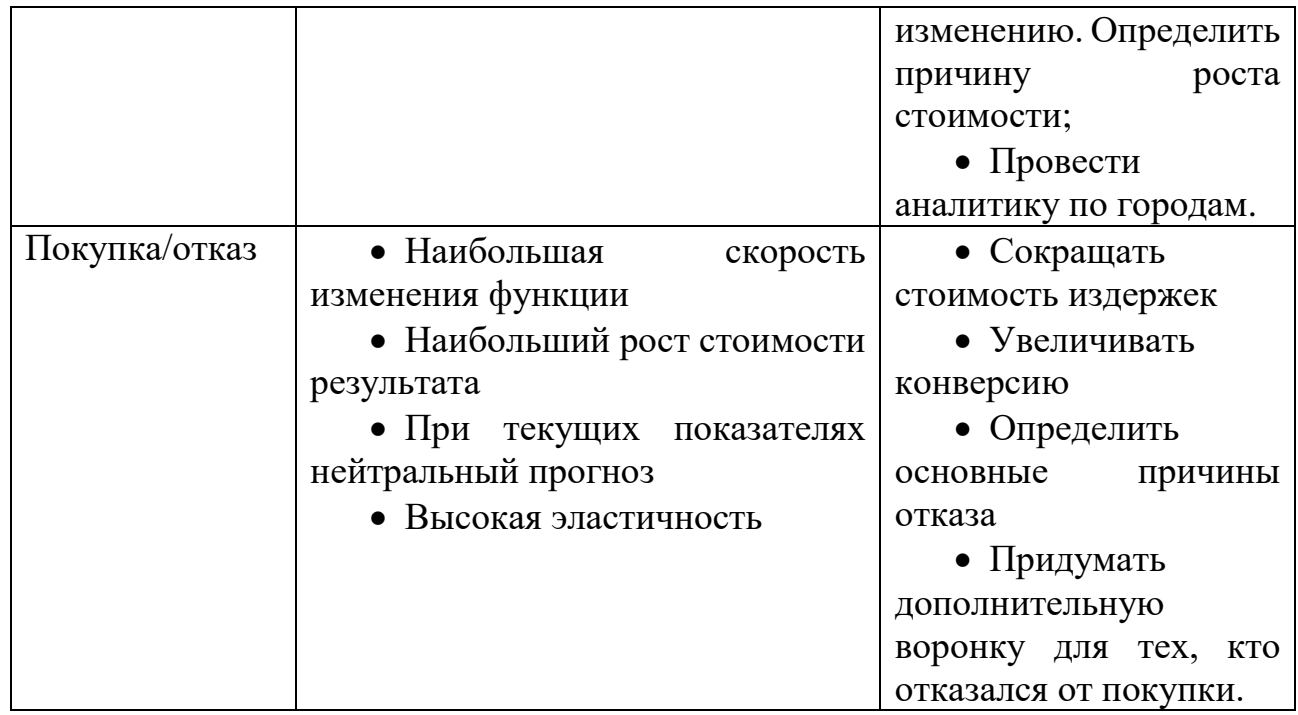

Таким образом, построенная нами интеллектуальная модель позволила получить нетривиальные выводы, а значит нам удалось извлечь из сырых данных дополнительную информацию, которая хорошо интерпретируется и полезна для принятия бизнес-решений.

## ЗАКЛЮЧЕНИЕ

Поставленная цель выпускной квалификационной работы выполнена – разработана методика интеллектуальной оценки воронки продаж на примере продукции с потенциально пониженным риском IQOS с использованием программного решения Power BI. С ее помощью можно понять какие бизнеспроцессы являются эффективными, а какие убыточными. Данный анализ позволяет грамотно распределять бюджеты и человеческий капитал компании.

В процессе написания работы определена экономическая сущность воронок продаж, в которой определены ее особенности. Все стадии воронки легко сочетаются с бизнес-процессами компании; отдельную воронку продаж можно построить под каждый продукт и каждое направление деятельности предприятия. Также выявлено, что построение воронки продаж является обязательным действием для учета экономики предприятия, с помощью которой возможно развиваться в условиях очень сильной конкуренции на рынке.

Описана структура воронки продаж, разобрана методология построения этапов на основании карты пути клиента или иначе Customer Journey Map. Изучены мировые практики по учету и анализу воронок продаж. Так проанализированы фавориты средств аналитики – Google Analytics, Яндекс.Метрика и др. Определено, что для каждого канала привлечения клиентов необходимо выстраивать свою карту пути клиента и строить воронку индивидуально. Так происходит по простой причине – бизнес-процессы по работе в разных каналах продаж будут отличаться.

В ходе работы дано математическое описание воронки продаж, как вектора функции, задающего ее эффективность. Определена величина, оценивающая эффективность, как воронки продаж в целом, так и ее этапов по отдельности с помощью скорости изменения функции. Определены критерии эффективности показателя оценки воронки продаж. Создана вспомогательная величина оценки воронки продаж – эластичность по стоимости воронки. Она позволяет оценивать потенциал изменения воронки продаж. Эластичность показывает, насколько

конечный результат воронки или ее этапов по отдельности зависит от изменения цены. Если результат продаж товара или услуги сильно зависит от стоимости воронки, то он называется эластичным. Если изменение стоимости не влияет на результат воронки в целом или ее отдельных частей, то этот спрос является неэластичным.

При реализации модели описана и раскрыта экономико-информационная сущность, с помощью диаграмм IDEF0 и информационное обеспечение, с помощью UML диаграмм – вариантов использования, классов и деятельности. В свою очередь, вариант использования (use case) служит для описания сервисов, которые система предоставляет пользователю. Другими словами, каждый вариант использования определяет некоторый набор действий, совершаемый пользователем в созданном отчете с использованием Power BI.

Разработан многостраничный отчет со всеми ключевыми показателями методики интеллектуальной оценки воронки продаж, а также общими показателями эффективности деятельности компании. Каждая страница отчета предлагает решение конкретной аналитической задачи. Добавлены возможности аналитики по времени, городам, сотрудникам организации. Отчет полностью удовлетворяет потребности компании.

Таким образом, все поставленные задачи выполнены. Цель работы достигнута. Тема выпускной квалификационной работы раскрыта полностью.

## СПИСОК ИСПОЛЬЗОВАННЫХ ИСТОЧНИКОВ

1. Philip Morris за 9 месяцев сократил отгрузки сигарет в России на 10,2%. ТАСС. Дата обращения 3 апреля 2019.

2. Altria Means Tobacco: Philip Morris's Identity Crisis. National Center for Biotechnology Information. Дата обращения 3 апреля 2019.

3. Основы бизнес – анализа: учебное пособие. / под ред. В.И. Бариленко. – М.: КНОРУС, 2013.

4. Паклин Н.Б. Орешков В.И. Бизнес-аналитика: от данных к знаниям, 2013.

5. Итан М. Расиел, Пол Н. Фрига. Инструменты McKinsey. Лучшая практика решения бизнес-проблем

6. Джеймс Харрингтон. Оптимизация бизнес-процессов

7. Портер М.Е. Конкурентное преимущество: Как достичь высокого результата и обеспечить его устойчивость / М.Е. Портер. - М.: Альпина Бизнес Букс, 2005. - 715 с.

8. Reference for Business [Электронный ресурс] – Режим доступа: [https://www.referenceforbusiness.com/history2/72/Philip-Morris-Companies-](https://www.referenceforbusiness.com/history2/72/Philip-Morris-Companies-Inc.html)[Inc.html](https://www.referenceforbusiness.com/history2/72/Philip-Morris-Companies-Inc.html)

9. Свой бизнес [Электронный ресурс] – Режим доступа: http://svoybusiness.com/nachalo-deyatelnosti/biznes-idei/proizvodstvo-mebeli-kak-bizneskakoe-napravlenie-vyibrat.html

10. Унифицированный язык UML [Электронный ресурс] - Режим доступа: https://www.syl.ru/article/206012/new\_uml-diagramma-vidyi-diagramm-uml, свободный

11. Управление экономическими системами Электронный научный журнал [Электронный ресурс] - Режим доступа: http://uecs.ru/marketing/item/2179-, свободный

12. Буч, Г. Язык UML. Руководство пользователя [Текст] / Г. Буч, Д. Рамбо, И. Якобсон. - 2-е изд.: Пер. с англ. Н. Мухин. – М.: ДМК Пресс, 2008. - 496 с.

13. Козлов, А. С. Проектирование и исследование бизнес-процессов [Текст]: учеб. пособие/А. С. Козлов. – 4-е изд., стер. – М. : Флинта, 2011. – 267

14. Слепенкова, Е. М. Маркетинговый анализ компаний на российских рынках[Текст]: Сборник статей / Слепенкова Е.М. - М.:МГУ имени М.В. Ломоносова, 2015. - 288 с.

15. Федосеев, В. В. Экономико-математические методы и прикладные модели [Текст] : Учеб. пособие для вузов / В. В. Федосеев, А. Н. Гармаш, И .В. Орлова и др.; Под ред. В. В. Федосеева. - 2-е изд., перераб. и доп. - М. : ЮНИТИ-ДАНА, 2012. - 304 с.

16. Барышева А.В. Продажи на 100%: учебное пособие / А.В. Барышева. - СПб.: Питер, 2007. - 134 с.

17. Брагина Л.А. Торговое дело: экономика, маркетинг, организация / Л.А. Брагина, Т.П. Далько. - М.: Юрайт, 2003. - 345 с.

18. Волков Д. Выбор стратегии дистрибуции и показатели эффективности. Продажи. Sales. Business / Д. Волков. - М.: ИНФРА-М, 2005. - 345 с.

19. Голова А.Г. Управление продажами / А.Г. Голова. - М.: Тандем, 2010. - 308 с.

20. Горшков Р.К. Организация коммерческой деятельности: учебное пособие / Р.К. Горшков. - М.: Экслибрис-Пресс, 2005. - 423 с.

21. Гудмэн Г.С. Семь секретов прирожденного продавца: Перевод с английского / Г.С. Гудмэн. -- М.: ФАИР-ПРЕСС, 1999. -- 304 с.

22. Джоббер Д. Продажи и управление продажами / Д. Джоббер. - М.: ИФРА-М, 2002. - 246 с.

23. Джонсон М. Ориентация на клиента / М. Джонсон, А. Херрман. М.: Тандем, 2002. - 270 с.

24. Дурович А.П. Маркетинг в предпринимательской деятельности / А.П. Дурович. - Мн.: Финансы, учет, аудит, 2004. - 196 с.

25. Кондрашов П.Д. Совершенствование организации торговли / П.Д. Кондрашов, Л.А. Таривердиев. - М.: Экономика, 2002. - 232 с.

26. Ламбен Ж.Ж. Менеджмент, ориентированный на рынок / Ж.Ж. Ламбен. - СПБ.: Питер, 2007. - 800 с.

27. Интернет библиотека [Электронный ресурс]. – Режим доступа : http://www.xliby.ru, свободный.

28. Скриптунова Е.Л. Управление продажами: основные тенденции / Е.Л. Скриптунова. - М.: Арт-Люкс, 2003. - 420 с.

29. Forbes.com [Электронный ресурс] – Режим доступа: <https://www.forbes.com/companies/philip-morris-international/#7f698bb954b3>

30. US National Library of Medicine National Institutes of Health [Электронный ресурс] – Режим доступа:<https://www.ncbi.nlm.nih.gov/pmc/articles/PMC1447789/>

31. Корпоративный менеджмент [Электронный ресурс] - Режим доступа: http://www.cfin.ru/vernikov/idef/idef0.shtml, свободный

32. РосБизнесКонсалтинг [Электронный ресурс] – Режим доступа: <https://www.rbc.ru/business/18/11/2015/564c87b99a794769aade997d>

33. Агаков В.Г., Артемьев И.Т., Казаков С.М., Телегин Г.Г., Поляков Н.Д., Сабиров А.С., Семенов Ю.М., Иванов В.Г. Математические модели и их приложения. Сборник научных трудов. / В.Г. Агаков, И.Т. Артемьев, С.М. Казаков, Г.Г. Телегин, Н.Д. Поляков, А.С. Сабиров, Ю.М. Семенов, В.Г. Иванов. – М.: Чебоксары: Изд.-во Чуваш. ун.-та, 1999. 132 с.

34. Шуваев А.В., Гочияев М.Х. Использование понятия производной в экономике. / М.: Международный студенческий научный вестник. 2015г. № 3-4. С. 493-495.

35. Лупачева В.А. Применение производной в экономике. Максимизация прибыли. / М.: В сборнике: Развитие региона и социальное творчество молодежи XVL Всероссийская научно-практическая конференция молодых ученых, аспирантов, обучающихся учреждений высшего и среднего профессионального образования с международным участием. 2015. С. 105-107.

36. Осокина Н.В., Носкова С.Ю. Производные финансовые инструменты в современной экономике. / М.: Вестник Кузбасского государственного технического университета. 2013. № 2 (96). С. 149-151.

37. Ерофеенко В.Т., Козловская И.С. Уравнения с частными производными и математические модели в экономике. / В. Т. Ерофеенко, И. С. Козловская. М.: Москва, 2012. (Изд. 4-е)

38. Skupskiy R.N., Volosyuk M.V. COMPETITIVENESS OF THE AGRICULTURAL SECTOR AS THE PRODUCT OF INNOVATIVE DEVELOPMENT. Бизнес информ. / 2012. № 11. С. 150-154.

39. Чернова Е.Ю. Рынок производных финансовых инструментов и их роль в экономике. / Проблемы современной экономики (Новосибирск). – М.: 2010. № 2- 1. С. 67-70.

40. Исанова Г.А., Афанасова Д.К. Применение понятия «Производная в экономике» / Научно-техническое творчество студента как инновационный ресурс современного общества сборник научных трудов Всероссийской студенческой научно-технической конференции.

41. Шегай Д.Р., Искакова А.М. Производная и ее применение в экономике. / Информационное общество: современное состояние и перспективы развития Сборник материалов VI международного форума. Редакционная коллегия: Попова Е.В., Замотайлова Д.А., Курносов С.А., Рахметова Р.У., Рогачев А.Ф., Тинякова В.И., Темирбулатов П.И., Тамбиева Д.А., Топсахалова Ф.Н-Г., Улезько А.В.. 2016. С. 166-170.

42. Лутченко В.А. О вопросах совершенствования учета производных финансовых инструментов в целях повышения конкурентоспособности Российской экономики. / Взгляды креативного общества. – М.: 2016. Т. 5. № 7. С. 10-14.

43. Старшинова О.В., Красовский Д.А. Прогнозирование продаж: распространенные заблуждения современной бизнес-аналитики. / Управление продажами. – М.: 2011. № 4. С. 194-204.

44. Алхасова И.В., Илюхина А.С. Обзор и сравнение облачных CRM-Систем. / Актуальные проблемы преподавания информационных и естественно-научных дисциплин материалы ХII Всероссийской научно-методической конференции.

Министерство образования и науки Российской Федерации; Костромской государственный университет. – М.: 2018. С. 108-112.

45. Национальный исследовательский университет «Высшая школа экономики». [Электронный ресурс] – Режим доступа: [http://ecsocman.hse.ru/data/050/650/1219/024\\_4.1.pdf](http://ecsocman.hse.ru/data/050/650/1219/024_4.1.pdf)

46. Stepanov P.N. ADVANCED ANALYTICS MODELING FOR MODERN ORGANIZATION SALES DEPARTMENT NEEDS. / International Scientific Review. 2017. № 8 (39). С. 21-24.

47. Myshchyshyn O., Bodnar V. FORECASTING AND ITS METHODS. USE OF FACTOR ANALYSIS IN FORECASTING. / Міжнародний науковий журнал Інтернаука. 2018. Т. 2. № 9 (49). С. 11-17.

48. Ахматова Л.С. Проблема повышения конверсии интернет-продаж и менеджмент. / Электронный мультидисциплинарный научный журнал с порталом международных научно-практических конференций Интернетнаука. – М.: 2016. № 12. С. 55-61.

49. Ерохин В.В., Каталов Д.Н. Автоматизация управления продажами с анализом поведения клиентов. / Вестник современных исследований. – М.: 2019. № 3.13 (30). С. 68-77.

50. Шаповалова В.В. Выбор метода прогнозирования продаж для малых и средних предприятий. / Материалы I Открытого российского статистического конгресса. – М.: 2015. С. 365-366.